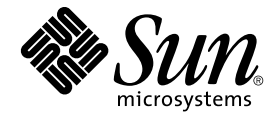

# **Sun StorEdge™ N8400 和 N8600** Filer 管理员指南

Sun Microsystems, Inc. 901 San Antonio Road Palo Alto, CA 94303 U.S.A. 650-960-1300

部件号: 806-7797-10 2001 年 4 月, 修订版 A

请将关于此文档的意见发送至: docfeedback@sun.com

Copyright 2001 Sun Microsystems, Inc., 901 San Antonio Road • Palo Alto, CA 94303-4900 U.S.A. 版权所有。

本产品或文档按照限制其使用、复制、分发和反编译的许可证进行分发。未经 Sun 及其许可证颁发机构的书面授权, 不 得以任何方式、任何形式复制本产品或本文档的任何部分。第三方软件,包括字体技术,由 Sun 供应商提供许可和版 权。

本产品的某些部分从 Berkeley BSD 系统派生而来, 经 University of California 许可授权。UNIX 是在美国和其它国家注册 的商标, 经 X/Open Company. Ltd. 独家许可授权。对于 Netscape Communicator™, 以下声明话用: Copyright 1995 Netscape Communications Corporation. 版权所有。

Sun、Sun Microsystems、Sun 徽标、AnswerBook2、docs.sun.com、Solaris、Solstice Backup、VERITAS NetBackup 以及 Sun StorEdge 是 Sun Microsystems. Inc. 在美国和其它国家的商标、注册商标或服务标记。所有 SPARC 商标都按许可证使 用, 是 SPARC International. Inc. 在美国和其它国家的商标或注册商标。具有 SPARC 商标的产品都基于 Sun Microsystems, Inc. 开发的体系结构。

OPEN LOOK 和 Sun™ 图形用户界面是 Sun Microsystems. Inc. 为其用户和许可证持有人开发的。Sun 承认 Xerox 在为计 算机行业研究和开发可视或图形用户界面方面所做出的先行努力。Sun 以非独占方式从 Xerox 获得 Xerox 图形用户界面 的许可证, 该许可证涵盖实施 OPEN LOOK GUI 且遵守 Sun 书面许可证协议的 Sun 的许可证持有人。

本资料按"现有形式"提供,不承担明确或隐含的条件、陈述和保证,包括对特定目的的商业活动和适用性或非侵害 性的任何隐含保证, 除非这种不承担责任的声明是不合法的。

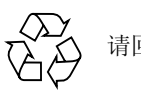

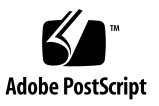

目录

前言 xiii 阅读本书之前 xiii 本书结构 xiii 排印约定 xiv Shell 提示符 xiv 相关文档资料 xv 访问 Sun 联机文档资料 xv 订购 Sun 文档资料 xvi Sun 欢迎您提出宝贵意见 xvi

- Filer 概述 1  $1<sup>1</sup>$
- 2. Filer Administration Tool 7

入门 8

重要信息 10

Filer Administration Tool 协议 10 如果将 Filer 配置为使用 NIS 10 名称服务 10 访问限制 11

用户鉴别 11 文件锁定 11 "Users" 选项卡 12 非 NIS 配置的 Filer 的 "Users"选项 13 NIS 配置的 Filer 的 "Users"选项 14 "Users"选项卡对话框 15 "Users"选项卡选项 16 [View User 1](#page-31-1)6 [Add User 1](#page-31-2)6 [Change User](#page-31-3) 16 [Download User](#page-31-4) 16 [Remove User 1](#page-32-0)7 "Groups"选项卡 17 "Groups"选项卡对话框 18 "Groups"选项卡选项 19 [View Group](#page-34-1) 19 [Add Group](#page-34-2) 19 [Change Group 1](#page-34-3)9 [Remove Group 1](#page-34-4)9 "Hosts"选项卡 20 "Hosts"选项卡对话框 22 "Hosts"选项卡选项 23 [View Host 2](#page-38-1)3 [Add Host 2](#page-38-2)3 [Remove Host 2](#page-38-3)3 "Shares"选项卡 23 "Shares"选项卡对话框 25

"Shares"选项卡选项 27 [Add Share 2](#page-42-1)7 [Change Share](#page-42-2) 27 [Remove Share 2](#page-42-3)7 "[Network](#page-42-4)" 选项卡 27 "Network"选项卡对话框 28 "Network"选项卡选项 30 [View 3](#page-45-1)0 [Change](#page-45-2) 30 [Disable](#page-45-3) 30 "[Settings](#page-45-4)" 选项卡 30 "Settings"选项卡对话框 31

3. 使用 [Filer Administration Tool 3](#page-48-0)3

使用实例 34 操作过程 35

4. 命令行界面 (CLI) 指南 73

软件要求 74 管理员首次登录 74 手册页 74 CLI 命令集 75 命令说明 75

#### 5. 115

状态检查和故障通知 116 Sun StorEdge T3 磁盘插槽紧急备用磁盘的操作说明 116 对 N8400 和 N8600 系统的问题进行错误诊断 117 [Filer Administration Tool](#page-132-1)  $\text{17} \rightarrow 117$ 

[Filer Administration Tool](#page-133-0) 不能正确显示 118

无法用 Ping 命令接通网络上的 Filer 118

Web 浏览器上显示以下消息: The requested item could not be loaded by the proxy 120

重新引导时间讨长 120

对 N8400 和 N8600 的组件问题进行错误诊断 121

磁盘插槽磁盘驱动器故障 121

无法用 Ping 命令接通网络上的磁盘插槽 123

磁盘插槽电源和冷却部件 (PCU) 故障 123

磁盘插槽控制器卡故障 126

磁盘插槽互连卡故障 127

Sun Enterprise 420R 服务器电源或风扇插槽故障 129

Sun Enterprise 4500 服务器外设电源以及电源和冷却模块 (PCM) 出现 故障 129

Sun Enterprise 420R 或 4500 服务器引导盘出现故障 130

索引 131

### 图形列表

- 图 1-1 Sun StorEdge N8400 Filer (3 TB 存储配置)系统示例 2
- 图 1-2 有最大存储配置的 Sun StorEdge N8400 Filer 3
- 图 1-3 Sun StorEdge N8600 Filer (最小存储配置)系统示例 4
- 图 1-4 有最小存储配置的 Sun StorEdge N8600 Filer 5
- 图 2-1 键入 Filer 的 URL 8
- 图 2-2 Filer Administration Tool 主窗口 9
- 图 2-3 Filer Administration Tool 主窗口 12
- 2-4 NIS Users 13
- 图 2-5 NIS 环境的 "Users" 列表菜单 14
- 2-6 NIS Filer Users ! 15
- 图 2-7 "Groups"选项卡列表菜单 17
- 图 2-8 "Groups"选项卡对话框 18
- 图 2-9 "Hosts"选项卡列表菜单 21
- 图 2-10 "Hosts"选项卡对话框 22
- 图 2-11 "Shares"选项卡列表菜单 24
- 图 2-12 "Shares"选项卡对话框 25
- 图 2-13 "Network"列表菜单 28
- 图 2-14 "Network"功能 Change 29
- 图 2-15 "Settings" 功能对话框 31
- 图 3-1 "Groups"列表菜单 36
- 图 3-2 "Groups"功能 Add Group 37
- 图 3-3 "Groups" 功能 Members Selection 38
- 图 3-4 "Users"列表菜单 39
- 图 3-5 "Users"功能 Add User 40
- 图 3-6 "Users" 功能 Primary Group Group Selection 41
- 图 3-7 "Users"功能 Array Selection 42
- 图 3-8 "Users"列表菜单 43
- 图 3-9 "Groups"列表菜单 44
- 图 3-10 "Groups"功能 Change Group 45
- 图 3-11 "Groups"功能 Member Selection 46
- 图 3-12 "Hosts"列表菜单 47
- 图 3-13 "Hosts"功能 Add Host 48
- 图 3-14 "Hosts"功能 Host Aliases 49
- 图 3-15 "Hosts"功能 Host Aliases Add 50
- 图 3-16 "Hosts" 功能 Host Aliases Add Add Host Aliases 51
- 图 3-17 "Shares"列表菜单 52
- 图 3-18 "Shares" 功能 Add Share 53
- 图 3-19 "Shares"功能 Array Selection 54
- 图 3-20 "Shares"功能 Ownership 55
- 图 3-21 "Shares"功能 Global Access 56
- 图 3-22 "Shares"功能 Host Access 57
- 图 3-23 "Shares"功能 "Host Access"子菜单 58
- 图 3-24 "Shares" 功能 Host Access Add Host 59
- 图 3-25 "Shares"列表菜单 60
- 图 3-26 "Shares"功能 Change Share 61
- 图 3-27 "Shares"功能 Ownership 62
- 图 3-28 "Shares"功能 Global Access 63
- 图 3-29 "Shares"功能 Host Access 64
- 图 3-30 "Shares" 功能 "Host Access" 子菜单 65
- 图 3-31 "Shares" 功能 Host Access Add Host 66
- 图 3-32 "Settings" 功能 67
- 图 3-33 "Settings"功能 Email Address 68
- 图 3-34 "Settings" 功能 69
- 图 3-35 "Settings" 功能 DNS Configuration 70
- 图 3-36 "Settings" 功能 71
- 图 3-37 "Settings" 功能 NIS Configuration 72
- 图 5-1 拆除 Sun StorEdge T3 磁盘插槽前面板和磁盘驱动器 121
- 图 5-2 Sun StorEdge T3 磁盘插槽后面板上的电源和冷却部件 124
- 图 5-3 拆除 Sun StorEdge T3 磁盘插槽电源和冷却部件 125
- 图 5-4 Sun StorEdge T3 磁盘插槽后面板上的控制器卡 126
- 图 5-5 拆除 SunStorEdge T3 控制器卡 127
- 图 5-6 Sun StorEdge T3 磁盘插槽后面板上的互连卡 128
- 图 5-7 拆除 Sun StorEdge T3 磁盘插槽互连卡 129

### 表格列表

- 表 2-1 主机标识示例 20
- 表 3-1 使用实例概要 34
- 表 4-1 arp 命令选项 77
- 表 4-2 date 命令选项 78
- 表 4-3 df 命令选项 79
- 表 4-4 halt 命令选项 81
- 表 4-5 ifconfig 命令选项 82
- 表 4-6 iostat 命令选项 84
- 表 4-7 mpstat 命令输出字段 87
- 表 4-8 mpstat 命令选项 87
- 表 4-9 netstat 命令选项 89
- 表 4-10 nfsstat 命令选项 93
- 表 4-11 ping 命令选项 94
- 表 4-12 prtconf 命令选项 95
- 表 4-13 reboot 命令选项 100
- 表 4-14 route 命令选项 100
- 表 4-15 savecore 命令选项 101
- 表 4-16 share 命令选项 103
- 表 4-17 timezone 命令选项 103
- 表 4-18 unshare 命令选项 106
- 表 4-19 vmstat 命令选项 110
- 表 5-1 电源和冷却部件 LED 说明 124
- 表 5-2 信道活动 LED 说明 126
- 表 5-3 控制器状态 LED 说明 127
- 表 5-4 互连卡 LED 说明 128

## <span id="page-12-0"></span>前言

《Sun StorEdge N8400 和 N8600 Filer 管理员指南》描述如何使用一种图形用户界面 (GUI) 工具对网络中的主机进行管理。此工具名为 Filer Administration Tool。

本指南是专门为那些对常见系统管理任务有丰富经验的系统管理员编写的。

## <span id="page-12-1"></span>阅读本书之前

执行本书中的步骤之前, 应该已经按照 《Sun StorEdge N8x00 Filer 安装、配置和 维修指南》中的指导安装和配置了网络中的 Sun StorEdge N8x00 Filer。

## <span id="page-12-2"></span>本书结构

第一章 提供产品的概述。

- 第二章 描述 Filer Administration Tool。
- 第三章 提供 Filer Administration Tool 的使用实例。
- 第四章 介绍命令行界面 (CLI) 中的系统管理命令。

第五章 提供错误诊断信息。

## <span id="page-13-0"></span>排印约定

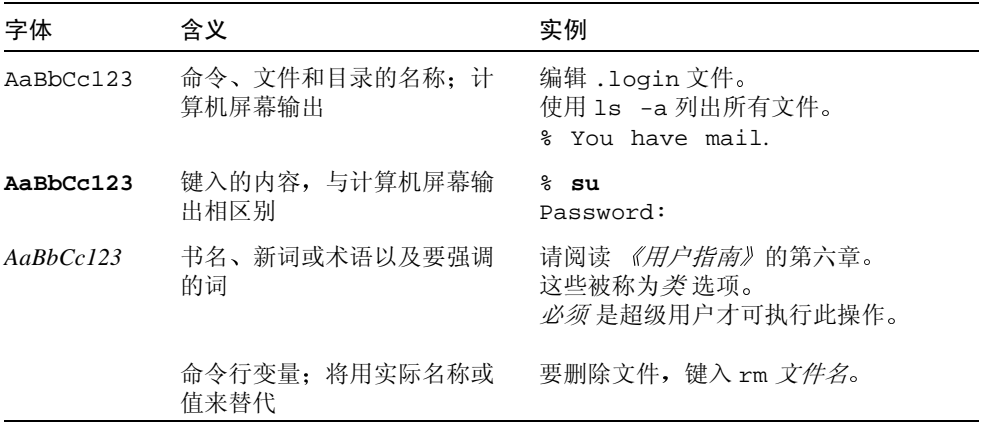

## <span id="page-13-1"></span>Shell 提示符

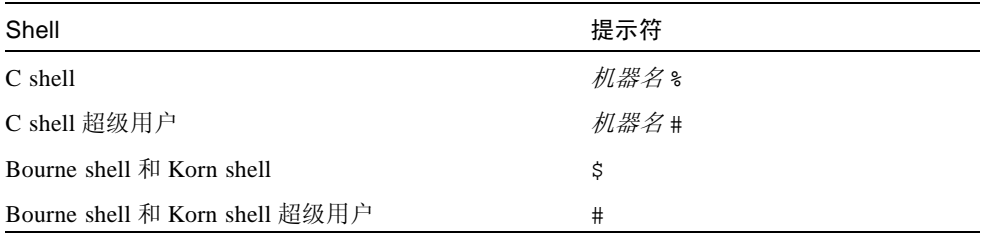

## <span id="page-14-0"></span>相关文档资料

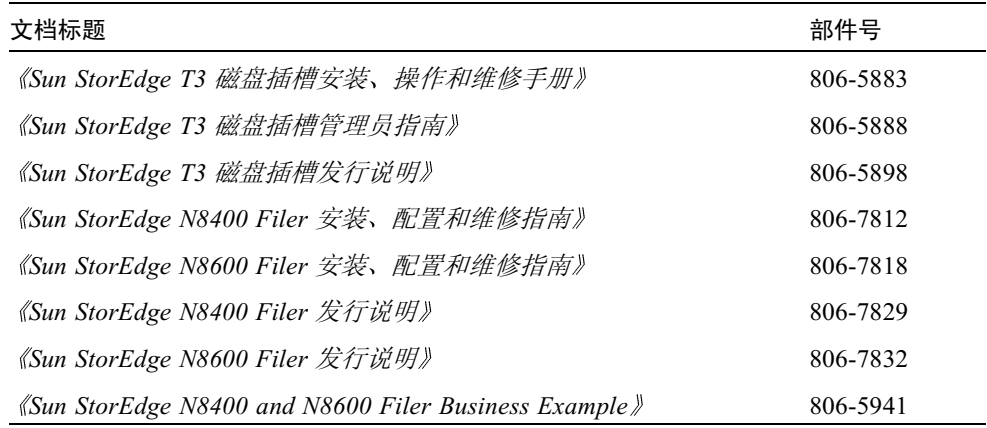

## <span id="page-14-1"></span>访问 Sun 联机文档资料

您可以通过 docs.sun.com<sup>sm</sup> 网站访问 Web 上的 Sun 技术文档资料

1. 使用浏览器访问 Sun StorEdge N8400 和 N8600 Filer 产品文档资料

http://docs.sun.com

- 2. 选择 "Products & Solutions"。
- 3. 在"Hardware"下, 选择"Documentation"。
- 4. 在 "Product Documentation"下, 选择 "Network Storage Solutions"。
- 5. 在 "Product Documentation"下, 选择 "Network Attached Storage (NAS)"。

## <span id="page-15-0"></span>订购 Sun 文档资料

Fatbrain.com, 一个 Internet 专业书店, 储备了 Sun Microsystems, Inc. 的精选产品文 档资料。

有关这些文档的列表及其订购方法, 请访问 Fatbrain.com 上的 Sun Documentation Center, 网址为:

http://www.fatbrain.com/documentation/sun

## <span id="page-15-1"></span>Sun 欢迎您提出宝贵意见

Sun 致力于提高文档资料的质量, 欢迎您提出宝贵意见和建议。您可以将意见通过 电子邮件发给我们, 地址如下:

docfeedback@sun.com

请在电子邮件的主题行中包含本文档的部件号 (806-7797-10)。

## <span id="page-16-0"></span>Filer 概述

网络附加存储 (NAS) 设备是一种通过网络为用户提供磁盘存储的设备。将存储数 据从用户台式机转移到网络可最大限度地提高数据的可用性和安全性。Sun StorEdge N8x00 Filer (此后简称为 "Filer") 是 NAS 设备的一种, 由一台 Sun Enterprise™ 420R 或 4500 服务器和一个或多个 Sun StorEdge T3 磁盘插槽 (此后简 称为"磁盘插槽")伙伴组构成。

Filer 具有可使系统停机次数降至最低的功能, 具体包括:

- 420R/4500 服务器中的镜像系统磁盘
- 独立磁盘的硬件冗余阵列 (RAID)-5 存储系统
- 420R/4500 服务器和磁盘插槽中的冗余电源

可以使用下列工业标准文件访问协议来访问 Filer 磁盘存储器:

- NFS™ 文件系统
- 公共因特网文件系统 (CIFS)

Filer 包括一个基于 web 的管理工具, 它提供一个易于使用的图形用户界面 (GUI)。 图 1-1 和图 1-3 说明了 Filer 如何在公共网络环境中交互作用。

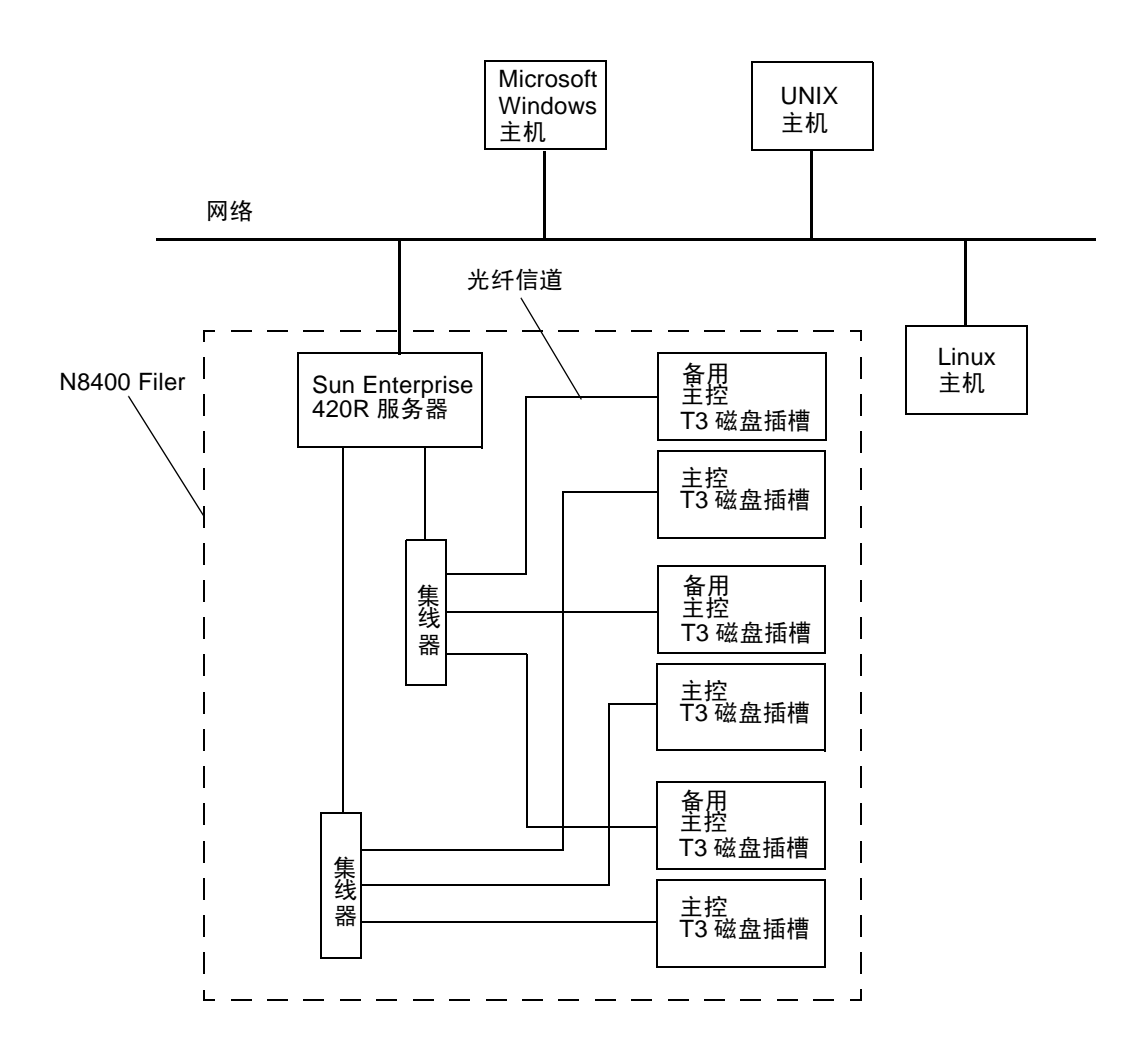

<span id="page-17-0"></span>图 1-1 Sun StorEdge N8400 Filer (3 TB 存储配置)系统示例

注意 - N8400 Filer 系统存储器可以 1.0 TB 为单位向上扩展, 最大可达到 4 TB。这 可通过在最多有八个独立的磁盘插槽中添加 Sun StorEdge T3 磁盘插槽伙伴组来实 现。有关更多信息,请与本地的 Sun 销售代表联系。

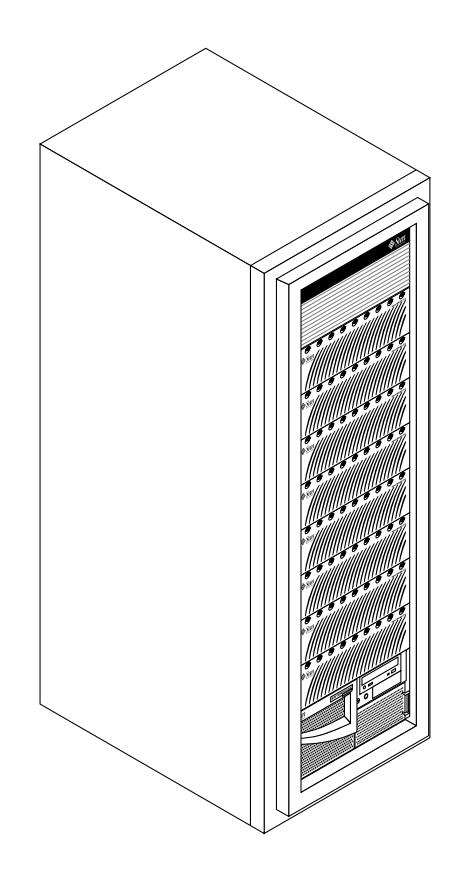

具有最大存储配置的 Sun StorEdge N8400 Filer 图 1-2

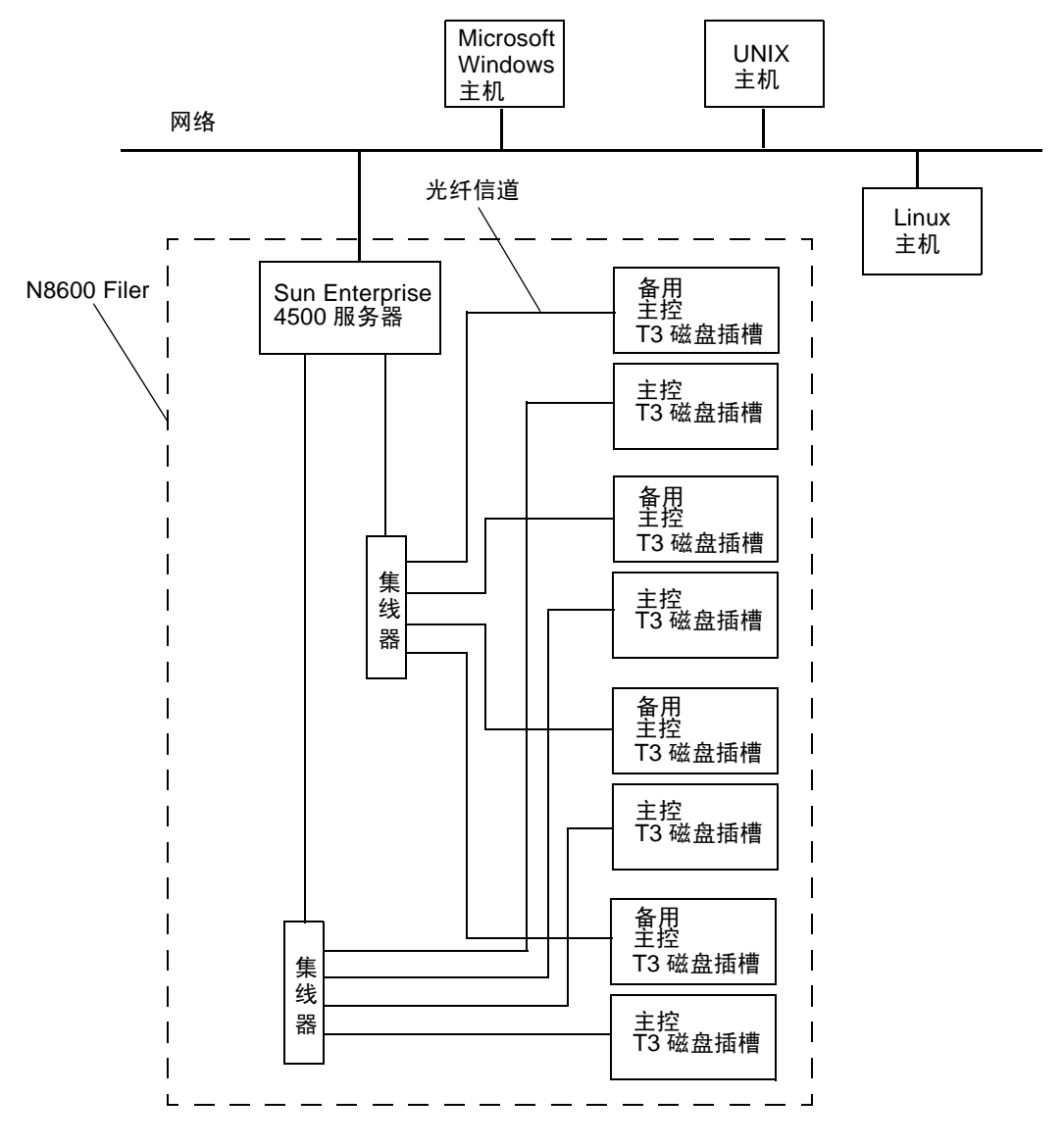

<span id="page-19-0"></span>图 1-3 Sun StorEdge N8600 Filer (最小存储配置)系统示例

注意-N8600 Filer 系统存储器可以 1.0 TB 的增量扩展, 最大可扩展到 10 TB。这可 通过为一个最多有20个独立的磁盘插槽添加 Sun StorEdge T3 磁盘插槽伙伴组来实 现。有关更多信息,请与本地的 Sun 销售代表联系。

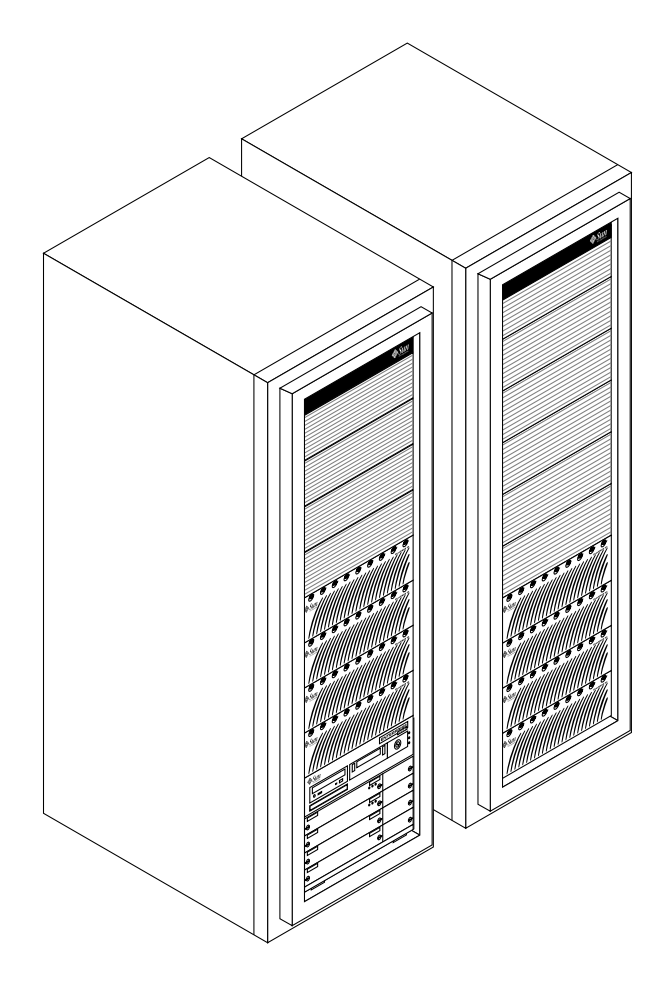

#### 图 1-4 具有最小存储配置的 Sun StorEdge N8600 Filer

## <span id="page-22-0"></span>**Filer Administration Tool**

本章描述了 Filer Administration Tool 的各项功能, 此工具用于管理网络上的主机。 Filer Administration Tool 主窗口中, 六项管理功能都有各自的选项卡。本章对这些 功能进行了详细说明,其结构如下:

- 第8页的"入门"
- 第10页的"重要信息"
	- 第10页的 "Filer Administration Tool 协议"
	- 第10页的"如果将 Filer 配置为使用 NIS"
	- 第10页的"名称服务"
	- 第11页的"访问限制"
	- 第11页的"用户鉴别"
	- 第11页的"文件锁定"
- 第12页的""Users"选项卡"
- 第17页的""Groups"选项卡"
- 第20页的""Hosts"选项卡"
- 第23页的""Shares"选项卡"
- 第27页的""Network"选项卡"
- 第30页的""Settings"选项卡"

# <span id="page-23-0"></span> $\lambda$ i]

安装 Filer 后或在关机后重新启动系统时, 请按以下步骤启动 Filer Administration Tool.

### ▼ 启动 Filer Administration Tool

1. 启动 Netscape™ Web 浏览器。

注意 - Filer Administration Tool 已经过优化, 可用 Netscape 4.x 浏览器打开。

2. 在 URL 位置字段中键入以下内容:

http:// 主机名: 端口

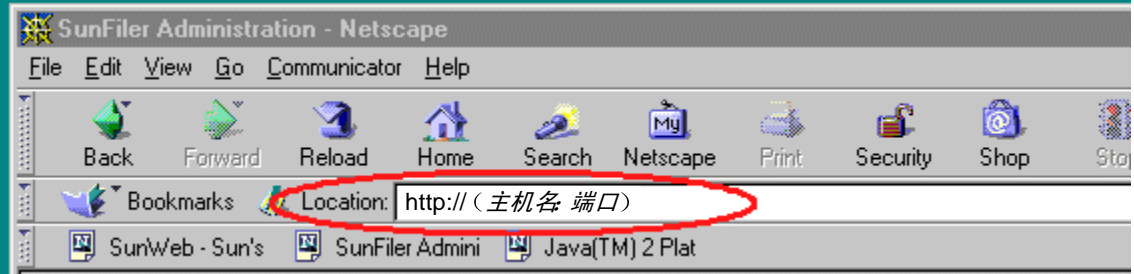

- 图 2-1 键入 Filer 的 URL
- 将显示"Password"对话框。

#### 3. 键入安装过程中指定的口令。

将显示 Filer Administration Tool, 且可以使用, 如图 2-2 所示。

"Users"选项卡 (功能) "Users"列表 **StorEdge(TM) N8000 Administration Tool** Users Groups Hosts Shares Network Settings Users ladm  $\blacktriangle$ bin daemon Login: listen l p Primary Group: Group... noaccess Comment: nobody nobody4 Array: nuucp oracle pelle root |spec Update Cancel |sys ★ 背景区 对话框 用户列表名称

<span id="page-24-0"></span>图 2-2 Filer Administration Tool 主窗口

Filer Administration Tool 由位于左侧带列表框的菜单和位于右侧的对话框组成。对 话框中,六项管理功能都有各自的选项卡:

- $\blacksquare$  Users
- $\blacksquare$  Groups
- Hosts  $\blacksquare$
- $\blacksquare$  Shares
- Network
- $\blacksquare$  Settings

这些功能在本章中均有描述,且在第三章中提供了 Filer Administration Tool 的使用 实例。

## <span id="page-25-0"></span>重要信息

### <span id="page-25-1"></span>Filer Administration Tool 协议

- 1. 打开 Filer Administration Tool 后, 左侧的 "Users"列表显示此 Filer 上当前所有 已配置的用户帐户名。此列表中显示的某些帐户名是系统提供的帐户名,不应更 改或删除。
- 2. 每次开始编辑功能之前, 必须先使用"Undate"键更新或使用"Cancel"键取 消所做的更改。
- 3. 如果右击功能菜单对话框列表中的某一名称或背景区, 将显示 上下文相关的 菜 单。

"上下文相关"表示仅显示适用于当前情形的某些功能。例如,如果右击某个用 户名, 将显示其全部洗项: 但是如果右击背景, 将仅显示 "Add"洗项。

4. 如果已将 Filer 配置为使用网络信息服务 (NIS), 且选中了"View User", "Array"按钮将不显示相关阵列(为空白),除非用户的主目录对应于 Filer 的 某个现有存储设备。

### <span id="page-25-2"></span>如果将 Filer 配置为使用 NIS

网络信息服务 (NIS) 提供了一个管理多台机器的简单方法, 即维护有关用户帐户、 组和主机等的重要系统信息的集中数据库。当将 Filer 配置为使用 NIS 时, Filer Administration Tool 不允许更新由 NIS 提供的信息。对此信息的访问仅限于在其它 Administration Tool 功能中进行查看和参考。

### 名称服务

<span id="page-25-3"></span>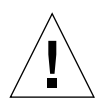

警告-CLI 是系统管理员使用的 Filer 命令集。此管理员(管理级用户)的访问权 限仅限于使用 Filer 的 CLI 命令集。管理级用户只在受限制的 shell 内有访问权限, 且只能执行由 CLI 命令集提供的任务。

但是, root 用户 (超级用户) 则有访问 Filer 的所有区域的权限。因此, 如果作为 root 用户登录, 对这些或其它命令的更改, 无论是配置上的还是编码上的, 都会严 重影响 Filer 的功能, 或导致无法产生正确的预期结果。

目前, Filer Administration Tool 和命令行界面 (CLD 仅支持 NIS。尽管可以手工配 置 Filer 以使用 NIS 之外的名称服务, 但在此类配置下, Filer Administration Tool 和 CLI 不能用于用户帐户管理。

有关名称服务的某些示例, 如: NIS、NIS+、DNS 和 LDAP。

#### <span id="page-26-0"></span>访问限制

为限制对 CLI 的访问, 必须使用所提供的管理工具来管理用户帐户。

不使用这些工具会导致非管理级用户可登录到 Filer, 并因随意使用而产生意外结 果。这样做会损坏 Filer 的性能, 因为 Filer 已明确配置为文件服务。

#### <span id="page-26-1"></span>用户鉴别

每个 Filer 都依靠其自身的内部数据库来鉴别用户帐户。这样可满足上述限制访问 的需要。

在名称服务环境内,需要使用 Filer Administration Tool 或 CLI 中的下载功能。

下载功能可将名称服务器上的用户信息复制到 Filer 的本地数据库中。这样可免夫 在每台 Filer 上手动重新输入帐户的有关信息。

### <span id="page-26-2"></span>文件锁定

在从多处同时访问数据以进行更新(读/写)的情况下,必须考虑文件锁定。如果 Filer 运行在不会同时更新数据或仅通过由 CIFS 连接的客户机进行数据更新的环境 下, 则无需采取任何特殊预防措施。但是, 如果 Filer 运行在通过 NFS 和 CIFS 协 议同时更新数据的环境下, 则必须遵守下列注意事项。对于所有使用 NFS 访问数 据的应用程序, 确保应用程序在所有进行更新的数据上设置了"UNIX 警告锁"。

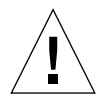

警告 - 如果应用程序使用 NFS 和 CIFS 协议访问数据, 但并未设置"UNIX 警告 锁",则同时更新会造成数据损坏。

## <span id="page-27-0"></span>"Users"选项卡

此选项卡 (功能)用于为用户指定帐户名, 以使其可以访问 Filer 上的数据。

当打开 Filer Administration Tool 时, 缺省情况下, "Users"选项卡将高亮显示, 如 图 2-3 所示。左侧的"Users"列表显示了 Filer 上当前已配置的所有用户帐户名。 此列表中显示的某些帐户名是系统提供的帐户名,不能更改或删除。

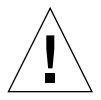

警告 - 决不可删除或修改系统提供的帐户名。

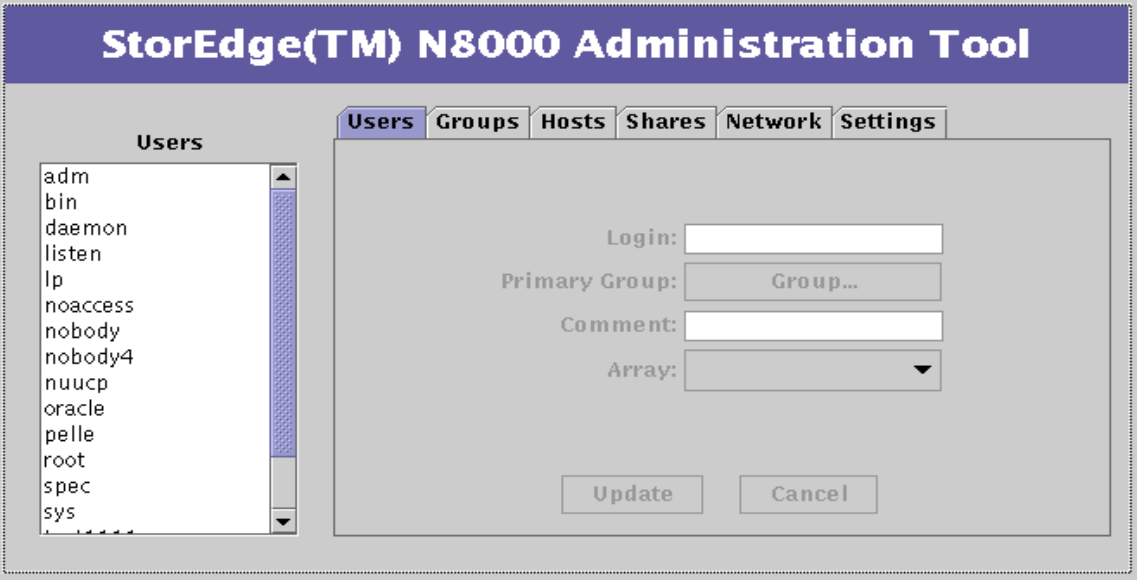

<span id="page-27-1"></span>图 2-3 Filer Administration Tool 主窗口

## <span id="page-28-0"></span>非 NIS 配置的 Filer 的 "Users"选项

对于非 NIS 配置的 Filer, 当右击 "Users"列表中的某一名称时, 将显示带有下列 四个选项的菜单,如图 2-4 所示。

- $\blacksquare$  View User
- Add User
- Change User
- Remove User

#### $\overline{\mathcal{M}}$  右击某一名称以显示 "Users" 列表菜单

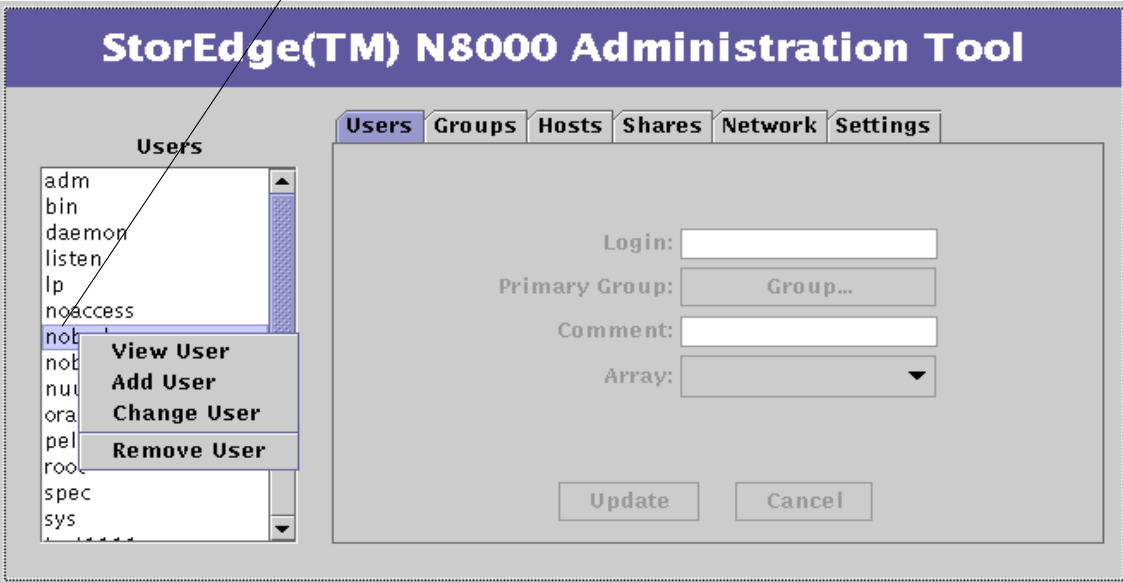

<span id="page-28-1"></span>

### <span id="page-29-0"></span>NIS 配置的 Filer 的 "Users"选项

对于 NIS 配置的 Filer, 当右击 "Users"列表中的某一名称时, 将显示带有下列三 个选项的菜单,如图 2-5 所示。

- $\blacksquare$  View User
- Download
- Remove User

右击某一名称以显示"Users"列表菜单

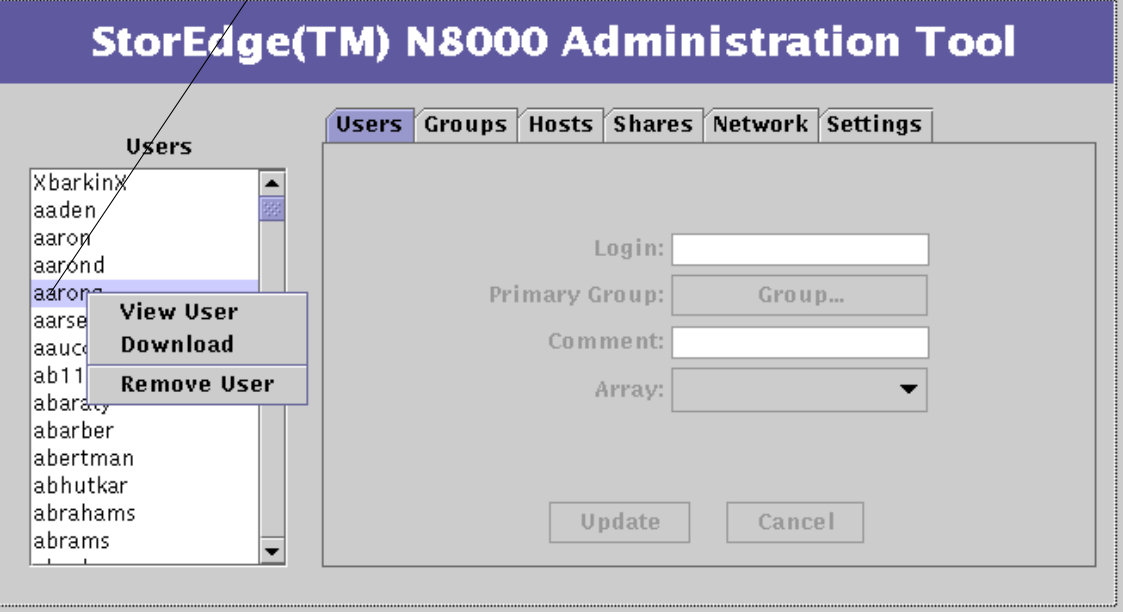

<span id="page-29-1"></span>图 2-5 NIS 环境的 "Users"列表菜单

### "Users"选项卡对话框

"Users"选项卡对话框如图 2-6 所示。图下方有对话框功能和数据项字段的说明。

<span id="page-30-0"></span>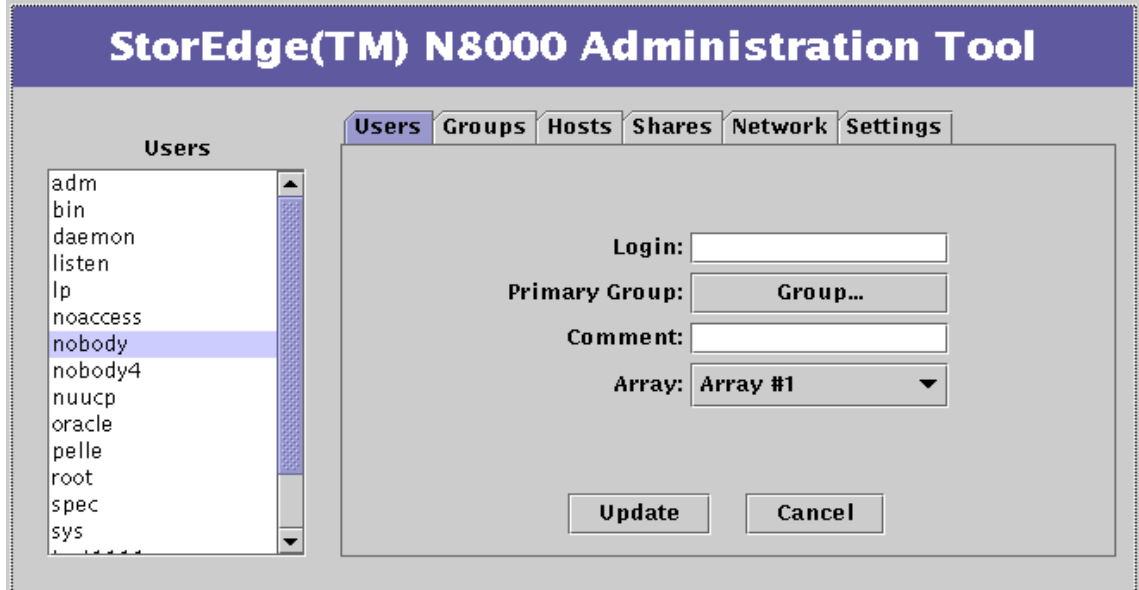

<span id="page-30-1"></span>图 2-6 非 NIS 配置的 Filer 的 "Users"选项卡对话框

- Login。此字段用于指定一个短名称 (不超过八个字母数字)以识别系统用户。
- Primary Group。此字段用于指定一个组名。每个用户都必须被指定到一个主组 内。一个用户可以是多个组的成员。组用于管理 Filer 系统内的权限。一个组可 指定为仅可访问指定的文件和目录。
- Comment。此字段通常用于补充帐户用户名的全名。
- Array。此字段用于在多阵列环境中指定用户的所属阵列。一个 Filer 中可能有多 个阵列;此功能使管理员可以平衡负荷并进行更有效的管理。
- Update。单击 "Update"以:
	- 创建一个新的用户帐户。
	- 在指定阵列中为用户帐户创建一个新的主目录。
	- 允许通过 NFS 和 CIFS 协议访问用户帐户主目录。
- Cancel。取消上一次操作。

### <span id="page-31-0"></span>"Users"诜项卡诜项

#### <span id="page-31-1"></span>View User

"View User"选项可使高亮显示的用户名的相关信息显示在数据项字段中。数据项 字段中显示的信息呈浅灰色,表明该字段未激活。

#### <span id="page-31-2"></span>Add User

"Add User"将激活对话框 (参见图 2-6), 从而向 Filer 系统添加用户帐户。

#### <span id="page-31-3"></span>**Change User**

- "Change User"允许更改现有用户的下列字段。
- Primary Group
- $\blacksquare$  Comment

单击"Update"以使更改生效。

#### <span id="page-31-4"></span>Download User

将鉴别用户所需的信息从 NIS 数据库复制到 Filer 的本地数据库。必须为每位将访 问存储在 Filer 上的文件的用户执行此功能。

#### <span id="page-32-0"></span>Remove User

"Remove User"将从 Filer 上删除选定的用户帐户。

此功能不会删除 Filer 上的用户主目录; 这样可减少重要信息被永久删除的可能。 必须使用操作系统命令才能删除用户主目录。

## <span id="page-32-1"></span>"Groups"选项卡

此选项卡 (功能) 允许将多个用户组合到一个逻辑单元中, 以控制对文件和目录 的访问。"Groups"功能与"Users"功能的工作方式相似。

右击 "Groups"列表中的某一名称, 将显示带有四个选项的菜单, 如图 2-7 所示。

- $\blacksquare$  View Group
- $\blacksquare$  Add Group
- Change Group
- Remove Group

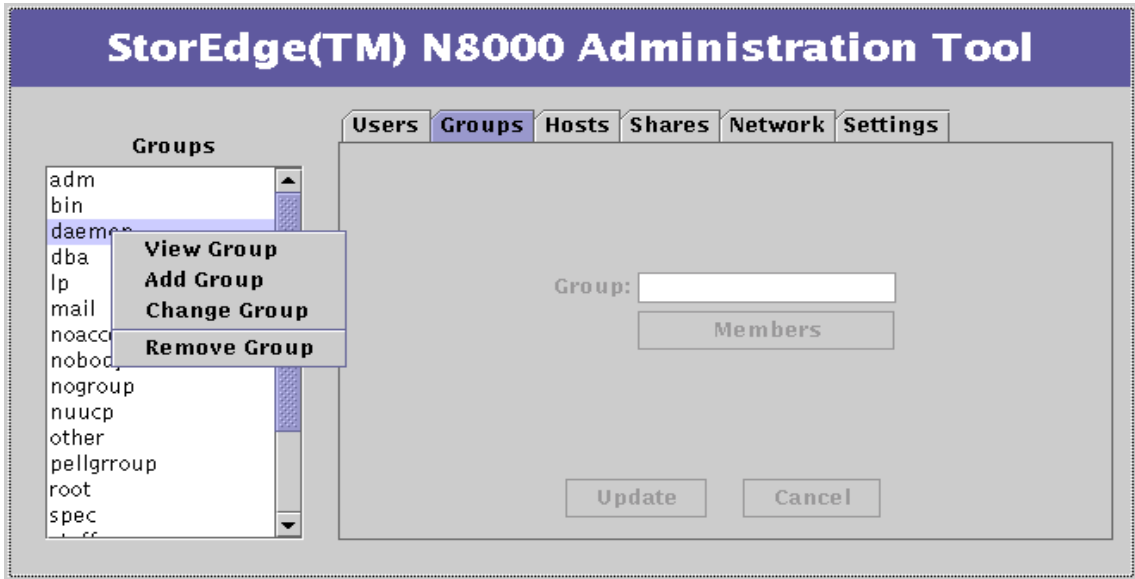

<span id="page-32-2"></span>"Groups"选项卡列表菜单 图 2-7

### <span id="page-33-0"></span>"Groups"选项卡对话框

"Groups"选项卡对话框如图 2-8 所示。图下方有对话框功能和数据项字段的说 明。

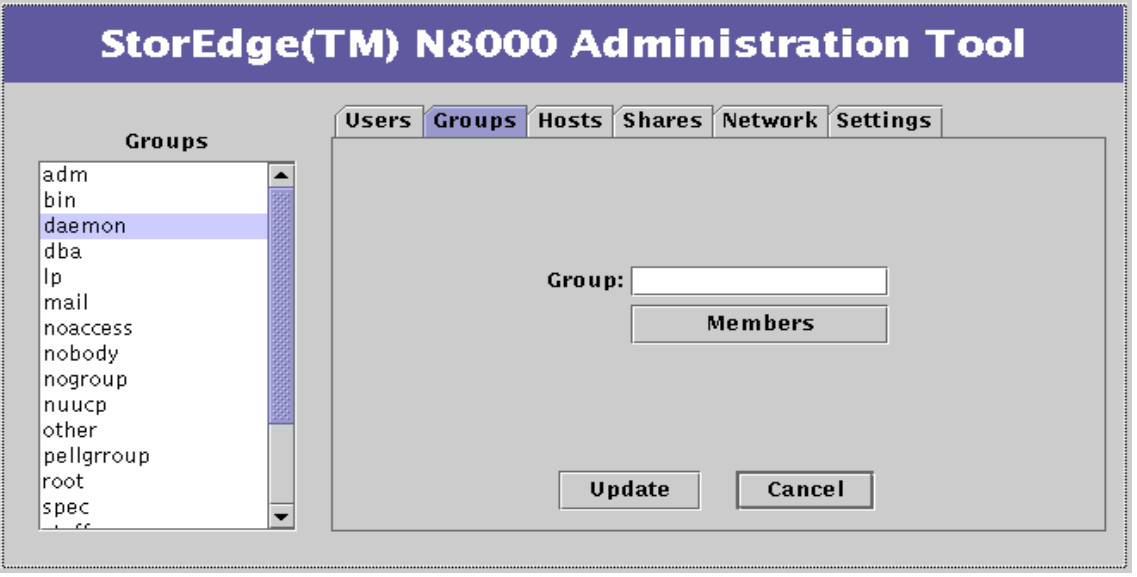

#### <span id="page-33-1"></span>图 2-8 "Groups"选项卡对话框

- Group。此字段中可命名 (不超过八个字母数字) 一个新组。
- Members。使用此按钮为新组选择成员。单击此按钮, 将显示可用用户的新 "Member Selection"列表。要选择组中的多个用户, 按住 Control 键并单击列表 中的名称。
- Update。单击"Update"以:
	- 创建一个包含指定成员的新组。
	- 在指定阵列中为组帐户创建一个新的主目录。
	- 允许通过 NFS 和 CIFS 协议访问组帐户主目录。
- Cancel。取消上一次操作。

### <span id="page-34-0"></span>"Groups"选项卡选项

#### <span id="page-34-1"></span>**View Group**

"View Group"选项可使高亮显示的组名的相关信息显示在 Filer 窗口的数据项字段 中。数据项字段中显示的信息呈浅灰色,表示该字段未激活。单击"Members"以 杳看选定组的成员。

#### <span id="page-34-2"></span>**Add Group**

"Add Group"将激活对话框, 如图 2-8 所示。

#### <span id="page-34-3"></span>**Change Group**

此选项允许更改选定组的成员组合。

单击"Members"以查看包含所有当前组成员的"Member Selection"列表。要更 改组成员, 按住 Control 键并单击以高亮显示要更改的成员, 然后单击"Apply"。 组中只保留高亮显示的成员。

注意 - 对于"Change Group"选项, 如果未按住 Control 键选择或取消选择列表框 中的名称, 将取消选择所有当前选定的成员! 如果出现此问题, 且希望恢复原来 的成员,只需单击"Cancel"。

#### <span id="page-34-4"></span>**Remove Group**

"Remove Group"将从 Filer 上删除选定的组帐户。

## <span id="page-35-0"></span>"Hosts"选项卡

主机是对驻留在网络中的一台计算机或其它设备的另一种叫法。每台主机在网络中 都通过其因特网协议 (IP) 地址来进行唯一标识。一个 IP 地址由四个数字组成, 每 个数字的范围是从1到254,数字之间用句点分隔。此外,一台主机可有一个指定 的名称,以方便地指代一台特定的主机。参见表 2-1 中的示例。

<span id="page-35-1"></span>表 2-1 主机标识示例

| 主机名        | IP 地址         |
|------------|---------------|
| filer-05   | 192.168.17.11 |
| benchpress | 129.10.56.20  |

主机可有多个指代同一台计算机的名称 (别名)。

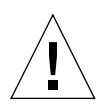

警告 - 不能修改或删除系统提供的主机名。其中包括在安装 Filer 的过程中指定的 主机名, 即"本地主机"。

"Hosts"选项卡 (功能) 非常重要, 因为它与"Shares"功能联合使用, 是管理 员控制对 Filer 数据文件访问的另一种方法。 "Shares"功能(梢后将讨论)允许 管理员设置对特定主机上的特定目录的只读或读写权限。

右击 "Hosts"列表中的某一名称, 将显示带有三个选项的菜单, 如图 2-9 所示。

- $\blacksquare$  View Host
- $\blacksquare$  Add Host
- $\blacksquare$  Remove Host
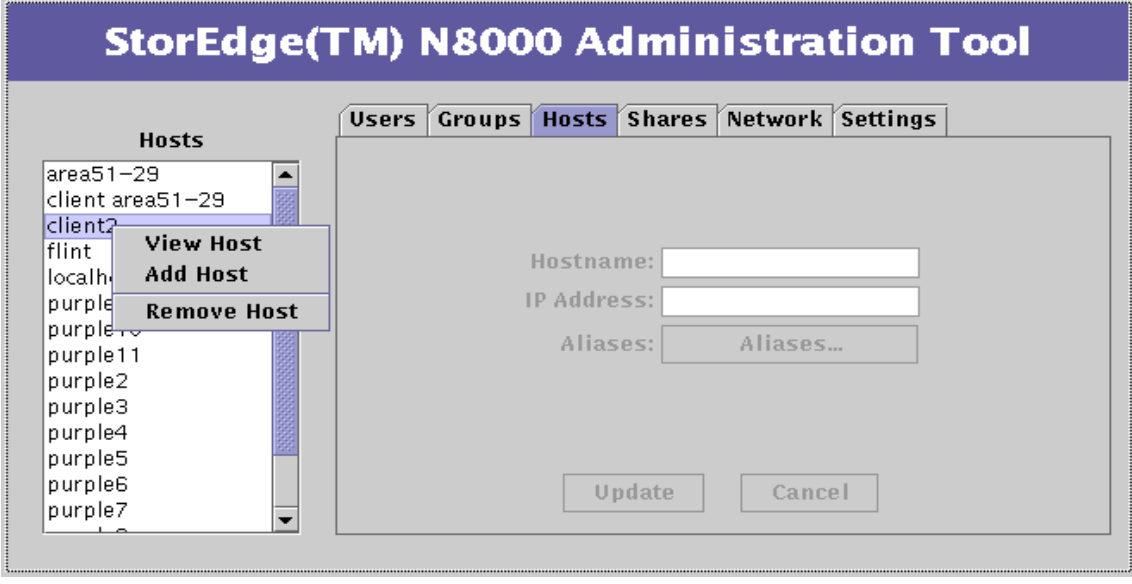

图 2-9 "Hosts"选项卡列表菜单

## "Hosts"选项卡对话框

"Hosts"选项卡对话框如图 2-10 所示。图下方有对话框功能和数据项字段的说明。

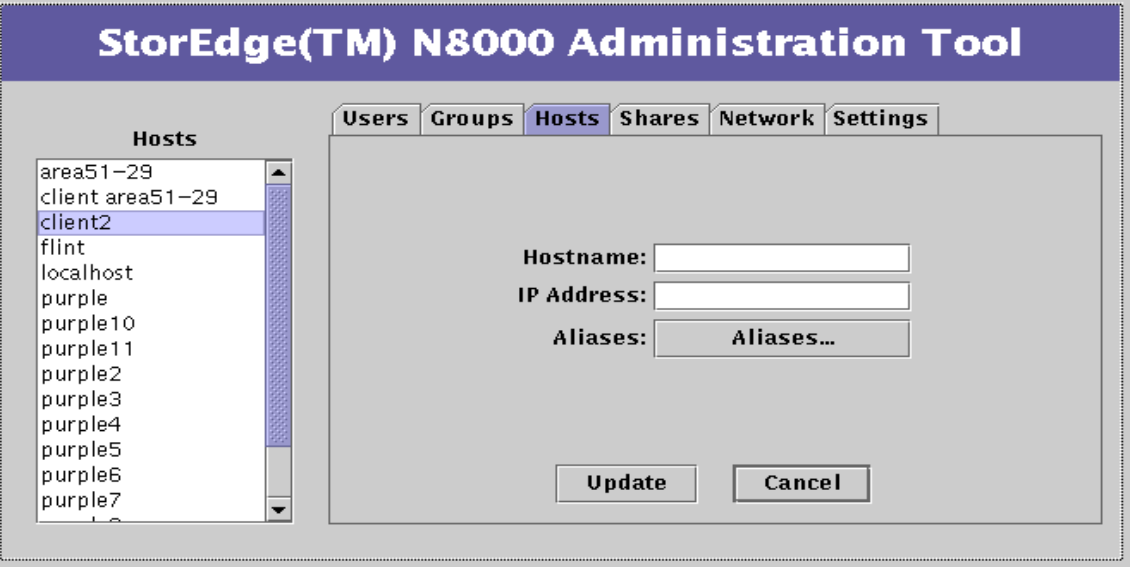

<span id="page-37-0"></span>"Hosts"选项卡对话框 图 2-10

- Hostname。此字段用于指定一台新主机的主名称。
- IP Address。此字段用来设置一台新主机的 IP 地址。
- Aliases。此按钮用于为指定主机配置替代名称。
- Update。此按钮可使所做的任何更改生效,且您可继续使用"Hosts"选项卡。
- Cancel。此按钮可取消上一次的操作。

## "Hosts"选项卡选项

### **View Host**

"View Host"选项可使高亮显示的组名的相关信息显示在 Filer 窗口的数据项字段 中。数据项字段中显示的信息呈浅灰色,表示该字段未激活。

### Add Host

此选项允许添加主机,并可在稍后指定其对共享资源的读写或只读权限。"Add Host"将激活对话框, 如图 2-10 所示。

### Remove Host

"Remove Host"将从 Filer 上删除选定的主机帐户。

## "Shares" 选项卡

"Shares"是一种 Filer 可通过它将其本地磁盘空间开放给网络中的其它主机及这些 主机上的用户的功能。这表明对于每一个共享资源,都有一个正与网络中的其它部 分"共享"的基本目录。

右击 "Shares"列表中的某一名称, 将显示带有三个选项的菜单, 如图 2-11 所示。

- Add Share
- Change Share
- Remove Share

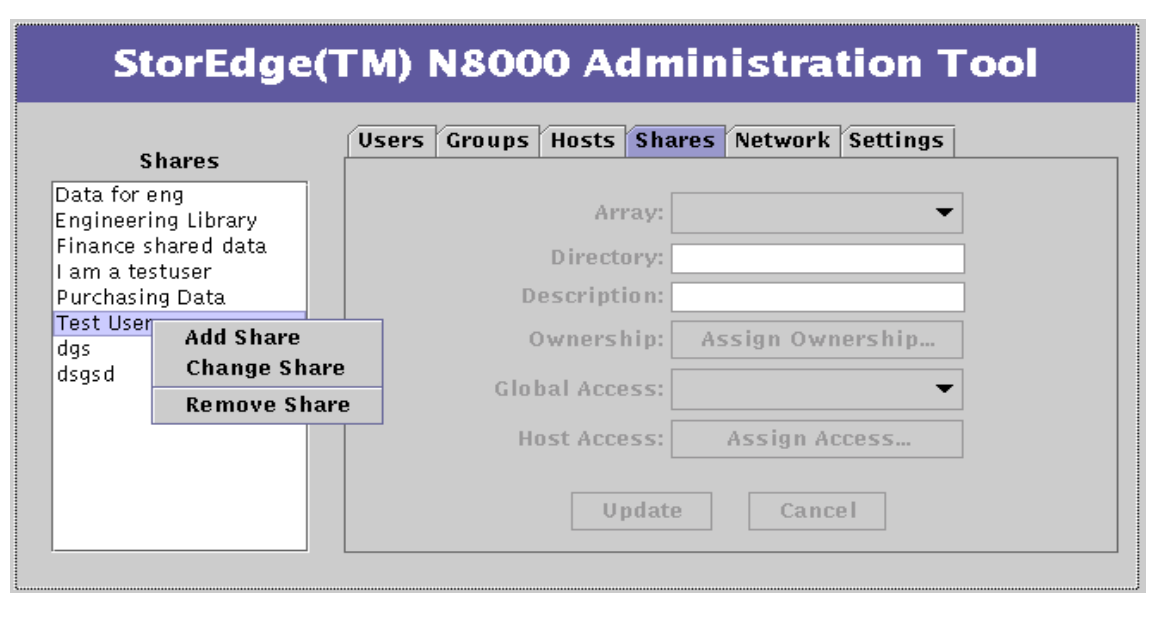

#### <span id="page-39-0"></span>图 2-11 "Shares"选项卡列表菜单

## "Shares"选项卡对话框

"Shares"选项卡对话框如图 2-12 所示。图下方有对话框功能和数据项字段的说 明。

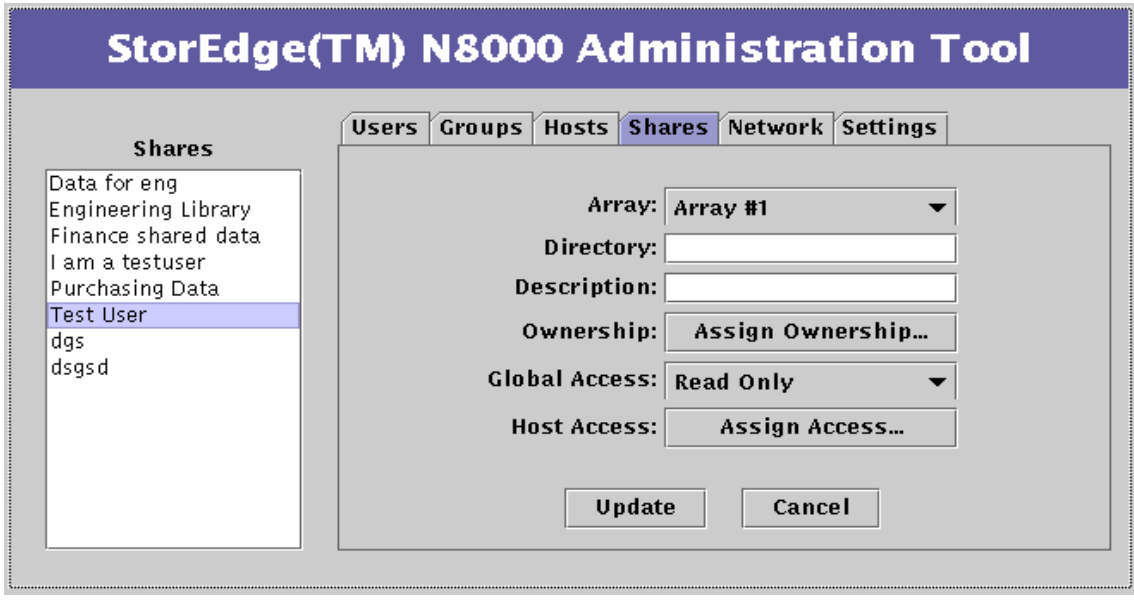

<span id="page-40-0"></span>"Shares" 洗项卡对话框 图 2-12

- Arrav。允许从可用阵列列表中选择。这些阵列对应于系统上已配置的存储设 备。阵列名称 (例如, array #1) 是一个通用名称, 与操作系统无关。"Array" 字段映射至最高级目录, 例如 /data1、 /data2、 /data3 或 /data4。
- Directory。此字段用于指定目录, 该目录将共享上面所指定阵列中的信息。
- Description。此字段用于设置共享资源的通用名称,该名称将显示在"Shares" 列表中。
- Ownership。此按钮用于为通过"Add Share"选项在网络中创建的目录指定用 户和组所有权。缺省用户是"root"(超级用户), 缺省组是"other"。一旦指 定了目录的所有权, 所有者将负责设置共享范围内所有文件和子目录的权限级 别。
- Global Access。此按钮用于设置访问权限级别, 网络中任何装入了此共享资源 的系统都将有访问权限级别。访问权限为"Read Only"或"Read/Write"。

管理员可创建共享资源,并设置全局访问权限为读或写, 但也可使用系统命令 chown、chqrp和 chmod 来设置权限, 以使仅有某个人或某个选定组对其有访 间权限。

- Host Access。此按钮与"Global Access"按钮的工作方式相类似, 但它可启用 一个由主机执行的更高级控制。选择"Host Access"按钮后,将显示一个带有 主机列表和数据项字段的对话框。右击主机列表中的某一名称, 将显示带有四个 选项的菜单: "Update Access"、"Add Host"、"Remove Host"和"Revert"。
	- "Update Access"允许在此 "Host Access"对话框主机列表中选择一现有主 机,并更改访问权限级别。
	- "Add Host"允许在 "Host Access"对话框主机列表中添加新主机并设置访 问权限级别。此主机必须是已使用"Host"功能添加到主机列表中的。

注意 - "Add Host"过程并不在"Hosts"功能列表中添加主机: 它仅在"Host Access"对话框列表中添加主机。

- "Remove Host"允许从 "Host Access"对话框主机列表中删除主机。
- "Revert"允许取消对 "Host Access"对话框主机列表所做的任何更改。列 表将恢复为"Host Access"对话框打开前的状态。

除 Read Only 和 Read/Write 权限外, 在 "Host Access"对话框中还有 "Root" 访问权限一级。此级别使指定的远程主机对指定的共享资源具有完全的管理级访 问权限。

在对话框的底部也有两个按钮。

- "Update" 按钮可使所做的任何更改生效, 并可继续使用 "Host Access" 功 能。
- "Finished"终止 "Host Access" 会话。

注意 - 如果为主机指定的访问权限与共享资源的全局访问权限相同, 更新后该主机 将不再出现在"Host Access"对话框主机列表中。

- Update。此按钮可使所做的任何更改生效, 并继续使用"Shares"选项卡功能。
- Cancel。此按钮可取消上一次操作。

## "Shares"选项卡选项

### **Add Share**

此选项允许在 Filer 上创建目录, 并使整个网络都可访问该目录。"Add Share"将 激活对话框,如图 2-12 所示。

### **Change Share**

"Change Share"允许修改共享资源的权限。除不可使用 "Array"按钮外, 其工作方式与 "Add Share"相似。

### Remove Share

此选项可从 Filer 中删除选定的共享资源。

## "Network"选项卡

"Network"选项卡 (功能) 允许配置安装在 Filer 上的网络接口。安装并配置 Filer 时, 按提示输入主机名和 IP 地址后, 主接口即已设置。此功能允许设置附加网络 接口。每个附加接口必须有唯一的名称和地址。

注意-可使用附加网络功能。请参见第104页的"trunk"。

右击 "Network"列表中的某一名称, 将显示带有下列三个选项的菜单, 如图 2-13 所示。

- $\blacksquare$  View
- $\blacksquare$  Change
- $\blacksquare$  Disable

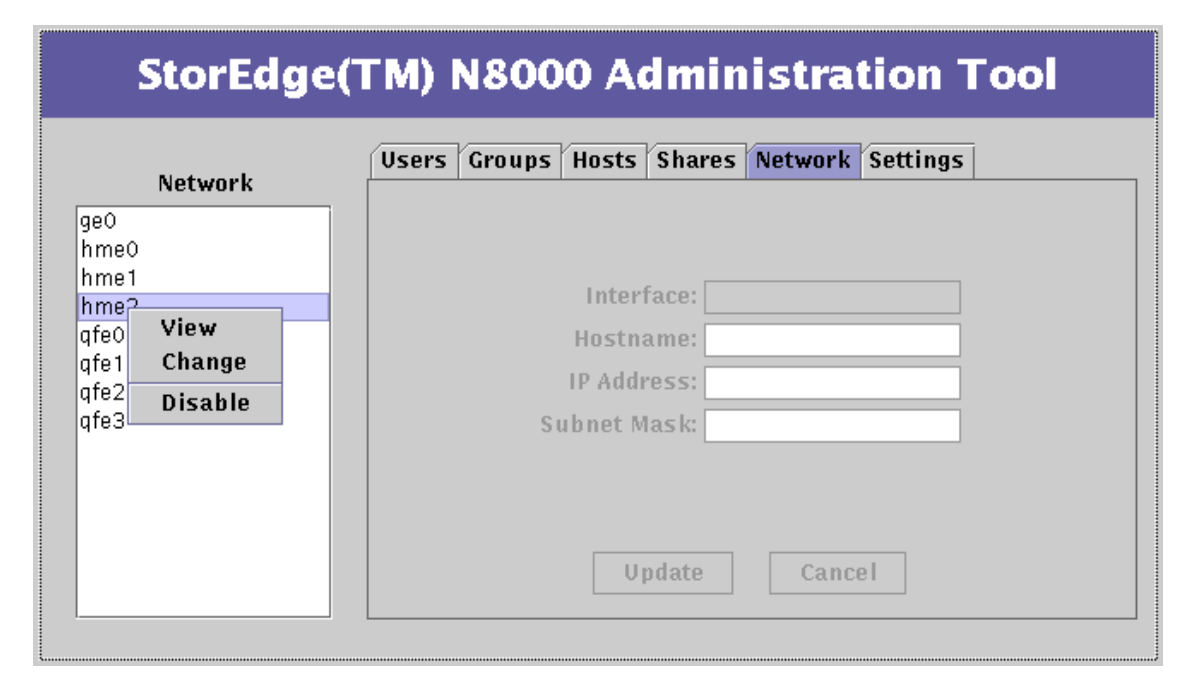

<span id="page-43-0"></span>"Network"列表菜单 图 2-13

## "Network"选项卡对话框

"Network"选项卡对话框如图 2-14 所示。图下方有对话框功能和数据项字段的说 明。

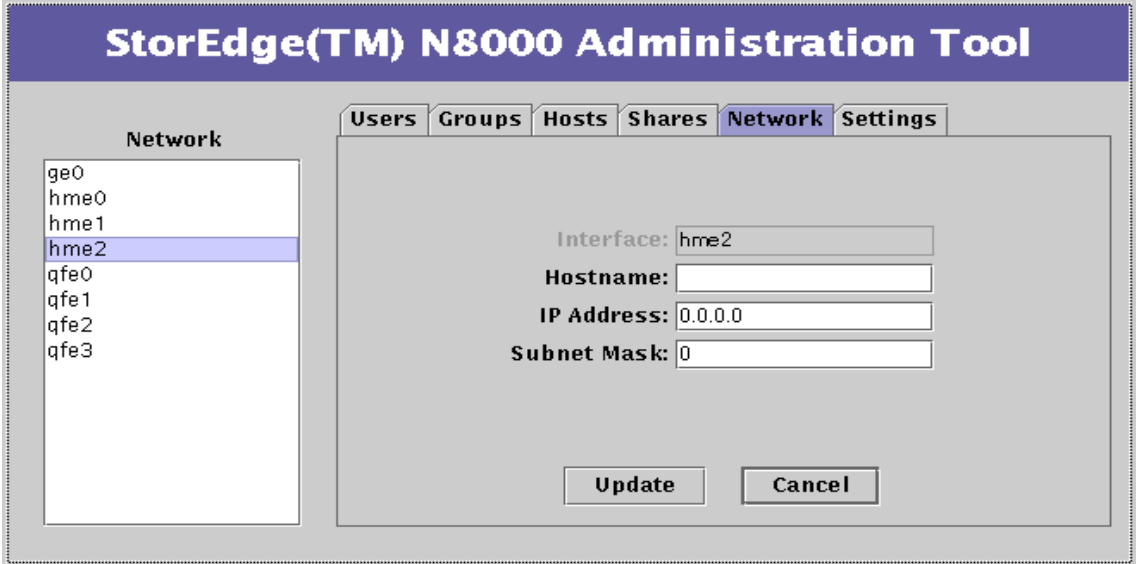

<span id="page-44-0"></span>"Network"功能 - Change 图 2-14

- Hostname。此字段用来为更改的网络接口指定一个唯一的名称。
- IP Address。此字段用来为更改的网络接口指定一个唯一的 IP 地址。
- Subnet Mask。此字段用来为所配置的接口设置子网掩码。可用下列任何一种方 法输入子网掩码:
	- 十进制符号; 如, 255.255.255.0
	- 十六进制符号; 如, ffffff00
- Update。此按钮可使所做的任何更改生效,并可继续使用"Network"选项卡功 能。
- Cancel。此按钮可取消上一次操作。

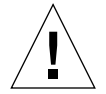

警告 - 更改网络接口配置可能引起 Filer 和网络间的通讯问题。小心操作, 确保 Filer 与网络中其它主机的配置设置一致。

## "Network"选项卡选项

### View

"View"选项可使高亮显示的接口的相关信息显示在 Filer 窗口的数据项字段中。 如果未配置接口, IP 地址字段将设置为 0.0.0.0。数据项字段中显示的信息呈浅灰 色,表示该字段未激活。

### Change

此选项允许更改网络接口的配置。"Change"选项也用来配置以前设置不当的接  $\Box$ 

### **Disable**

此选项将选定的网络接口复位为未配置状态。"Disable"选项将复位所有值, 包 括主机名和 IP 地址。

## "Settings"选项卡

"Settings"选项卡(功能)用来配置各种系统设置和参数。

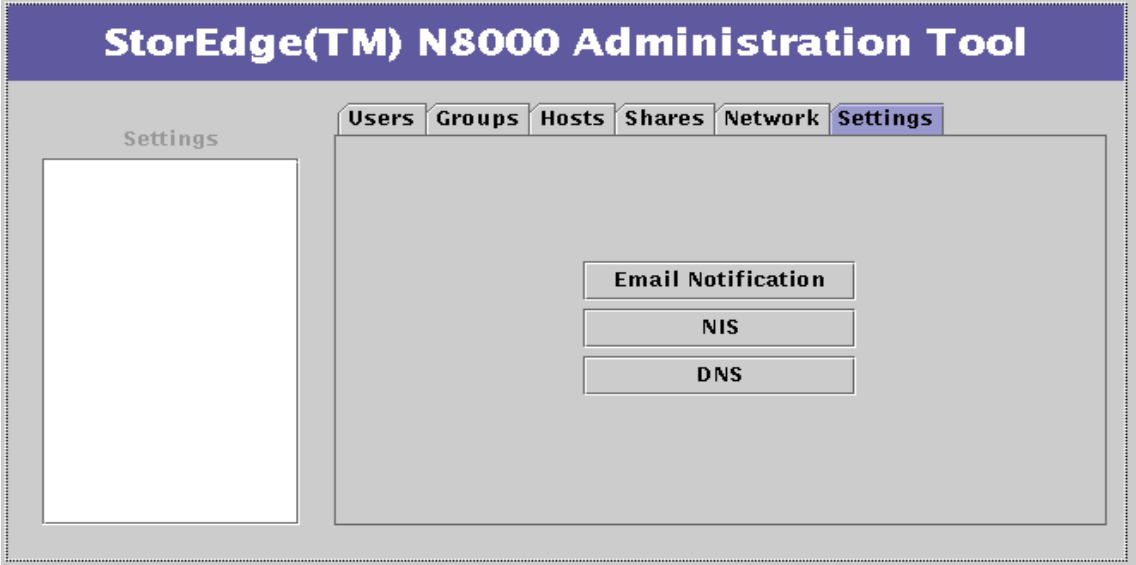

<span id="page-46-0"></span>"Settings"功能对话框 图 2-15

## "Settings"选项卡对话框

启动 "Shares"功能时, 将显示一个带有三个激活按钮的对话框, 如图 2-15 所示。

■ Email Notification。此按钮用来配置一个或多个电子邮件地址, 当硬盘出现故障 时, 将向这些地址发送通知。当一个受 RAID 保护的数据盘出现任何故障时, 也 将发送此类通知。

注意 - 要启用电子邮件通知, Filer 必须可识别网络邮件服务器。要识别网络邮件服 务器, 使用"Host"功能创建一名为"mailhost"的主机, 或将"mailhost"指定 为一现有主机的别名。

- NIS。此按钮用于更改计算机所驻留的网络信息服务 (NIS) 域。NIS 用于跨多台 计算机分配各种数据文件。
- DNS。此按钮用于更改域名系统 (DNS) 信息, Filer 使用该信息查找使用主机名 的网络地址。DNS 与 IP 地址相对应。

# 使用 Filer Administration Tool

本章结构如下:

- 第34页的"使用实例"
- 第35页的"操作过程"
	- 第36页的"添加新组"
	- 第39页的"添加新用户"
	- 第43页的"删除用户"
	- 第44页的"更改组"
	- 第47页的"要添加新主机"
	- 第52页的"添加新共享资源"
	- 第60页的"更改共享资源"
	- 第67页的"更改网络接口"
	- 第67页的"更改电子邮件通知"
	- 第69页的"更改 DNS 客户机服务"
	- 第71页的"更改 NIS 客户机服务"

# <span id="page-49-0"></span>使用实例

本节提供了一个典型的使用实例, 假设您是某公司系统管理员, 现要指定财务部门 对 Filer 的访问权限。财务部门有五名员工和一名主管。主管或其他员工需要有不 同的访问权限。公司的 CFO 也需要有对 Filer 数据的只读访问权限。

#### 表 3-1 使用实例概要

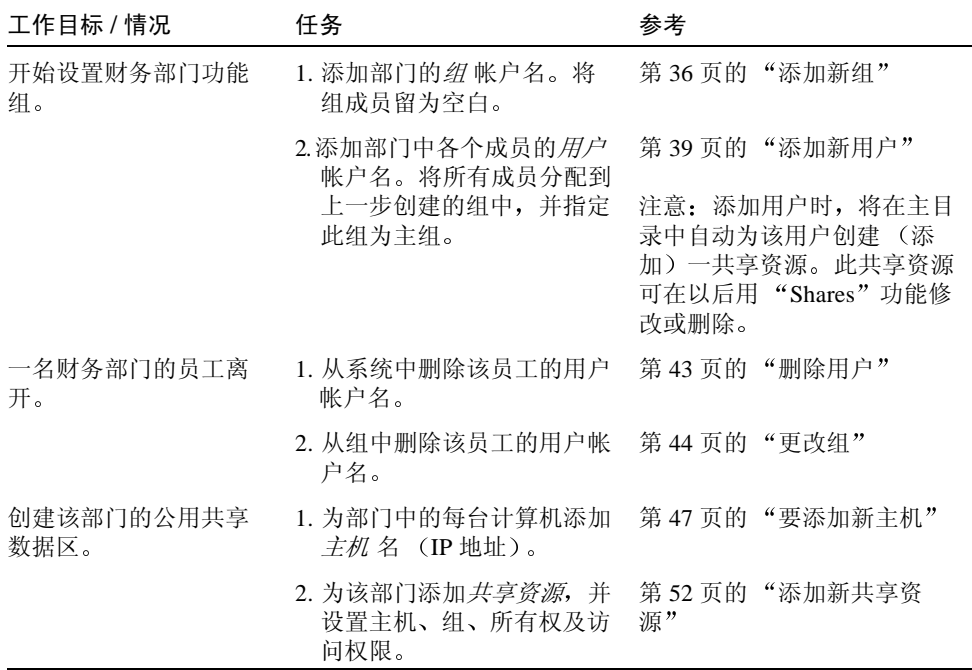

表 3-1 使用实例概要 (接 上页)

| 工作目标 / 情况                       | 任务                                                                | 参考                         |
|---------------------------------|-------------------------------------------------------------------|----------------------------|
| 为 CFO 设置对共享资源<br>的访问权限。         | 1. 为 CFO 添加 <i>用户</i> 帐户名。                                        | 第36页的"添加新组"                |
|                                 | 2. 为 CFO 的计算机添加 <i>主机</i><br>名 (IP地址)。                            | 第47页的"要添加新主机"              |
|                                 | 3. 更改部门的 <i>共享资源</i> ,以添  第 60 页的 "更改共享资源"<br>加有只读权限的 CFO 主<br>机。 |                            |
| 工程部门产生巨大的信<br>息量,以至影响主网的<br>性能。 | 将工程部门移至单独的网络<br>中,并配置 Filer 的某个网络<br>接口以用于该网络。                    | 第 67 页的"更改网络接口"            |
| 设置电子邮件通知和客<br>户机服务。             | 1. 以系统管理员的身份, 设置<br>电子邮件以自动得到任何有<br>关硬件物理故障的通知。                   | 第67页的"更改电子邮件通<br>知"        |
|                                 | 2. 设置 DNS 客户机服务。                                                  | 第 69 页的 "更改 DNS 客户<br>机服务" |
|                                 | 3. 设置 NIS 客户机服务。                                                  | 第71页的"更改 NIS 客户机<br>服务"    |

## <span id="page-50-0"></span>操作过程

本节叙述下列操作过程:

- 第36页的"添加新组"
- 第39页的"添加新用户"
- 第43页的"删除用户"
- 第44页的"更改组"
- 第47页的"要添加新主机"
- 第52页的"添加新共享资源"
- 第60页的"更改共享资源"
- 第67页的"更改网络接口"
- 第67页的"更改电子邮件通知"
- 第69页的"更改 DNS 客户机服务"
- 第71页的"更改 NIS 客户机服务"

### <span id="page-51-0"></span>▼ 添加新组

使用此功能设置组,并在稍后将其分到主组和子组中。可将新组留为空,这样可在 稍后指定其成员。

- 1. 如果"Groups"选项卡未激活,单击它。
- 2. 右击"Groups"列表的背景区。

将显示"Groups"列表对话框子菜单。

#### **StorEdge(TM) N8000 Administration Tool** Users Groups Hosts Shares Network Settings Groups ladm  $\frac{1}{33}$ hin. daeme **View Group** dba **Add Group** Ip. Group: mail **Change Group** Members noacch **Remove Group** nobod, nogroup nuucp other pellgrroup |root| Update Cancel |spec  $\overline{\phantom{a}}$

"Groups"列表菜单 图 3-1

注意 - 如果右击某一名称或列表的背景区, 将显示上下文相关的菜单。"上下文相 关"表示仅显示适用于当前情形的某些功能。例如,如果右击某个用户名,将显示 其全部功能;但是如果右击背景,将仅显示"Add"功能。对于所有 Filer Administration Tool 功能的列表菜单, 情形都是如此。

3. 选择 "Add Group"。

对话框将被激活。

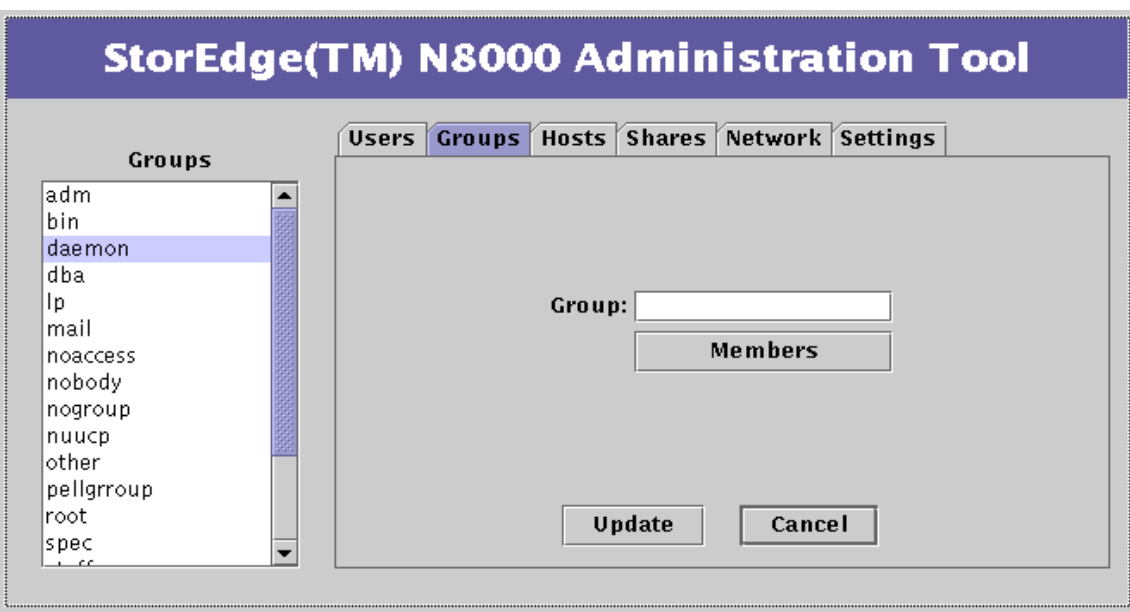

- "Groups"功能 Add Group 图 3-2
- 4. 键入一个唯一的组名, 其中不能有空格, 且不得多于八个字母数字字符。
- 5. 单击"Members", 如果尚未在系统中添加用户 (如第34页的"使用实例"), 跳过此步骤将组留为空,以在稍后指定成员。

将显示 "Members Selection"列表, 其中显示了所有当前用户。

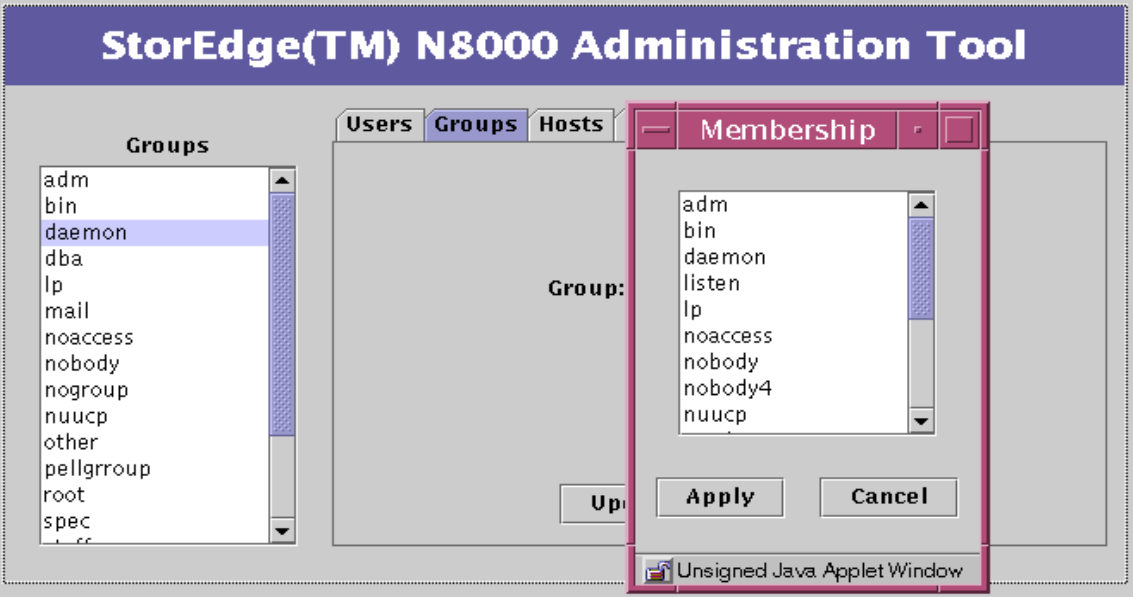

图 3-3 "Groups"功能 - Members Selection

a. 按住 Control 键并单击所有要添加到组中的成员。

b. 单击 "Apply"。

6. 单击"Update"。

注意 - 在开始编辑某项功能之前, 必须使用"Update"键更新或使用"Cancel"键 取消所做的更改。

7. 确认新组已显示在"Groups"列表对话框中。

## <span id="page-54-0"></span>▼ 添加新用户

- 1. 如果"Users"选项卡未激活,单击它。
- 2. 右击"Users"列表对话框的背景区。

将显示"Users"列表菜单。

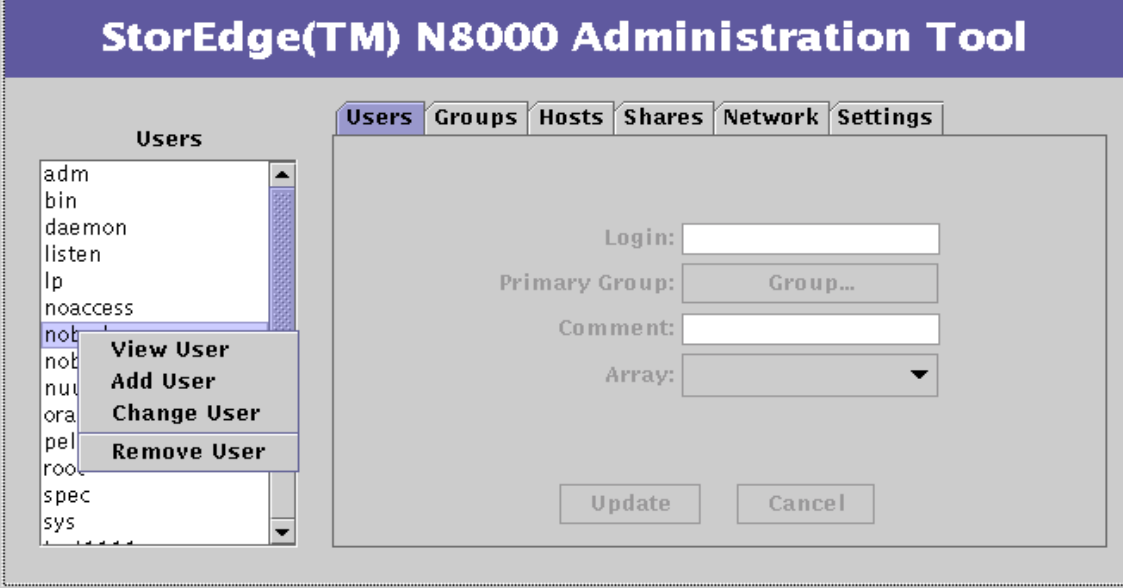

图 3-4 "Users"列表菜单

### 3. 选择 "Add User"。

对话框将被激活。

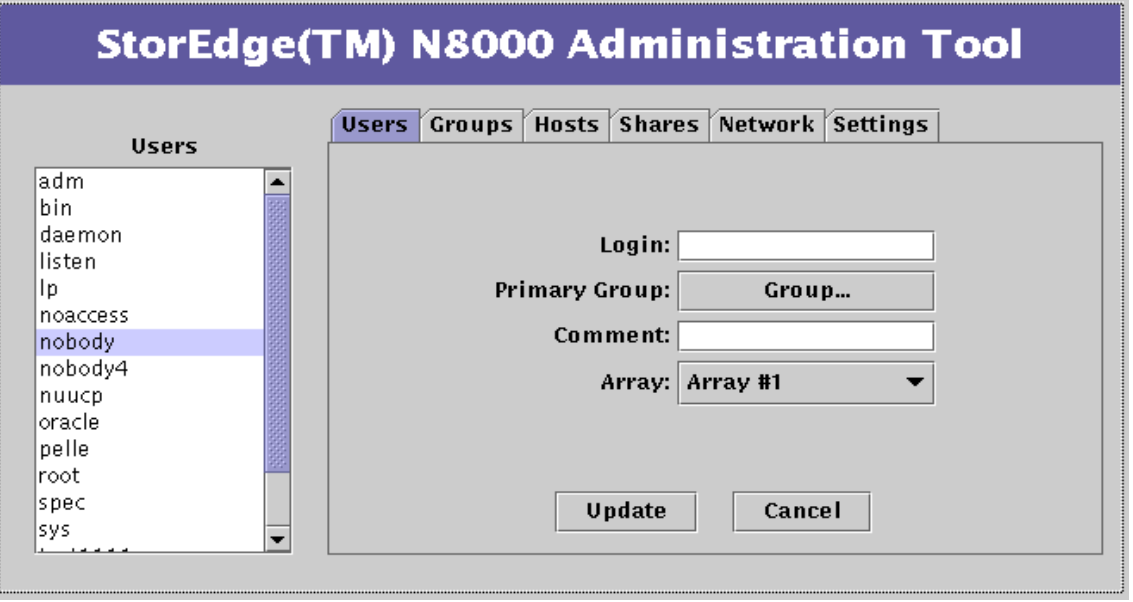

- 图 3-5 "Users"功能 Add User
- 4. 键入一个唯一的用户名, 其中不能有空格, 且不得多于八个字母数字字符。 这将成为用户的登录名称。

### 5. 单击 "Primary Group"。

将显示 "Group Selection"列表对话框。

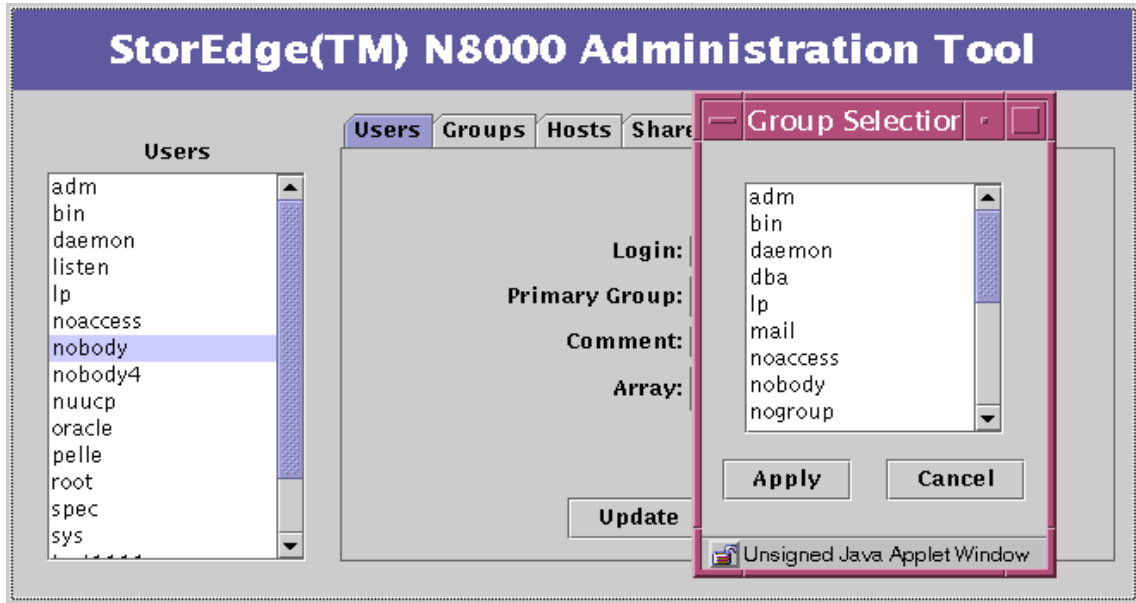

图 3-6 "Users" 功能 - Primary Group - Group Selection

6. 选择一个组并单击"Apply"。 这样可将用户链接到此主组中。

7. 添加注释。

### 8. 单击"Array"并选择一个阵列。

所指定的用户阵列数可为任意值。

注意-参见CLI一章中的 Vol 命令。

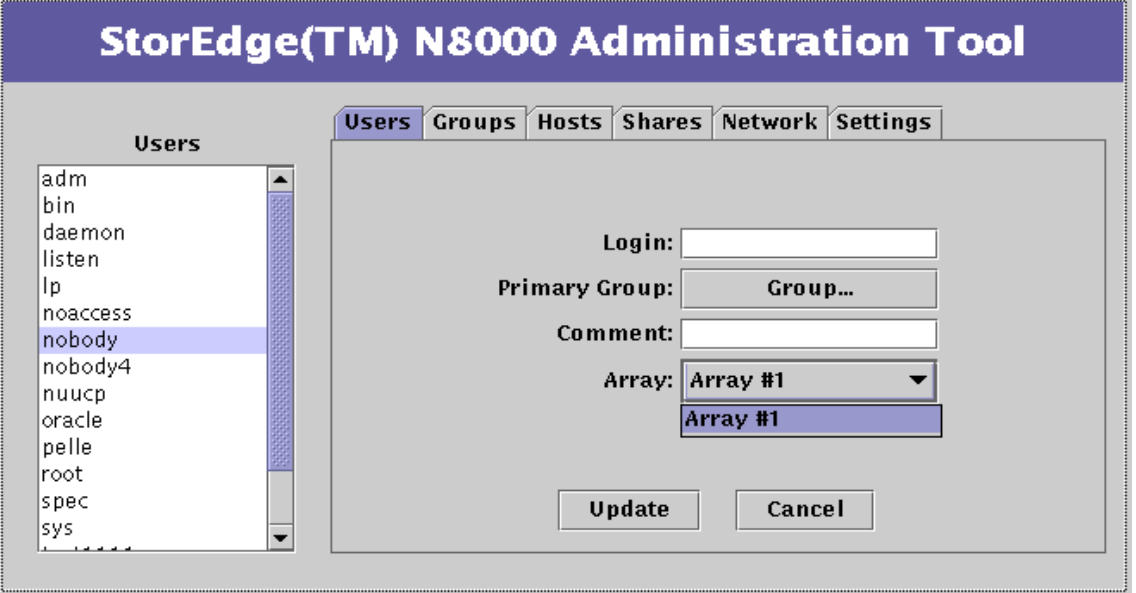

图 3-7 "Users"功能 - Array Selection

9. 单击 "Update"。

10. 确认新用户已显示在"Users"列表中。

## <span id="page-58-0"></span>▼ 删除用户

- 1. 如果"Users"选项卡未激活,单击它。
- 2. 右击某个用户。

将显示"Users"列表菜单。

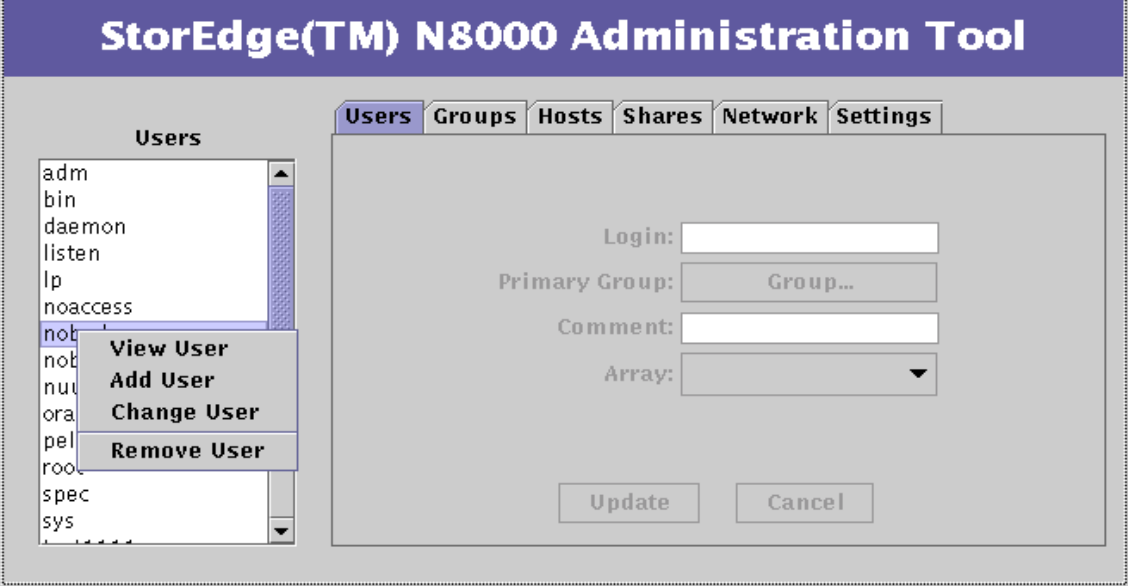

图 3-8 "Users"列表菜单

- 3. 选择 "Remove User"并进行核实, 或在提示时取消删除操作。
- 4. 确认删除的用户已不在"Users"列表中。

### <span id="page-59-0"></span>▼ 更改组

使用"Change Group"选项从组中删除成员。

注意 - 要将新用户或现有用户添加到组中, 使用"Users"功能 (参见第39页的 "添加新用户")。要添加一个新用户, 单击 "Users"列表的背景区。对于现有用 户,单击该用户名。

- 1. 如果"Groups"选项卡未激活,单击它。
- 2. 右击某个组。

将显示"Groups"列表菜单。

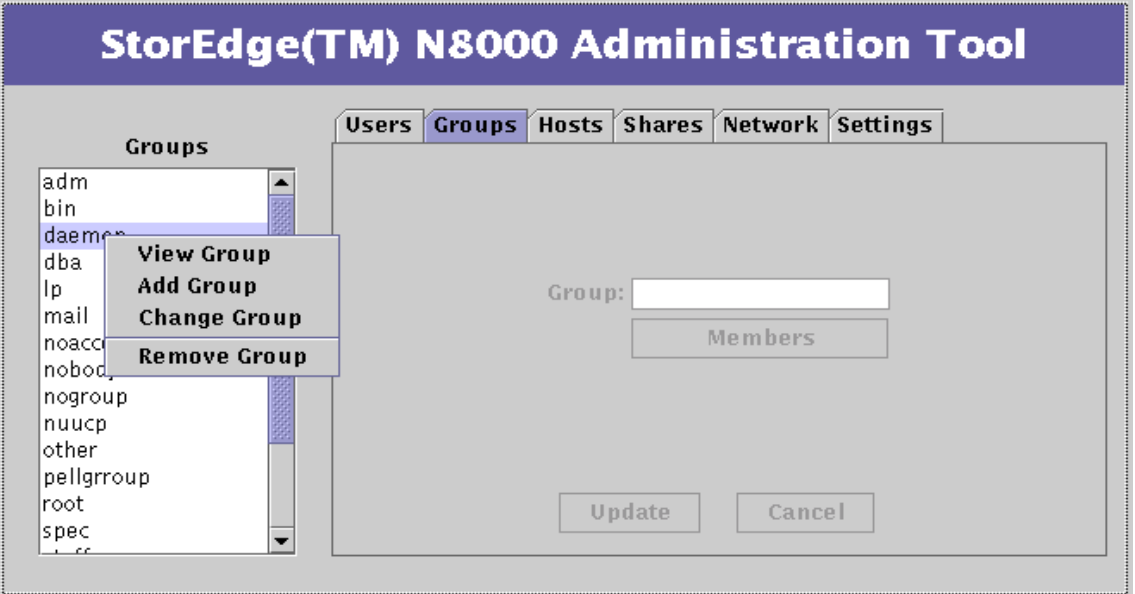

"Groups"列表菜单 图 3-9

### 3. 选择 "Change Group"。

组名将显示在数据项字段且"Members"按钮将被激活。

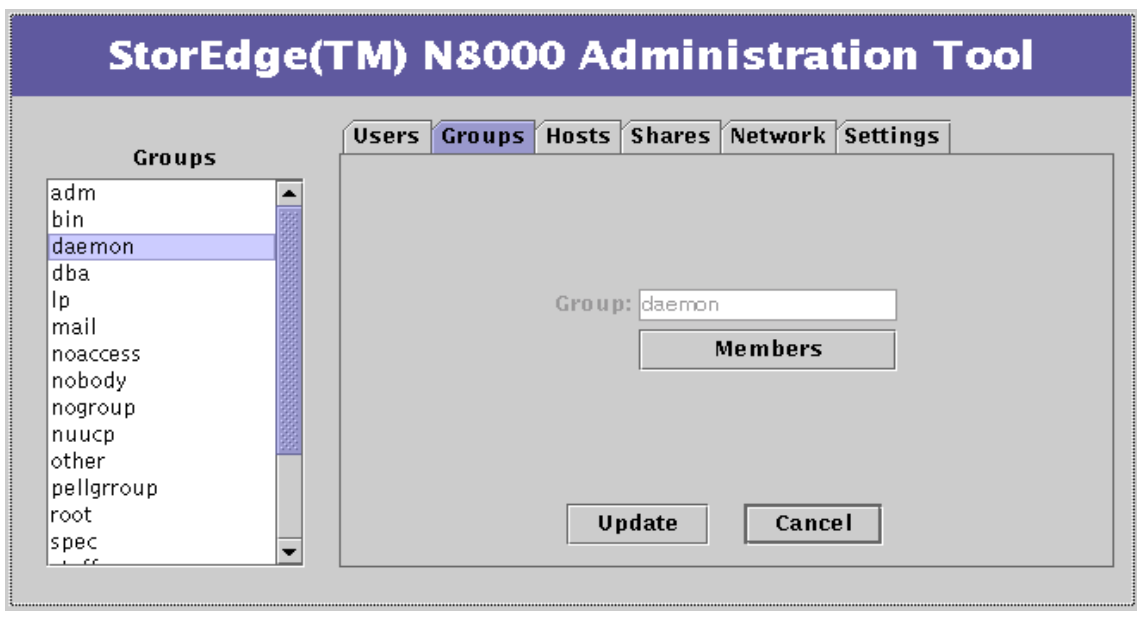

图 3-10 "Groups"功能 - Change Group

#### 4. 单击"Members"。

将显示"Members Selection"列表,其中包括指定组中的所有成员。

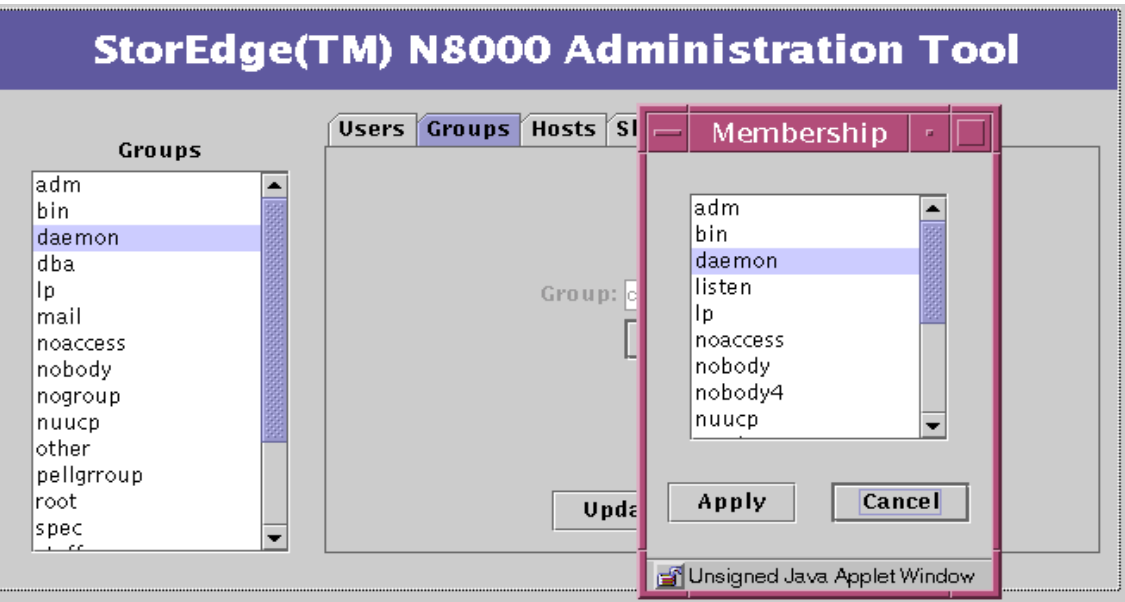

"Groups"功能 - Member Selection 图 3-11

### 5. 按住 Control 键并单击, 以高亮显示所有要保留在组中的成员。

将删除所有未高亮显示的成员。

注意 - 如果要选择保留多个成员, 但在选择一个新名称时未按住 Control 键, 则将 取消选择当前成员。如果未按住 Control 键且希望恢复原来的选择, 单击 "Cancel".

- 6. 单击 "Apply"。
- 7. 单击 "Update"。
- 8. 再次单击 "Members", 以确认删除的成员已不在 "Member Selection"列表 中。

## <span id="page-62-0"></span>▼ 要添加新主机

- 1. 如果 "Hosts"选项卡未激活, 单击它。
- 2. 右击"Host"列表的背景区。

将显示"Hosts"列表菜单。

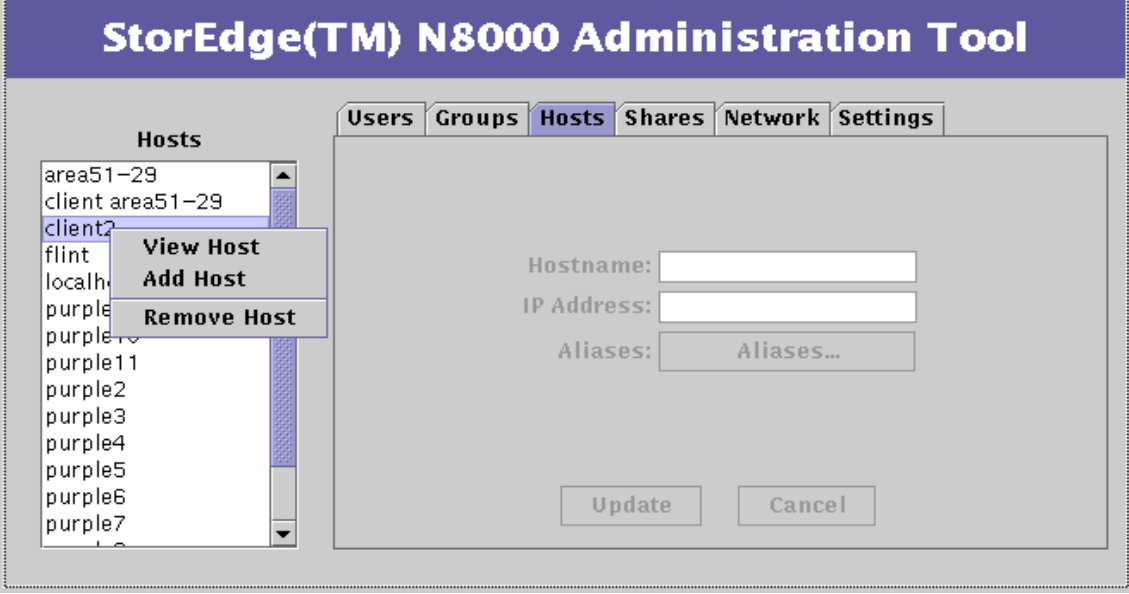

图 3-12 "Hosts"列表菜单

### 3. 选择 "Add Host"。

对话框将被激活。

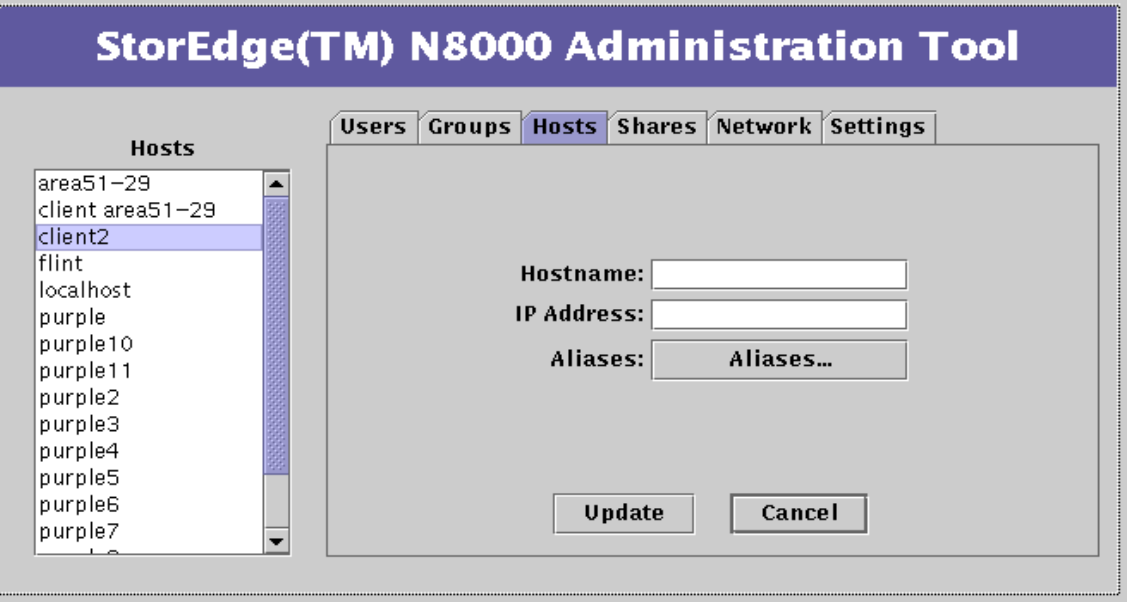

图 3-13 "Hosts"功能 - Add Host

4. 键入一个唯一的主机名。

5. 键入主机的 IP 地址。

6. (可选) 单击 "Aliases"。

将显示 "Host Aliases"列表, 此列表可能为空, 如图 3-14 所示。

a. 要删除一台主机,右击它,选择 "Remove Host",然后选择 "Apply"。

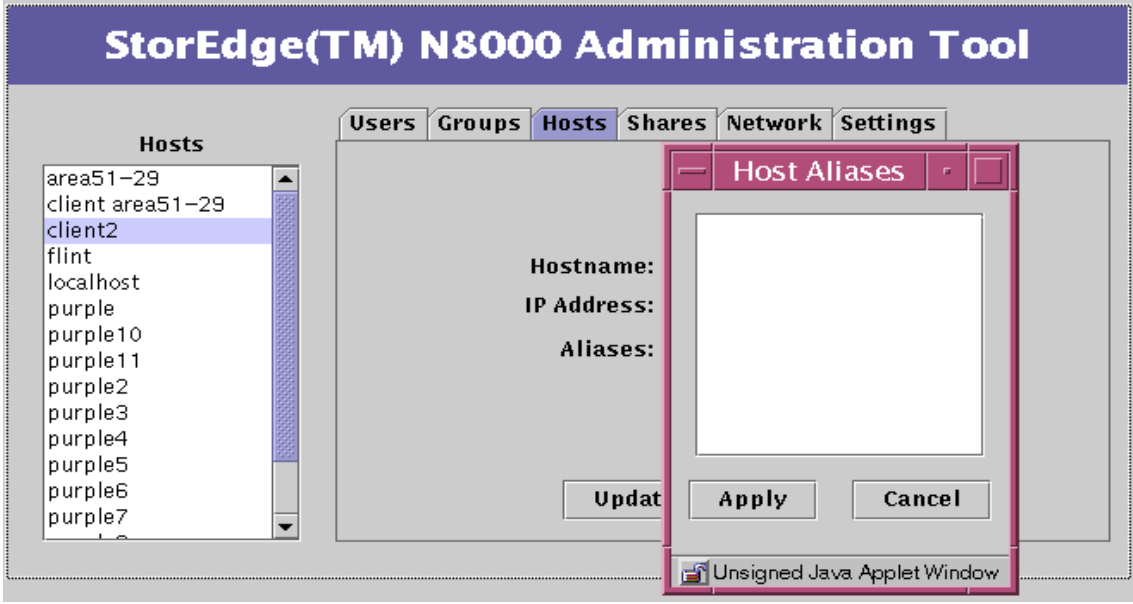

<span id="page-64-0"></span>图 3-14 "Hosts"功能 - Host Aliases

b. 要添加一台主机, 右击背景区。

将显示"Add"菜单。

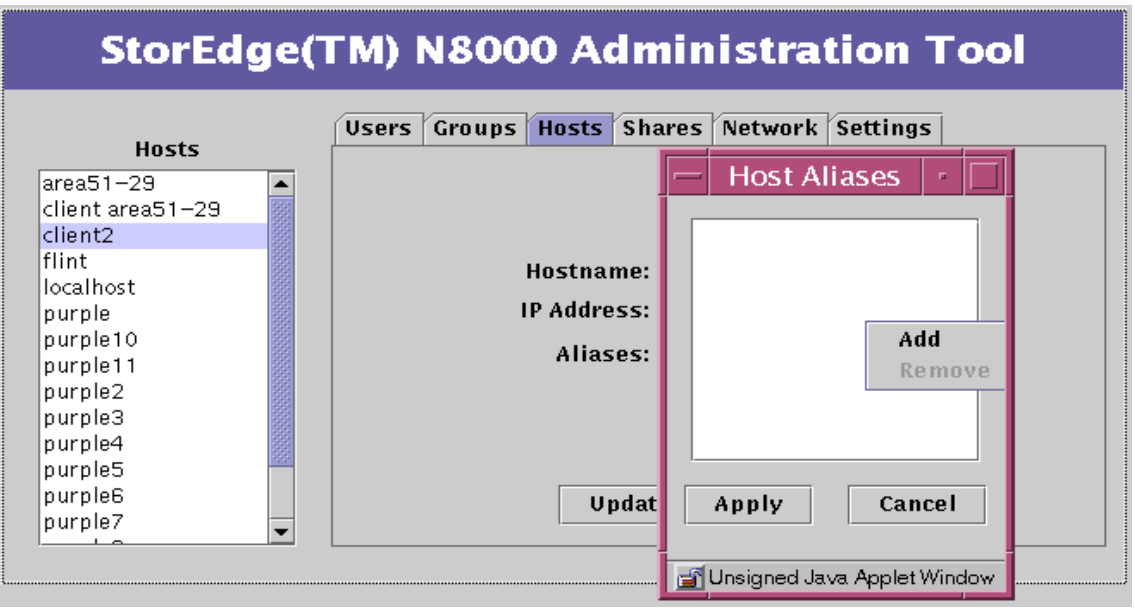

图 3-15 "Hosts"功能 - Host Aliases - Add

i. 单击 "Add"。

将显示 "Add Host Alias"对话框。

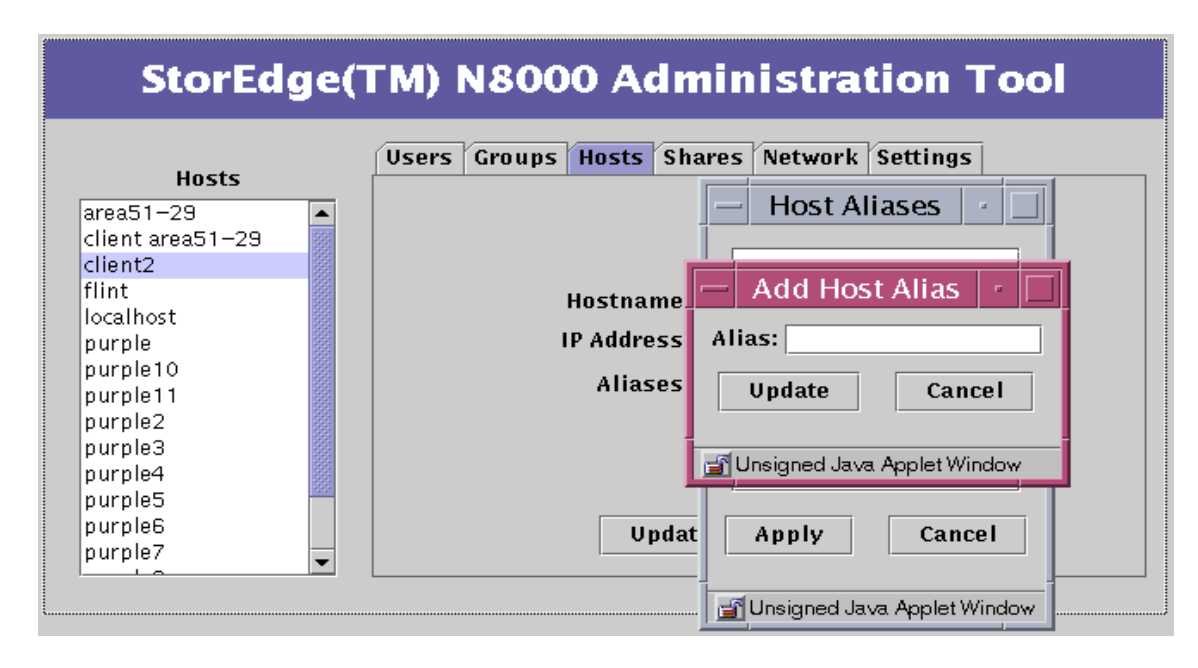

图 3-16 "Hosts"功能 - Host Aliases - Add - Add Host Aliases

ii. 键入主机别名并单击 "Update"。

iii. 单击 "Apply"。

7. 单击"Update"。

8. 确认该主机已显示在 "Hosts"列表中。

<span id="page-67-0"></span>▼ 添加新共享资源

- 1. 如果"Shares"选项卡未激活,单击它。
- 2. 右击"Shares"列表对话框的背景区。

将显示"Shares"列表菜单。

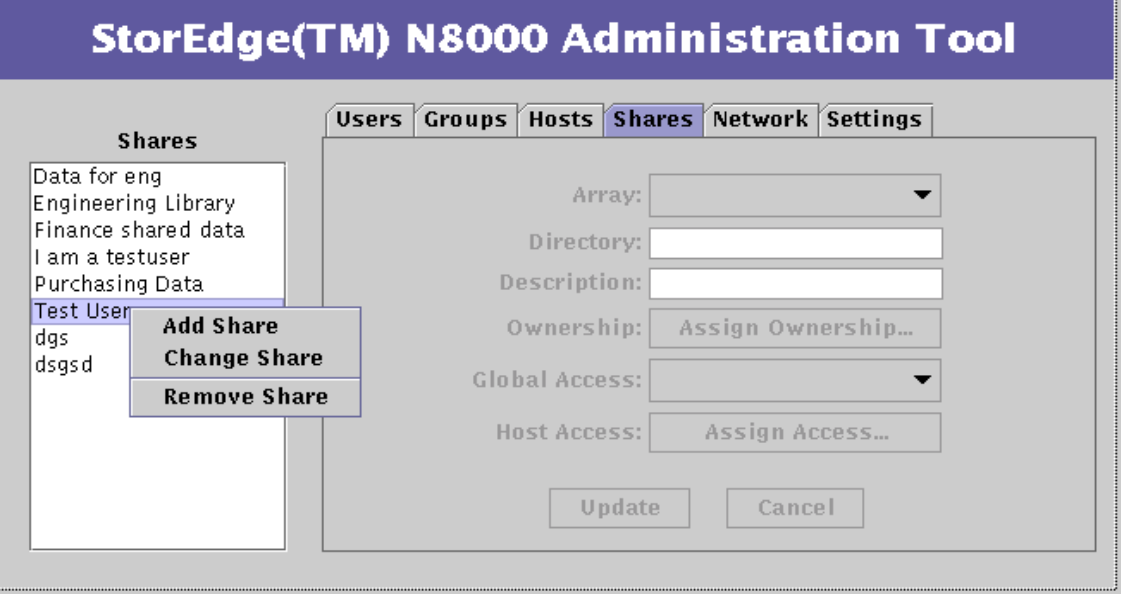

图 3-17 "Shares"列表菜单

3. 选择 "Add Share"。

对话框将被激活。

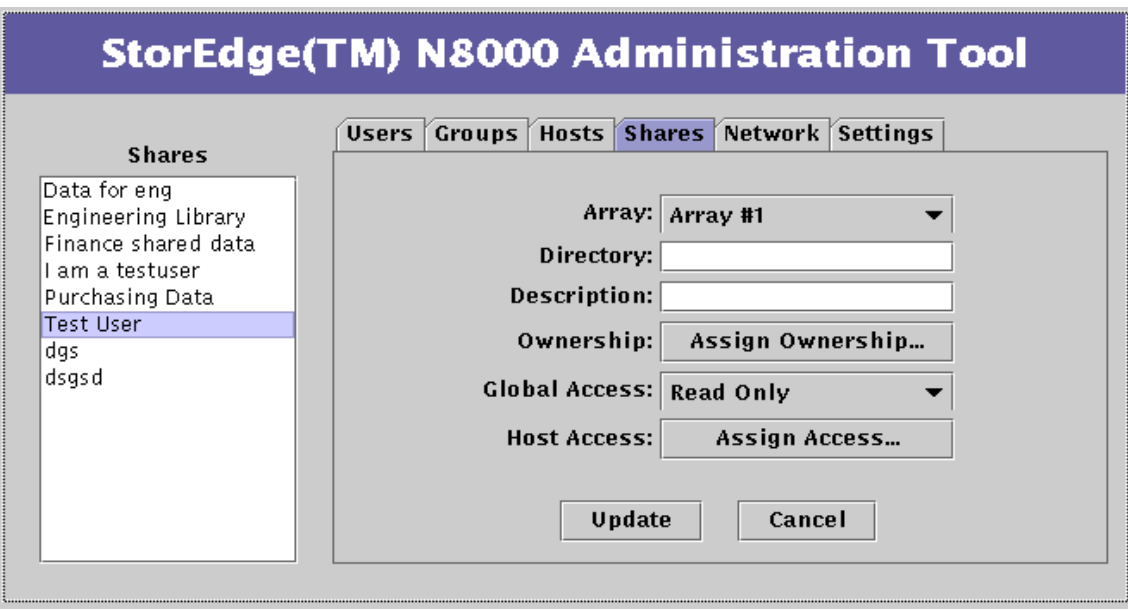

图 3-18 "Shares"功能 - Add Share

4. 单击"Array"并选择一个阵列。

所指定的用户阵列数可为任意值。

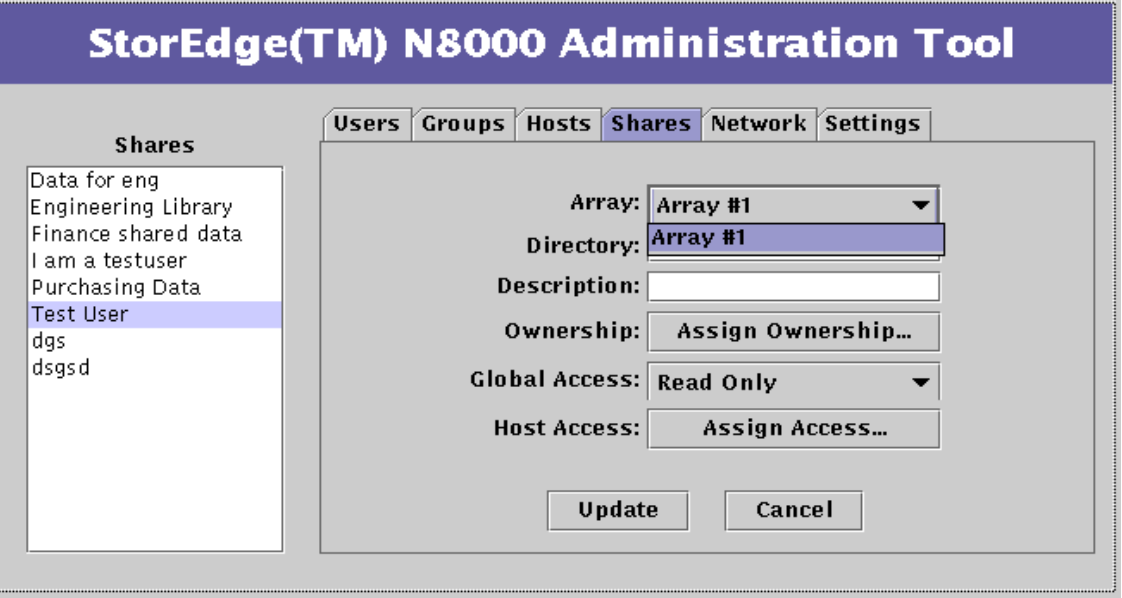

图 3-19 "Shares"功能 - Array Selection

5. 键入要创建的目录名。

这样将共享上面指定的阵列中的信息。

6. 在 "Description"字段中为该部门键入新共享名。

7. 单击 "Ownership"。

将显示 "Ownership"对话框。

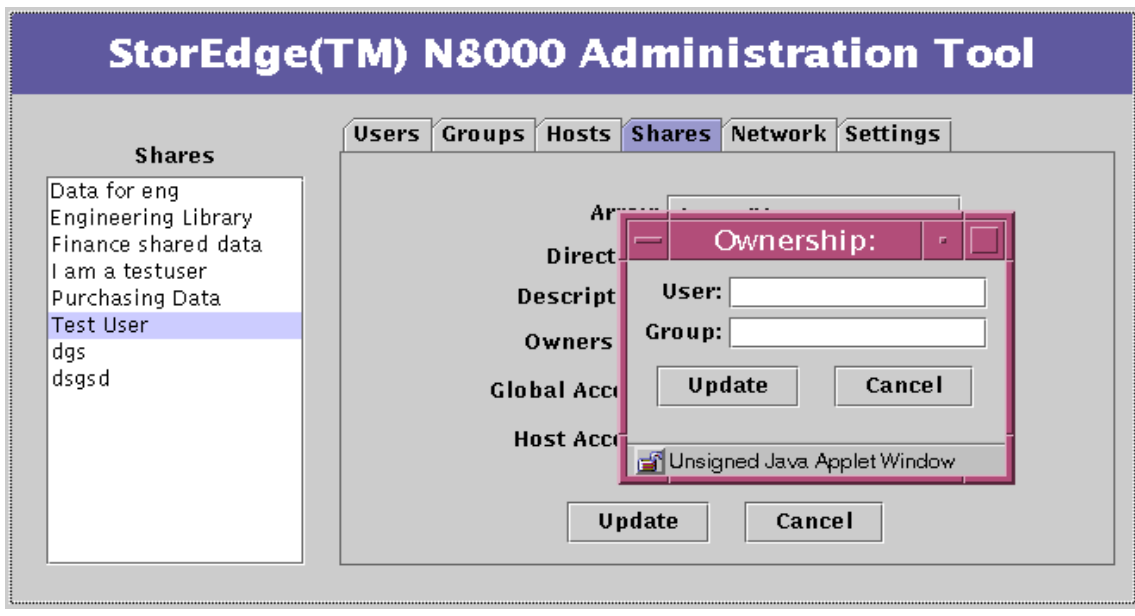

图 3-20 "Shares"功能 - Ownership

8. 在 "User"和 "Group"字段输入值, 并单击 "Update"。 可以是部门主管和部门组名。

9. 单击 "Global Access" 并选择全局访问权限级别。

全局访问权限即网络中所有系统的读、写权限。

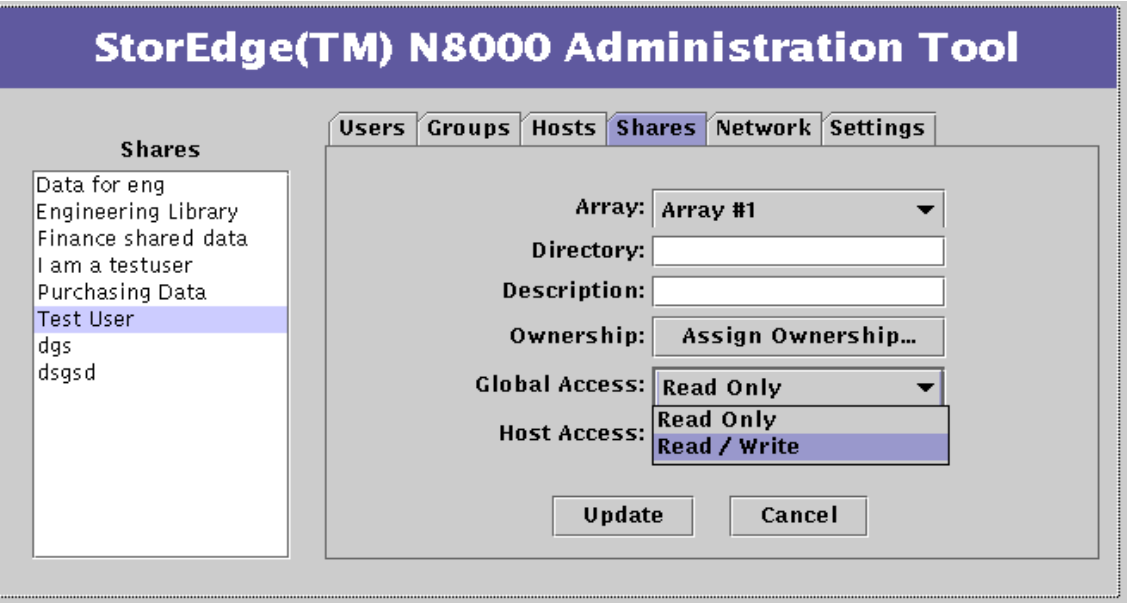

图 3-21 "Shares"功能 - Global Access
#### 10. (可选) 单击 "Host Access" 并选择所需的选项。

使用此选项创建一个除上步中设置的全局访问权限以外的访问权限。这样,可以 指定全局访问权限为读 / 写权限, 同时赋予特定主机只读权限。

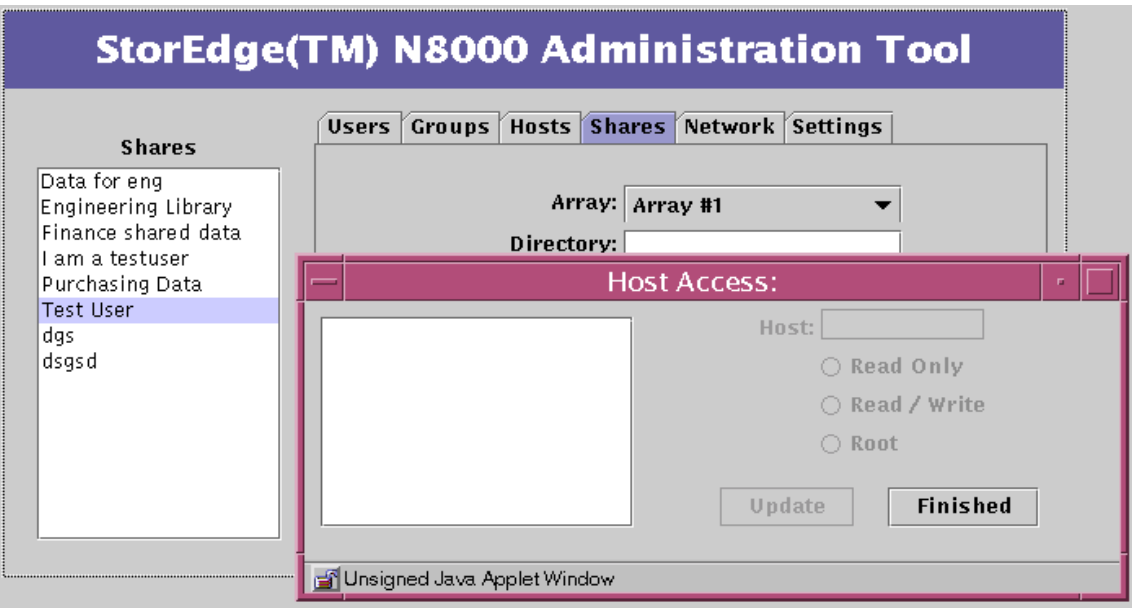

<span id="page-72-0"></span>图 3-22 "Shares"功能 - Host Access

a. 如要添加一台主机。

i. 右击 "Host Access"列表的背景区, 并选择 "Add Host"。

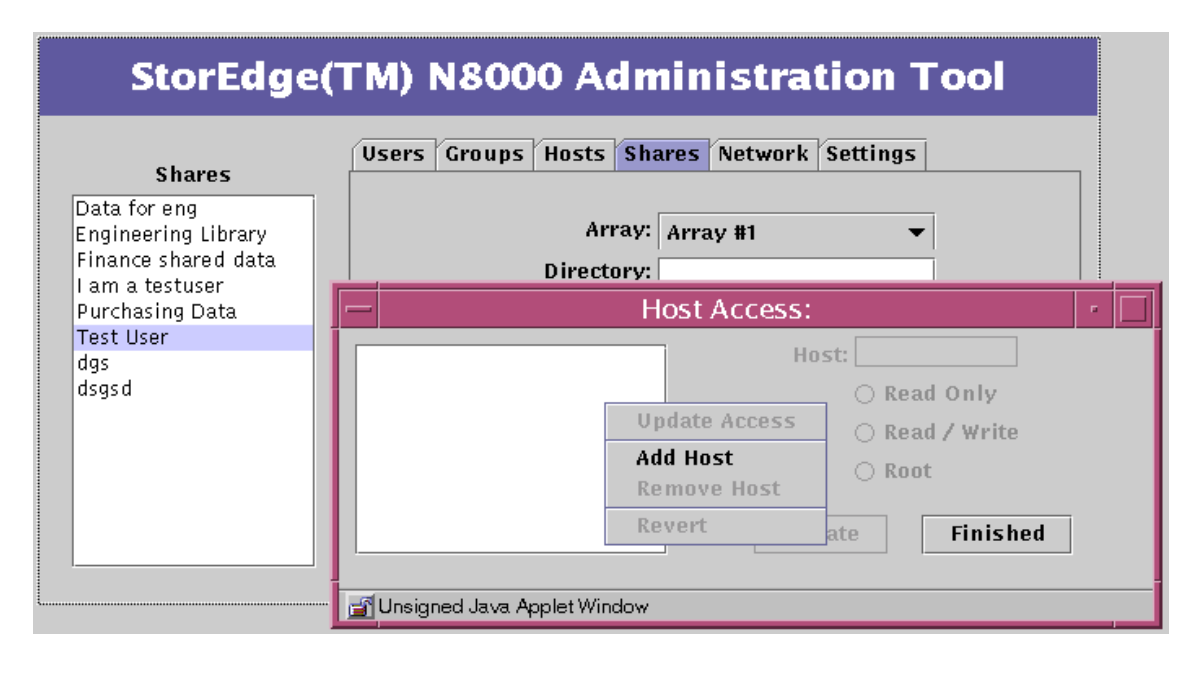

图 3-23 "Shares"功能 - "Host Access"子菜单

## 将显示"Add Host"对话框。

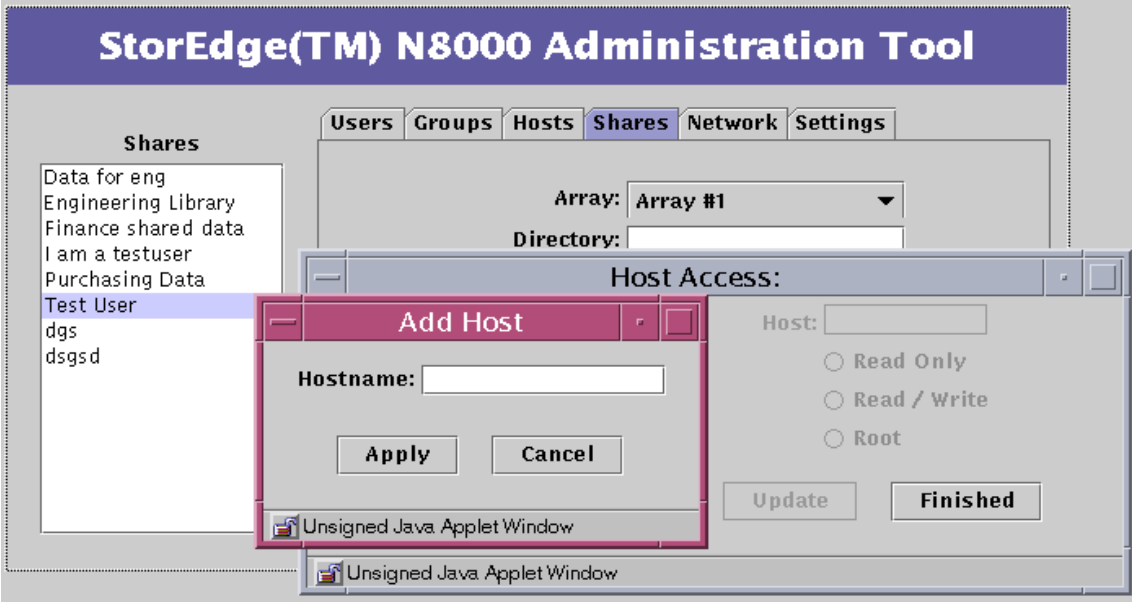

图 3-24 "Shares"功能 - Host Access - Add Host

ii. 键入主机名并单击 "Apply"。

"Host Access"对话框将显示最新添加的主机名 (请参考图 3-22)。

- b. 选择一台主机。
- c. 选择主机访问权限级别并单击"Update"。
- d. 对于其它需要添加的主机重复此过程。
- e. 单击 "Finished"。
- 11. 单击 "Update"。
- 12. 确认新共享资源已显示在"Shares"列表中。

## ▼ 更改共享资源

- 1. 如果"Shares"选项卡未激活,单击它。
- 2. 右击某个共享资源。

将显示"Shares"列表菜单。

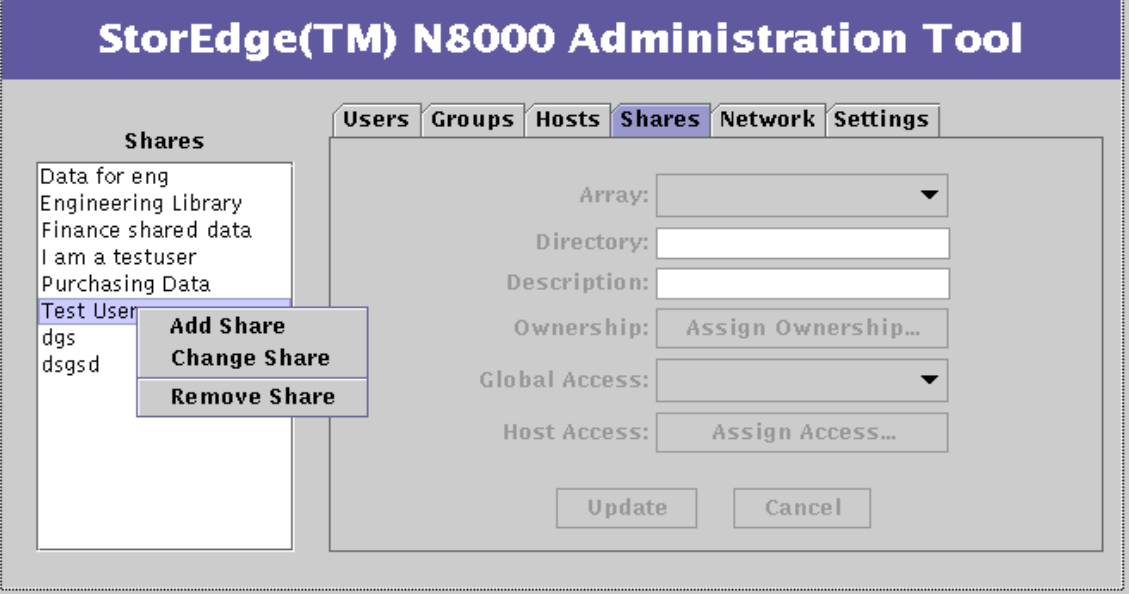

### 图 3-25 "Shares"列表菜单

## 3. 选择 "Change Share"。

对话框中的后三个数据项按钮将被激活。

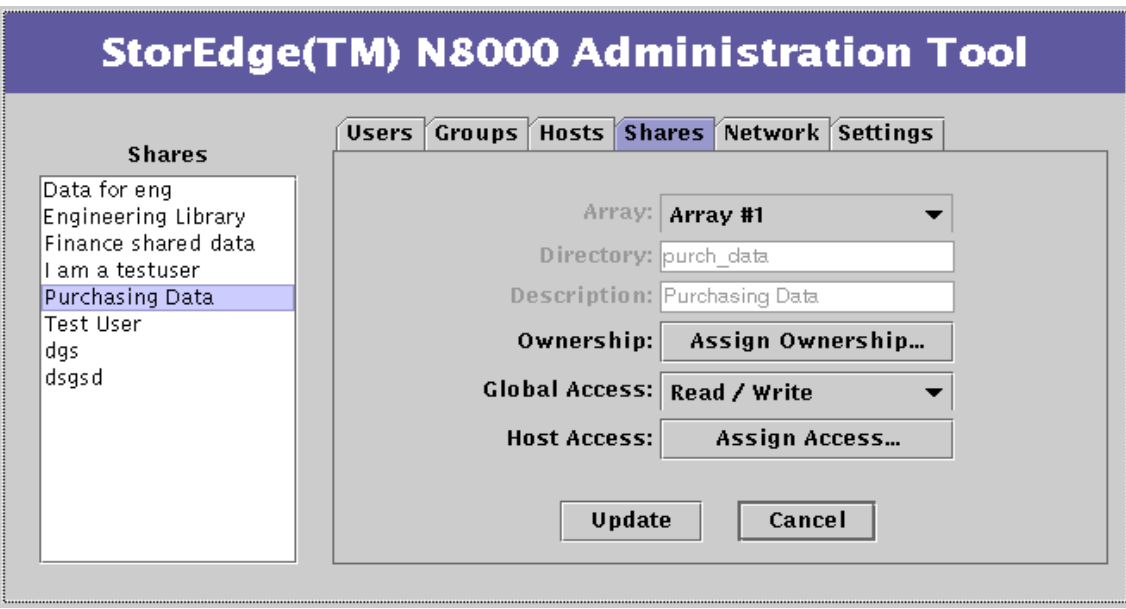

图 3-26 "Shares"功能 - Change Share

4. (可选,例如,如果原来的所有者离开公司)单击"Ownership"。 将显示 "Ownership"对话框。

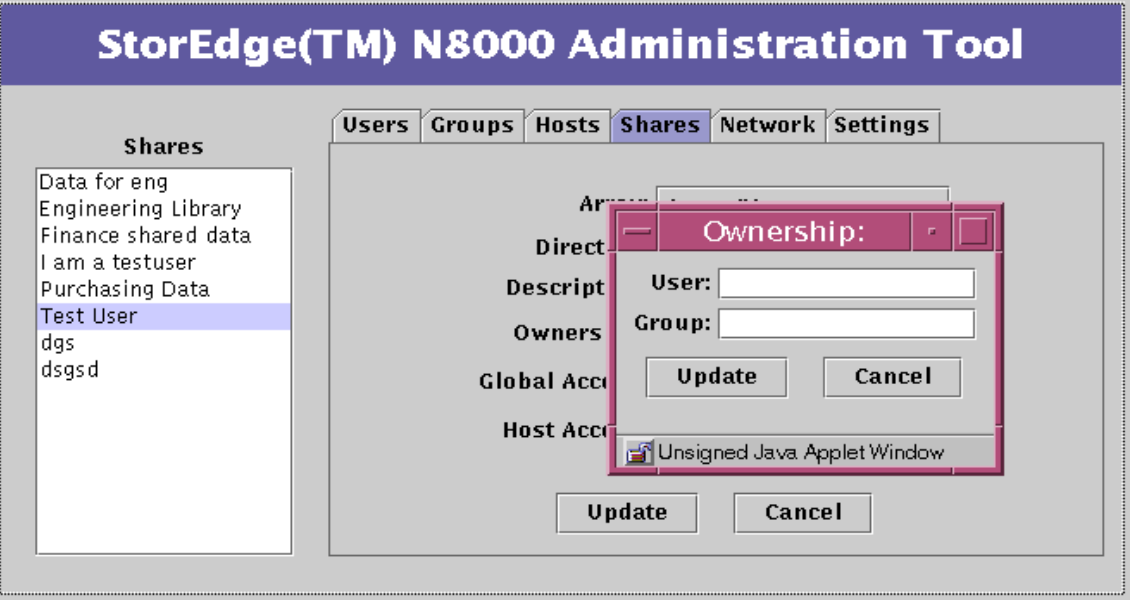

图 3-27 "Shares"功能 - Ownership

5. 在 "User"和 "Group"字段中输入名称, 并单击 "Update"。

6. (可选) 单击 "Global Access" 并选择全局访问权限级别。 全局访问权限即网络中所有系统的读、写权限。

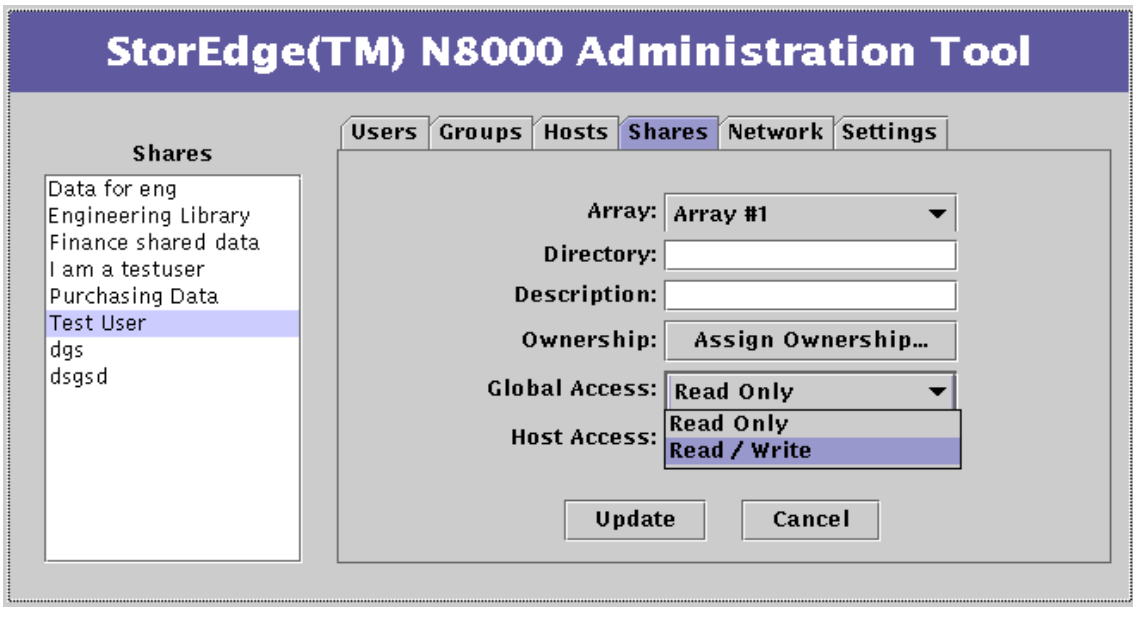

图 3-28 "Shares"功能 - Global Access

### 7. (可选)单击 "Host Access"并选择所需的选项。

这是对共享资源所做的最典型的更改。

使用此选项创建一个除上步中设置的全局访问权限以外的访问权限。这样,可以指 定全局访问权限为读 / 写权限, 同时还可赋予指定主机只读权限。

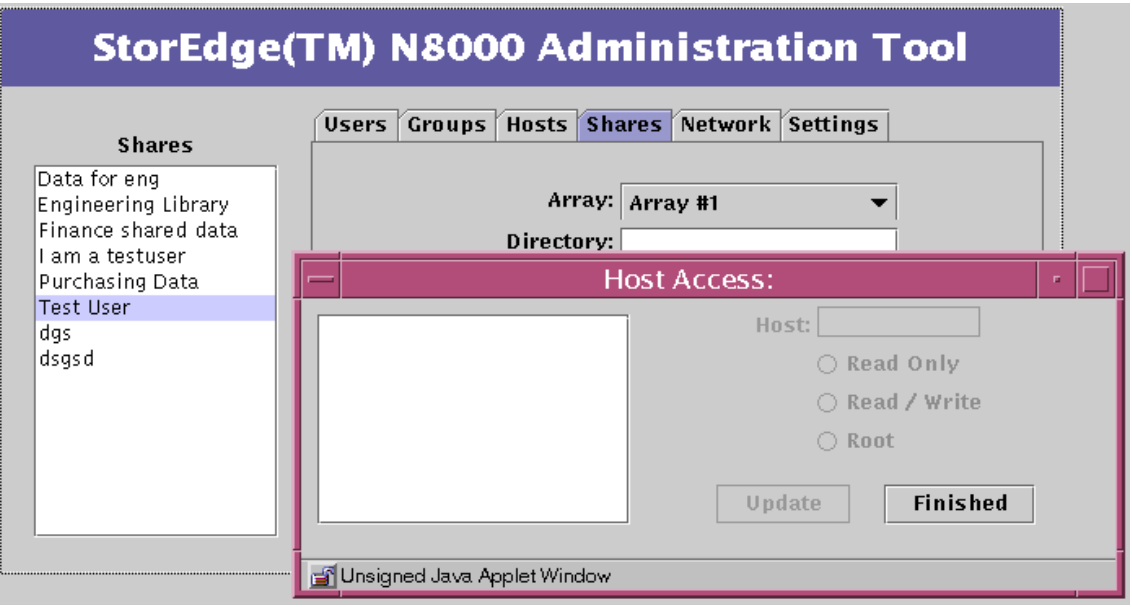

### <span id="page-79-0"></span>图 3-29 "Shares"功能 - Host Access

a. 如要添加一台主机:

i. 右击 "Host Access"列表的背景区, 并选择 "Add Host"。

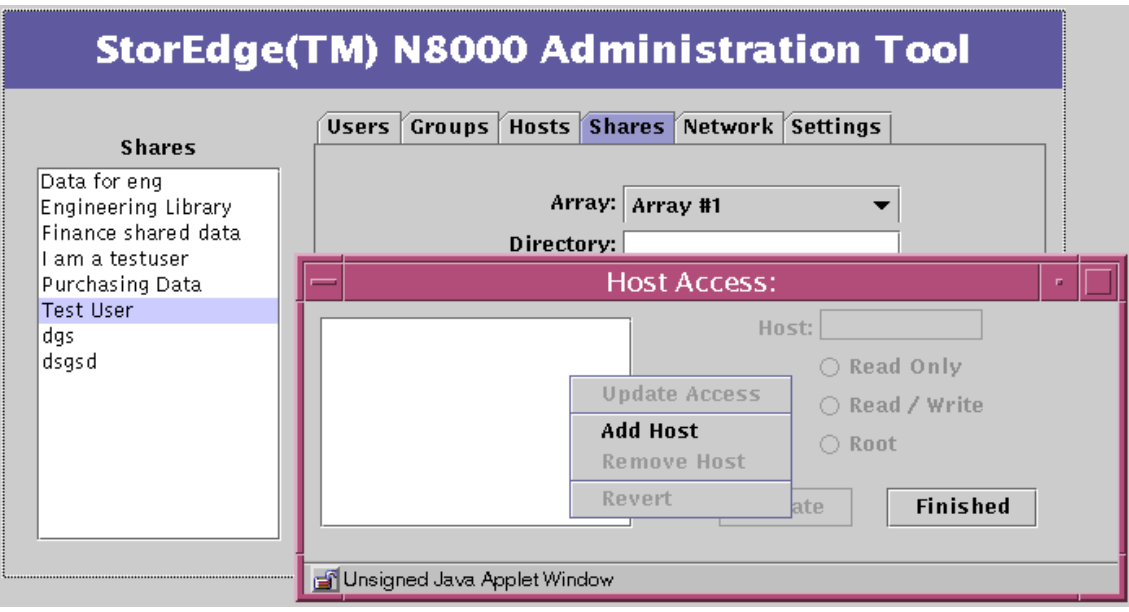

图 3-30 "Shares"功能 - "Host Access"子菜单

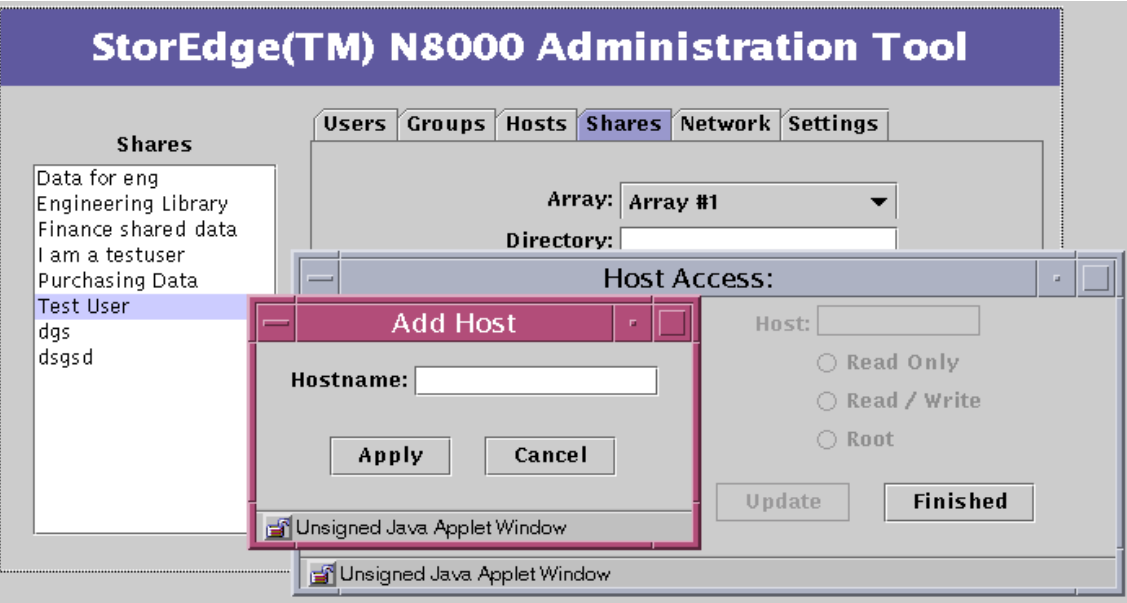

图 3-31 "Shares"功能 - Host Access - Add Host

ii. 键入主机名并单击"Apply"。

"Host Access"对话框将显示最新添加的主机名 (请参考图 3-29)。

- b. 选择一台主机。
- c. 选择主机访问权限级别并单击"Update"。
- d. 对于其它需要添加的主机重复此过程。
- e. 单击 "Finished"。
- 8. 单击 "Update"。

## ▼ 更改网络接口

注意-参见 CLI 一章中的 Trunk 命令。

- 1. 有关可与 Filer 一起使用的网络接口选件的更多信息, 请与当地的 Sun 销售代表联 系。
- 2. 从 Sun 处获取网卡。
- 3. 按照随卡提供的指导在 Filer 中安装网卡。
- 4. 使用 Filer Administration Tool 配置新接口以在网络上使用。 请参考第 27 页的 ""Network"选项卡"。

## ▼ 更改电子邮件通知

1. 如果"Settings"选项卡未激活,单击它。 将显示"Settings"菜单。

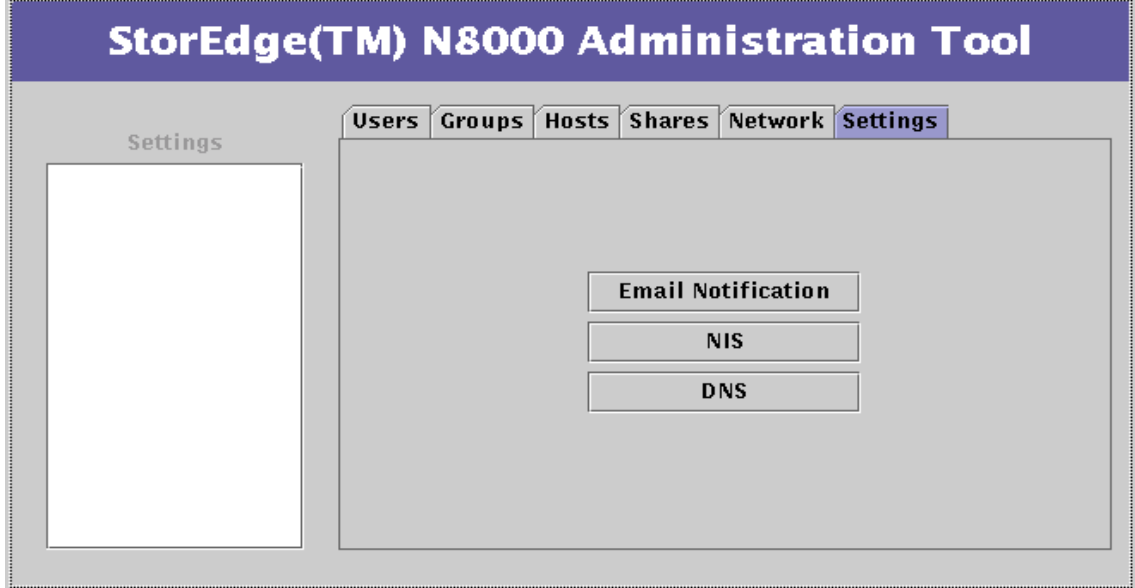

图 3-32 "Settings"功能

2. 单击 "Email Notification"。

将显示 "Email Address"列表框。

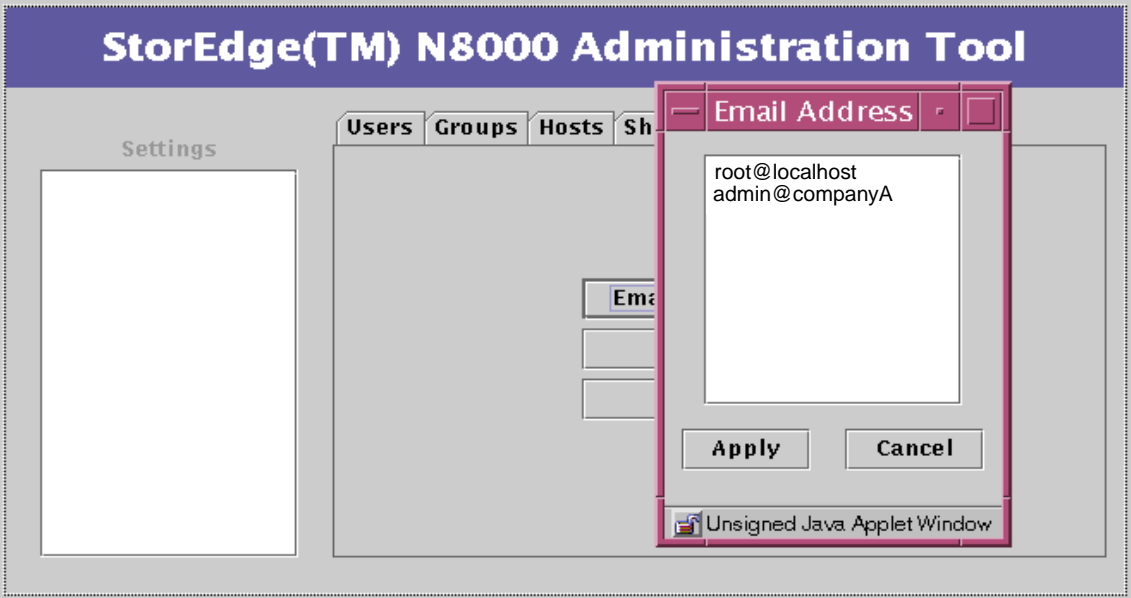

图 3-33 "Settings"功能 - Email Address

- 3. 键入一个新的电子邮件地址。
- 4. 高亮显示新项并单击 "Apply"。 新地址将显示在列表中。

## ▼ 更改 DNS 客户机服务

1. 如果"Settings"选项卡未激活,单击它。 将显示"Settings"菜单。

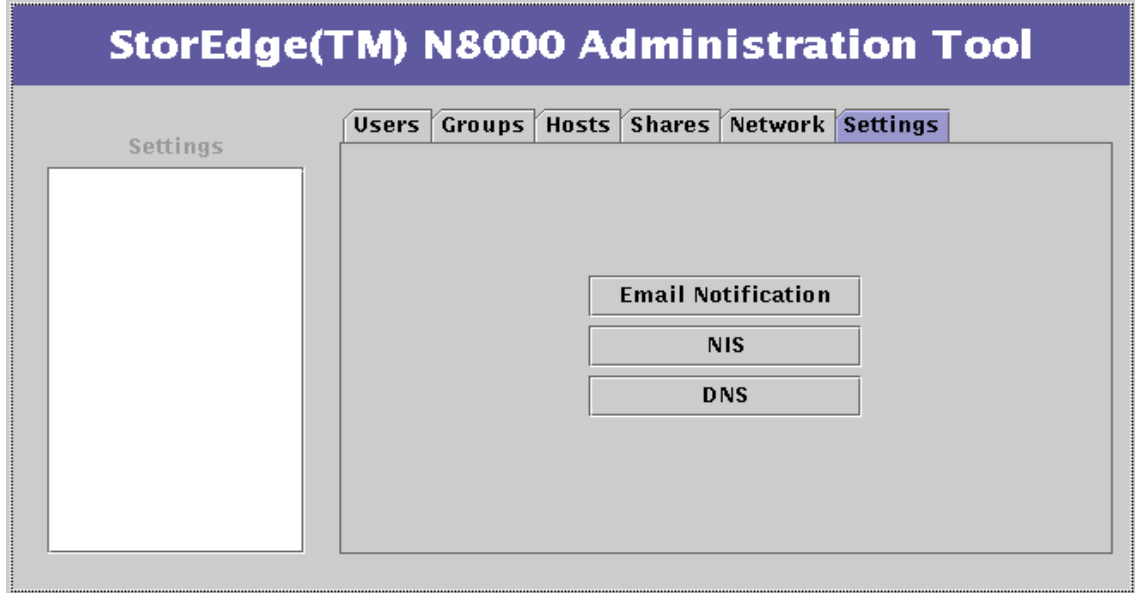

图 3-34 "Settings"功能

- 2. 单击"DNS"。
	- 将显示 "DNS Configuration"对话框。

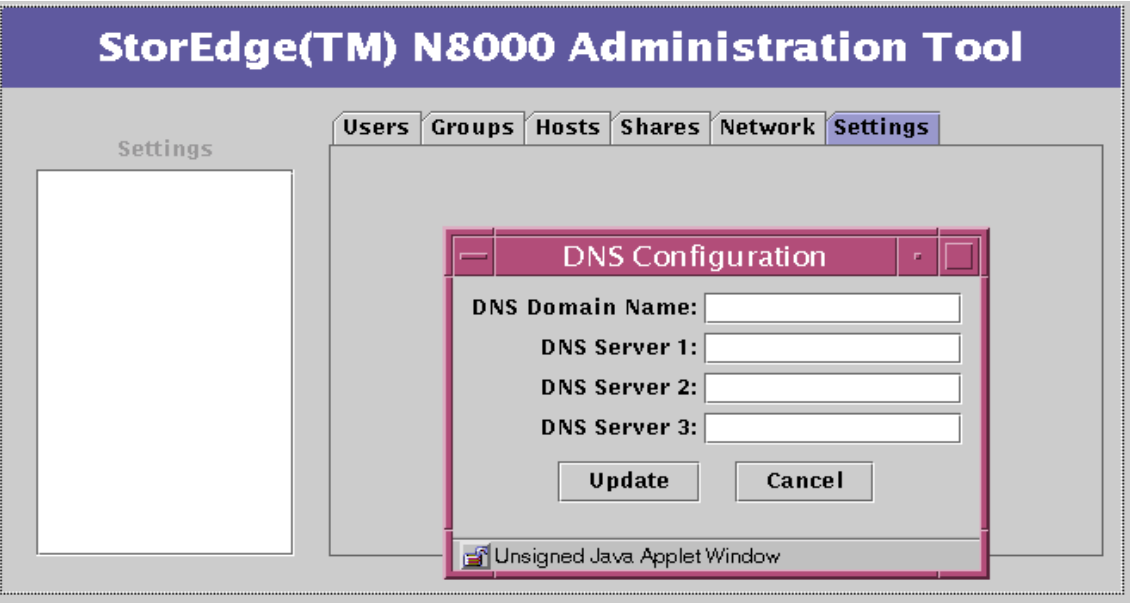

"Settings" 功能 - DNS Configuration 图 3-35

- 3. 键入一个新的 DNS 域名。
- 4. 键入与新域名相关的服务器名。
- 5. 单击 "Update"。

## ▼ 更改 NIS 客户机服务

1. 如果"Settings"选项卡未激活,单击它。 将显示"Settings"功能菜单。

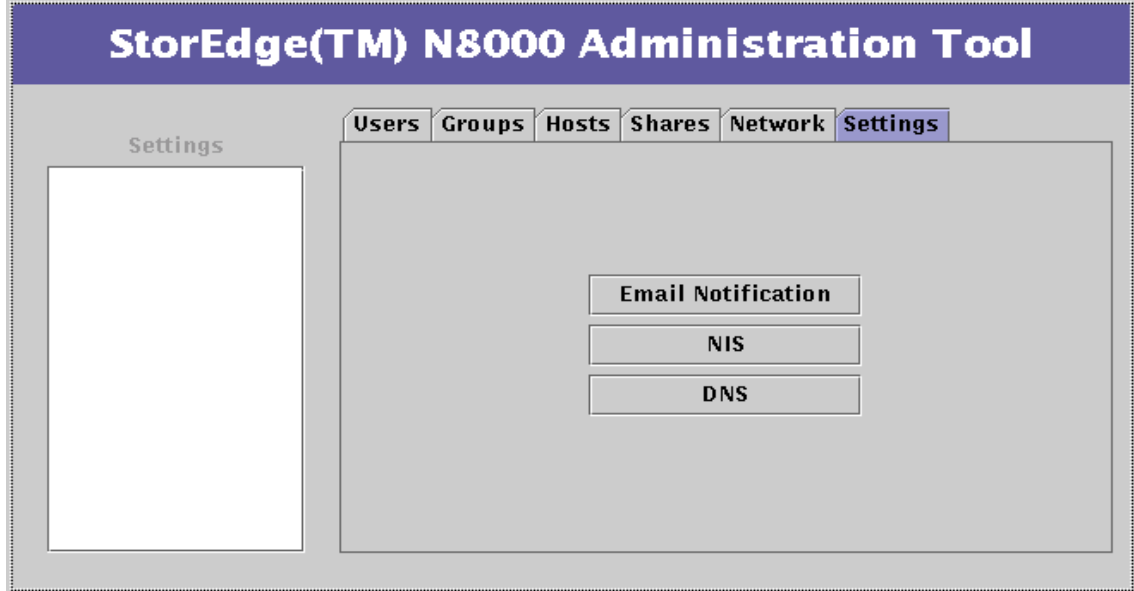

图 3-36 "Settings"功能

2. 单击"NIS"。

将显示 "NIS Configuration"对话框。

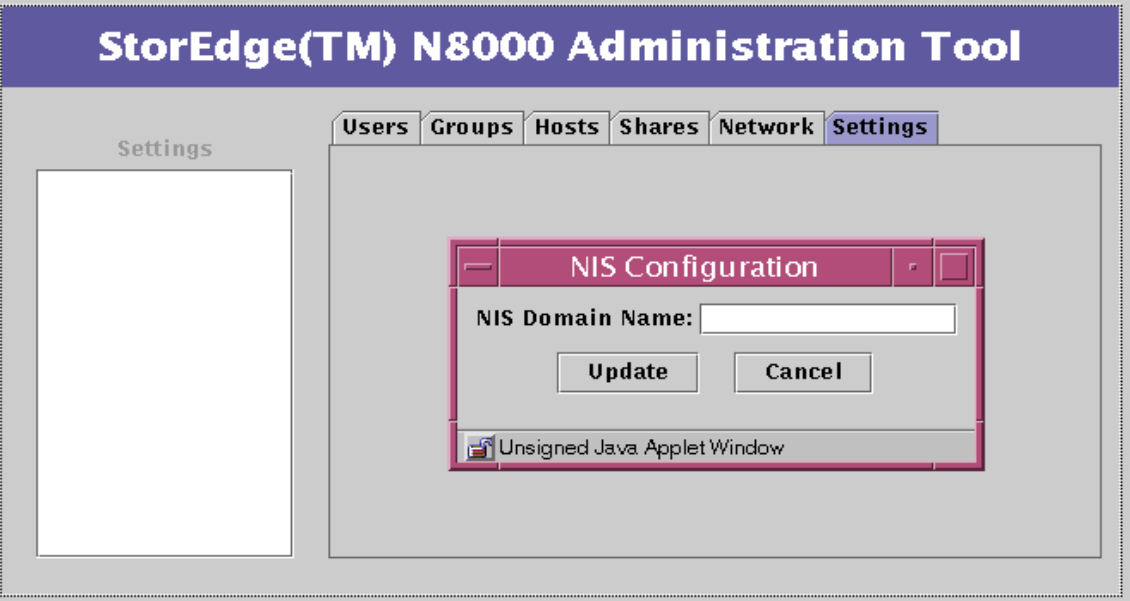

图 3-37 "Settings"功能 - NIS Configuration

- 3. 键入一个新的 NIS 域名。
- 4. 单击"Update"。

第四章

# 命令行界面 (CLI) 指南

Sun StorEdge N8000 Filer 系列产品为命令行界面 (CLI) 提供了一套功能强大的系统 管理命令。本章列出对 CLI 的软件要求并对这些命令进行介绍。

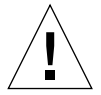

警告 - CLI 是系统管理员使用的 Filer 命令集。此管理员 (管理级用户) 的访问权 限仅限于使用 Filer 的 CLI 命令集。管理级用户只在受限制的 shell 内有访问权限, 且只能执行由 CLI 命令集提供的任务。

但是, root 用户 (超级用户) 则有访问 Filer 的所有区域的权限。因此, 如果作为 root 用户登录, 对这些或其它命令的更改, 无论是配置上的还是编码上的, 都会严 重影响 Filer 的功能, 或导致无法产生正确的预期结果。

本章由下列部分组成:

- 第74页的"软件要求"
- 第74页的"管理员首次登录"
- 第74页的"手册页"
- 第75页的"CLI命令集"
- 第75页的"命令说明"

<span id="page-89-0"></span>软件要求

对于 Sun StorEdge N8000 Filer 系列产品的 CLI, 需要下列软件产品:

- Solaris<sup>™</sup> 8 操作环境
- Solaris PC Netlink 1.2 软件
- Sun Trunking<sup>TM</sup> 1.2 软件

## <span id="page-89-1"></span>管理员首次登录

Filer 附带有简单的命令行界面 (CLI)。要访问此界面, 用 telnet 命令远程连接到 Filer, 并使用用户名 admin 登录。此帐户的出厂设置缺省口令 (也) 是 admin。 首次使用此管理用户帐户时, 系统将自动提示用户更改出厂设置口令。

# <span id="page-89-2"></span>手册页

Solaris 操作环境包含联机参考手册页, 通常简称为*手册页*。可使用手册页快速查寻 信息。每个手册页讨论一个主题, 可以是一个命令、库函数、文件格式或设备驱动 程序。手册页也包含系统信息和标准。

要在 CLI 上访问一个手册页, 打开一个终端窗口或 shell 工具, 然后键入 man, 命 今名, 并按 Return:

# fman 命令名

系统将回答其定义、自变量和选项。您可访问本章中涉及到的所有命令的手册页。

# CLI 命令集

下表按字母顺序列出命令。

<span id="page-90-0"></span>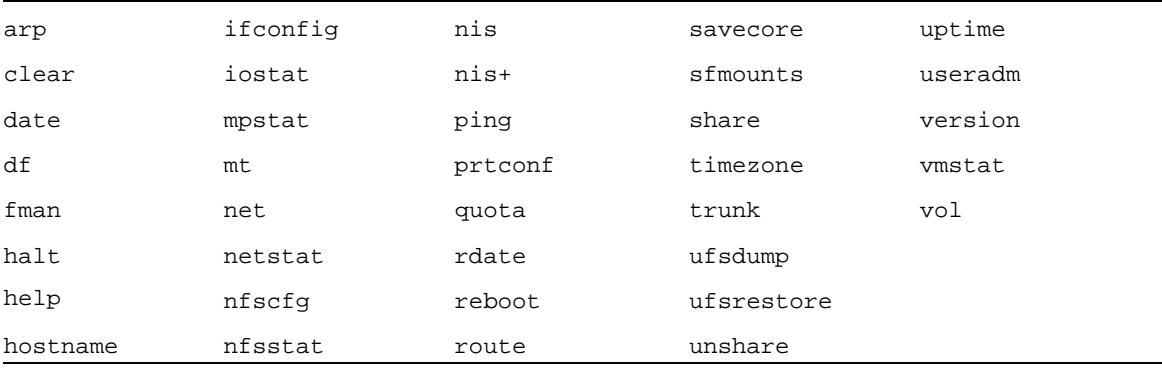

## <span id="page-90-1"></span>命令说明

本节对 CLI 命令进行介绍, 并给出每个命令的功能、示例以及选项或参数。 本节介绍下列命令:

- 第77页的"arp"
- 第77页的"clear"
- 第78页的"date"
- 第79页的"df"
- 第80页的"fman"
- 第80页的"halt"
- 第81页的"help"
- 第81页的"hostname"
- 第82页的"ifconfig"
- 第84页的"iostat"
- 第86页的"mpstat"
- 第88页的"mt"
- 第88页的"net"
- 第89页的"netstat"
- 第92页的"nfscfq"
- 第92页的"nfsstat"
- 第93页的"nis"
- 第94页的"nis+"
- 第94页的"ping"
- 第95页的"prtconf"
- 第97页的"quota"
- 第99页的"rdate"
- 第100页的"reboot"
- 第100页的 "route"
- 第101 页的 "savecore"
- 第102 页的 "share"
- 第102 页的 "sfmounts"
- 第103页的"timezone"
- 第104 页的 "trunk"
- 第105 页的 "ufsdump"
- 第105 页的 "ufsrestore"
- 第106页的"unshare"
- 第106页的 "uptime"
- 第107 页的 "useradm"
- 第109页的 "version"
- 第110页的"vmstat"
- 第111页的"vol"

<span id="page-92-0"></span>arp

## 功能

arp命令用于显示和修改地址解析协议所使用的因特网到以太网的地址转换表。

#### 选项

#### 表 4-1 arp 命令选项

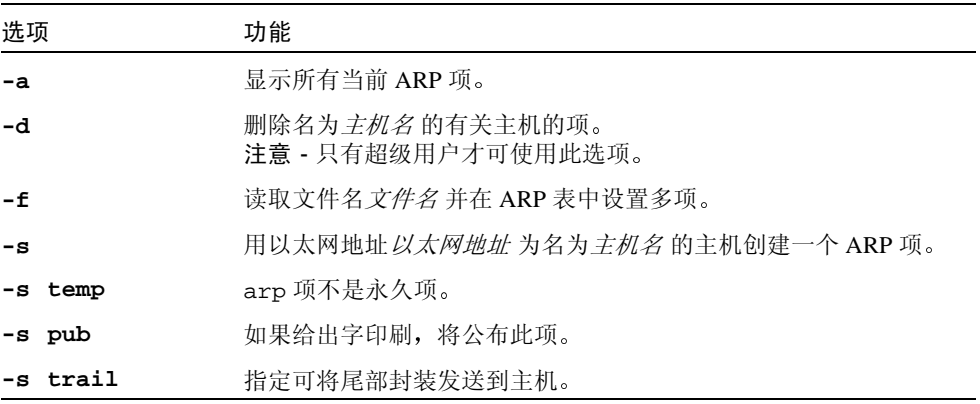

示例

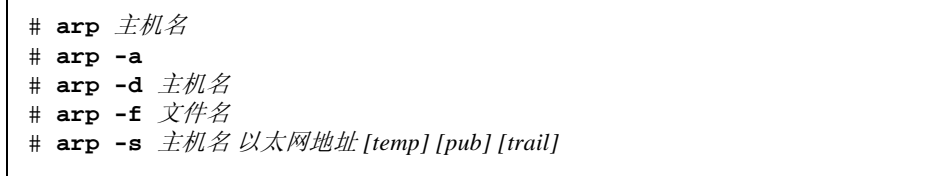

#### <span id="page-92-1"></span>clear

## 功能

clear 命令用于在允许的情况下随时清屏。它先查看此终端类型的环境, 然后检查 终端信息数据库以决定如何清屏。

示例

#### # clear

在此例中,屏幕将清除干净。

#### <span id="page-93-0"></span>date

## 功能

date 命令用于将日期和时间写入到标准输出, 或尝试设置系统日期和时间。缺省 情况下, 将写入当前日期和时间。

#### 选项

表 4-2 date 命令洗项

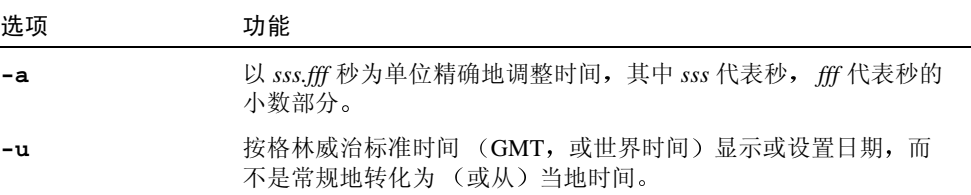

### 示例

 $# date$ Thu Oct 19 16:32:12 PDT 2000 # date -u Thu Oct 19 23:23:37 GMT 2000

## <span id="page-94-0"></span>功能

df 命令用于显示已装入或已卸下的文件系统所占用的磁盘空间、已用空间和可用 空间,以及已使用了文件系统总容量的多少。文件系统由设备指定,或以引用所指 定的文件系统上的某个文件或目录的方式来指定。

如果不使用选项, df 将报告所有已装入的文件系统的信息。

#### 选项

表 4-3 df 命令选项

| 洗项   | 功能                                                                                                    |
|------|----------------------------------------------------------------------------------------------------|
| -a   | 报告所有文件系统, 包括在 /etc/mnttab中为其对应的项设置了<br>ignore 选项的文件系统。                                                                                                    |
| -b   | 打印总可用空间,单位为 KB。                                                                                                    |
| $-e$ | 仅打印空闲文件数。                                                                                                    |
| $-F$ | 指定所运行的 <i>文件系统类型</i> 。-F 选项用于已卸下的文件系统。                                                                                                    |
| -g   | 打印整个 statyfs 结构。<br>注意 - 此选项仅用于已装入的文件系统。不能与 -o 选项一起使<br>用。此选项会覆盖 -b、 -e、 -k、 -n、 -P 和 -t 选项。                                                                                         |
| -k   | 打印空间分配情况, 单位为 KB。输出由每个指定的文件系统的信<br>息组成, 每个系统占一行。此数据包括文件系统名、文件系统已分<br>配的总空间、分配给现有文件的空间、未授权用户可用来创建新文<br>件的可用空间, 以及当前已分配给文件系统中所有文件的可用空间<br>的百分比。<br>注意 - 此选项会覆盖 -b、 -e、 -k、 -n 和 -t 选项。 |
| $-1$ | 仅报告本地文件系统。此选项仅用于已装入的文件系统。不能与 -<br>o 选项一起使用。                                                                                                    |
| -n   | 仅打印 <i>文件系统类型</i> 名。此选项打印已装入的文件系统的类型列<br>表。此选项仅用于已装入的文件系统。不能与-o选项一起使用。                                                                                                    |
| -0   | 指定 <i>特定文件系统类型</i> 选项。这些选项由逗号分隔且其间无空格。                                                                                                    |
| -t   | 打印包括总数的完整列表。此选项将覆盖 -b、 -e 和 -n 选项。                                                                                                    |
| $-v$ | 回显完整的文件系统特殊命令行, 但不执行它们。                                                                                                    |
| -P   | 打印分配情况, 以512字节为单位。                                                                                                    |

### 示例

```
# df - eFilesystem ifree
/dev/dsk/c0t0d0s0 405820
/proc 1899
fd<sub>0</sub>/dev/dsk/c0t0d0s3 65012
swap 20211
# df - n\cdot : ufs
/proc : proc
/dev/fd : fd/cache: ufs
/tmp : tmpfs
# df -Vdf -F ufs /dev/dsk/c0t0d0s0
df -F proc /proc
df -F fd fd
df -F ufs /dev/dsk/c0t0d0s3
```
#### <span id="page-95-0"></span>fman

## 功能

fman 命令用于显示有关手册页 (用名称来指定) 的 UNIX 类型信息。

#### 示例

# fman help

在此例中, 将显示 Filer 命令 help 的有关信息。

#### <span id="page-95-1"></span>halt

## 功能

halt 命令用于将所有未解决的问题写入磁盘, 并停止操作系统。

## 选项

表 4-4 halt 命令选项

| 选项 | 功能                                            |
|----|-----------------------------------------------|
| -d | 在重新引导前,强制进行系统灾难转储。                            |
| -1 | 禁止向系统日志守护程序, syslogd,发送有关谁执行了 halt 命<br>令的消息。 |
| -n | 在停止前, 禁止执行 sync 命令。                           |
| -q | 快速终止系统。不尝试正常关机。                               |
| -y | 从拨号终端终止系统。                                    |

示例

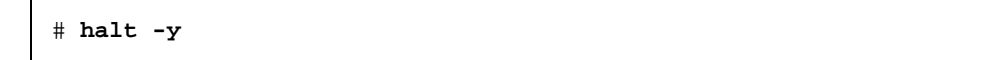

<span id="page-96-0"></span>help

## 功能

help 命令用于打印 Filer 上所有可用命令的列表。此命令无自变量。

#### 示例

# help

在此例中, 将打印 Filer 命令列表。

#### <span id="page-96-1"></span>hostname

功能

hostname 命令用于打印初始配置 Filer 过程中指定的当前主机名。

## 示例

# hostname nsuzanne

## <span id="page-97-0"></span>ifconfig

## 功能

ifconfig 命令用于配置与安装在 Filer 中的网络端口相关的各项设置。有关更多 信息,请使用 Filer CLI 的 fman 命令。

#### 选项

表 4-5 if config 命令选项

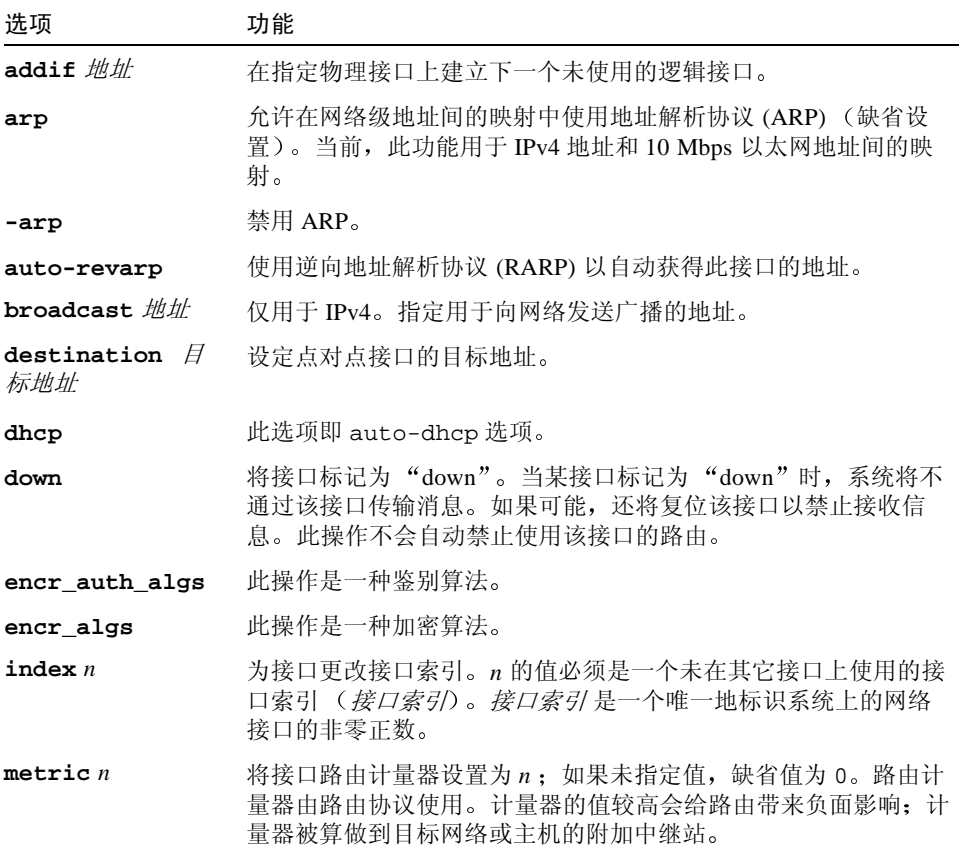

表 4-5 ifconfig 命令选项 (接上页)

| 洗项                           | 功能                                                                                                    |
|------------------------------|----------------------------------------------------------------------------------------------------|
| modinsert <i>模块名</i><br>@ 位置 | 在设备流的 <i>位置</i> 位置处插入一个名为 <i>模块名</i> 的模块。                                                                               |
| modlist                      | 列出设备流中的所有模块。                                                                                                    |
| modremove <i>模块</i><br>名@ 位置 | 从设备流的 <i>位置</i> 位置处删除一个名为 <i>模块名</i> 的模块。                                                                               |
| $m$ tu $n$                   | 将接口的最高传输单位设置为 n。对于许多类型的网络, mtu 有一<br>个上限, 例如以太网的上限为1500。                                                                |
| netmask <i>掩码</i>            | 仅用于 IPv4。指定保留多少用于将网络细分为子网的地址。                                                                                           |
| nud                          | 在中间接口上启用相邻不通畅性检测机制。                                                                                                    |
| -nud                         | 在中间接口上禁用相邻不通畅性检测机制。                                                                                                    |
| plumb                        | 打开与物理接口名相关的设备, 并为所需的流设置 IP, 以使用该设<br>备。当与逻辑接口名一起使用时, 此选项将创建一个特别命名的逻<br>辑接口。                                             |
| private                      | 告知 in.routed 路由守护程序不应公开此接口。                                                                                             |
| -private                     | 指定未公开的接口。                                                                                                    |
| removeif <i>地址</i>           | 删除指定物理接口上地址为 <i>地址</i> 的逻辑接口。                                                                                           |
| set                          | 为接口设置地址、前缀长度,或两者均设。                                                                                                    |
| subnet                       | 为接口设置子网 <i>地址</i> 。                                                                                                    |
| tdst 遂道目标地<br>tıŀ            | 为遂道设置目标地址。此地址不能与遂道的 <i>目标地址</i> 相同,因为<br>没有数据包通过这样的隧道离开系统。                                                              |
| -trailers                    | 禁用"尾部"链路级封装。                                                                                                    |
| tsrc 隊道源地址                   | 为通道设置源地址。                                                                                                    |
| unplumb                      | 破坏任何与此物理接口相关的流, 并关闭相关设备。当与逻辑接口<br>名一起使用时, 将从系统中删除此逻辑接口。执行此选项后, 设备<br>名将不再出现在 ifconfig -a 的输出中。接口在不可探测前的状<br>态必须是"down"。 |
| up                           | 将接口标记为"up"。此选项将在执行重新初始化硬件的命令<br>ifconfig down 之后启用接口。                                                                   |
| xmit                         | 启用接口以传输数据包。当接口状态为"up"时这是一种默认行<br>为。                                                                                     |
| -xmit                        | 禁止在接口上传输数据包。该接口将继续接收数据包。                                                                                                |

## 示例

要打印出每个接口的寻址信息,可使用以下命令。

#### # ifconfig -a lo0: flags=849<UP, LOOPBACK, RUNNING, MULTICAST> mtu 8232 inet 127.0.0.1 netmask ff000000 hme0: flags=863<UP, BROADCAST, NOTRAILERS, RUNNING, MULTICAST> mtu 1500 inet 129.150.154.91 netmask ffffff00 broadcast 129.150.154.255 ether 8:0:20:8a:3a:1b

#### <span id="page-99-0"></span>iostat

#### 功能

iostat 命令反复报告终端、磁盘和磁带的输入/输出(I/O)活动, 以及中央处理器 (CPU)的利用率。

#### 选项

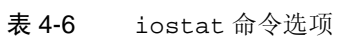

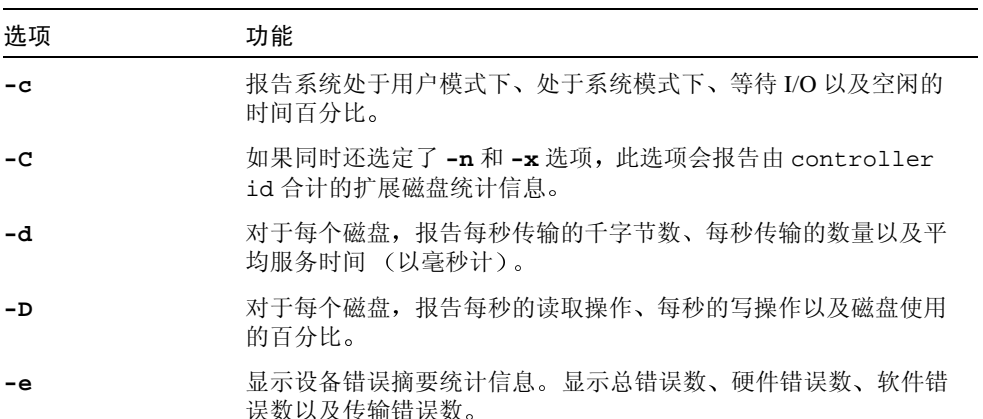

表 4-6 iostat 命令选项 (接上页)

| 洗项            | 功能                                                                                                |
|---------------|---------------------------------------------------------------------------------------------------|
| $-E$          | 显示所有设备错误统计信息。                                                                                     |
| $-\mathbf{T}$ | 报告每个时间间隔的计数, 而不是速率 (在适合之处可理解为速<br>率)。                                                             |
| $-1$ n        | 将报告中包含的磁盘数量限制为 n: 对于 -d 和 -D 选项, 磁盘限<br>制数的缺省值为 4, 对于 -x 选项, 磁盘数则没有限制。<br>注意 - 明确请求的磁盘不在这个磁盘限制之列。 |
| -m            | 报告文件系统的装入点。如果还指定了-P或-p选项, 此选项非<br>常有用。                                                            |
| $-M$          | 显示数据吞叶量, 单位是 MB/s, 而不是 KB/s。                                                                      |
| -n            | 以描述性的格式显示名称 (例如, cXtYdZ、rmt/N和<br>server:/export/path).                                           |
| -p            | 对于每个磁盘,报告每个分区的统计信息以及每个设备的统计信<br>息。                                                                |
| -P            | 对于每个磁盘, 只报告每个分区的统计信息, 而不报告每个设备的<br>统计信息。                                                          |
| $-r$          | 输出数据, 数据之间用逗号隔开。                                                                                  |
| -s            | 不显示有关 "状态更改"的消息。                                                                                  |
| -t            | 报告每秒从终端读取和写入终端的字符数。                                                                               |
| $-T$          | 显示时间戳。                                                                                            |
| $-x$          | 对于每个磁盘,报告扩展磁盘的统计信息。输出为表格形式。                                                                       |
| $- z$         | 如果将显示的数据值全为零则不打印出横线。                                                                              |

# iostat -c cpu us sy wt id 49 1 0 50 # iostat -e  $---$  errors  $--$ device s/w h/w trn tot  $sd0$  0 0 0 0 0  $nfs1 \t 0 \t 0 \t 0 \t 0$  $nfs2 \t 0 0 0 0$ nfs3 0 0 0 0  $#$  iostat  $-E$ sd0 Soft Errors: 0 Hard Errors: 0 Transport Errors: 0 Vendor: SEAGATE Product: ST34371W SUN4.2G Revision: 7462 Serial No: 9717E23147 RPM: 7200 Heads: 16 Size: 4.29GB <4292075520 bytes> Media Error: 0 Device Not Ready: 0 No Device: 0 Recoverable: 0 Illegal Request: 0 Predictive Failure Analysis: 0 # iostat -t tty tin tout  $\begin{array}{c} 0 & \underline{\hspace{1cm}} 1 \end{array}$ # iostat -x extended device statistics device r/s w/s kr/s kw/s wait actv svc\_t %w %b sd0 0.1 0.2 0.8 1.9 0.0 0.0 82.4 0 0 nfs1 \_0.0 0.0 \_0.0 \_0.0 \_0.0 \_0.0 \_0.0 \_0 \_0 \_0 nfs2 \_0.0 0.0 \_0.0 \_0.2 \_0.0 \_0.0 \_16.0 \_0 \_0 nfs3 \_0.0 0.0 \_0.3 \_0.0 \_0.0 \_0.0 \_7.7 \_0 \_0

#### <span id="page-101-0"></span>mpstat

#### 功能

mpstat 命令以表格的形式报告每个处理器的统计信息。表格的每行显示一个处理 器的活动。第一个表格摘要介绍自引导之后的所有活动。后续的表格摘要介绍一段 时间间隔后的各个处理器的活动。除非另有声明, 否则所有的值都是速率 (每秒 的事件数)。

mpstat 命令报告下列信息。

表 4-7 mpstat 命令输出字段

| 字段    | 说明                          |
|-------|-----------------------------|
| CPU   | 处理器 ID                      |
| minf  | 小故障数                        |
| mjf   | 重要故障数                       |
| xcal  | 处理器之间相互调用的次数                |
| intr  | 中断次数                        |
| ithr  | 中断次数                        |
| CSW   | 中断次数和线程数 (没有将时钟中断计算在内)      |
| icsw  | 偶然环境开关次数                    |
| migr  | (到其它处理器的) 线程迁移数             |
| smtx  | 互斥体上的旋转次数 (第一次尝试并不锁定)       |
| srw   | 读取器 / 写入器上的旋转次数 (第一次尝试并不锁定) |
| syscl | 系统调用次数                      |
| usr   | 用户时间百分比                     |
| sys   | 系统时间百分比                     |
| wt    | 等待时间百分比                     |
| idl   | 空闲时间百分比                     |

## 选项

此命令支持下列选项。

表 4-8 mpstat 命令选项

| 选项    | 功能                                                  |
|-------|-----------------------------------------------------|
| -p    | 报告处理器组中的每个 CPU 成员。按照组对输出进行排序。缺省<br>输出按照 CPU 编号进行排序。 |
| -P 41 | 只显示指定组中的处理器。                                        |

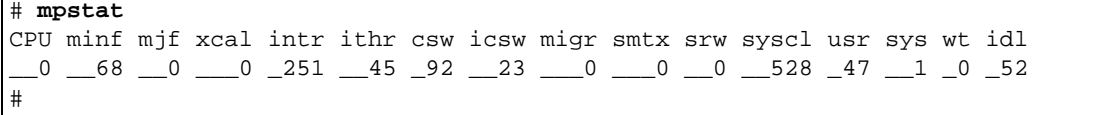

<span id="page-103-0"></span>mt

#### 功能

mt 命令用于将命令发送给磁带驱动器。如果没有指定-f 磁带名, 将使用环境变量 TAPE。如果 TAPE 不存在, mt 使用设备 /dev/rmt/0n。

#### 选项

-f 磁带名选项和变量指定原来的磁带设备。

#### 示例

 $#$  mt  $\hat{m} \hat{\diamond}$ ...

在此示例中, 一次性地将命令发送给磁带驱动器。

#### <span id="page-103-1"></span>net

## 功能

net 命令用于配置 Filer 的 PC 连接的各个方面。它可以用于创建 CIFS 共享资源以 及 Microsoft Windows™ 用户。有关更多信息, 请使用 Filer CLI 的 net help 命 令。

示例

 $# net$ (Names all of the available net commands) # net help (Provides a description, syntax and options for the net help command) # net help help (Provides a description, syntax and options for the net help command) # net help names (Defines all of the naming conventions used in the syntax of the net command) # net help syntax (Defines all of the conventions used in the syntax of the net command) # net help command (Provides the description, syntax, and options for the net command you enter) # net command (Provides the description, syntax, and options for the net command you enter) # net command/? (Provides syntax only for the net command you enter) # net help command/options (Provides a detailed description of the options for the net command you enter)

#### <span id="page-104-0"></span>netstat

#### 功能

net.stat 命令以各种格式显示特定的与网络相关的数据结构的内容, 具体格式取 决于您选定的选项。

命令的第一种形式显示每个协议的活动套接字列表。第二种形式从各种其它的网 络数据结构中选择一种显示。第三种形式显示接口的状态。第四种形式显示路由 表。第五种形式显示多点传送路由表。第六种形式显示一个或所有接口上的 DHCP 的状态。

| 洗项           | 功能                                                                                                    |
|--------------|----------------------------------------------------------------------------------------------------|
| $-a$         | 显示所有套接字、所有路由表项或所有接口的物理状态和逻辑状<br>杰。                                                                    |
| -f 地址系列      | 只显示与指定的 <i>地址系列</i> 相关的状态。                                                                            |
| -g           | 显示所有接口的多点传送组的成员。                                                                                      |
| -i           | 显示用于 IP 传输的接口的状态。通常会显示这些物理接口的状态<br>和统计信息。当它和-a 选项一起使用时, 此选项也将报告逻辑接<br>口的有关信息。                         |
| -m           | 显示流的统计信息。                                                                                             |
| -n           | 按照编号显示网络地址。 netstat 通常将地址显示为符号。                                                                       |
| $-p$         | 显示网络的媒体表。                                                                                             |
| $-r$         | 显示路由表。通常只显示接口、主机、网络和缺省路由, 但当此选<br>项和 -a 选项一起使用时, 将打印所有路由, 包括高速缓存。                                     |
| -s           | 显示每个协议的统计信息。当此选项和-M选项一起使用时, 会显<br>示多点传送路由统计信息。当此选项和-a 选项一起使用时, 将显<br>示接口的统计信息, 如果可行, 还显示系统的全局统计信息。    |
| $-v$         | 详尽信息。显示有关套接字和路由表的附加信息。                                                                                |
| -ェ <i>接口</i> | 显示特定接口的状态。接口可以是任何一个有效接口, 例如 hme0<br>或 1e0。通常, 显示物理接口的状态和统计信息。当此选项和-a<br>选项一起使用时, 也会报告逻辑接口的有关信息。       |
| -м           | 显示多点传送路由表。当此选项和-s 选项一起使用时, 显示的是<br>多点传送路由统计信息。                                                        |
| $-P$ this    | 只显示适用于 <i>协议</i> 的套接字的状态和统计信息。协议可以是 ip、<br>ipv6、icmp、icmpv6、igmp、udp、tcp、rawip中的一个。<br>此命令只接受小写的协议选项。 |
| -D           | 显示 DHCP 配置接口的状态。                                                                                      |

表 4-9 netstat 命令选项

示例

# netstat -q Group Memberships  $100$  224.0.0.1 224.0.0.1 2  $h$ me0 \_\_\_\_\_ 224.0.1.1 \_\_\_\_\_\_\_\_\_\_\_ \_\_\_\_\_1  $h$ me0 224.0.0.1 2 # netstat -i Name Mtu\_ Net/Dest\_ Address\_\_ Ipkts\_ Terrs Opkts\_ Oerrs Collis Queue lo0 8232 localhost localhost 23735 0 23735 0 0 0 0 hme0 1500 speedy speedy 302112 0 142515 0 0 0 0 # netstat -m streams allocation: cumulative allocation \_\_\_\_\_\_\_\_\_current maximum \_\_\_\_\_\_\_\_\_\_\_\_\_total \_\_failures queues \_\_\_\_\_\_\_\_\_736 \_\_\_\_\_806 \_\_\_\_\_\_\_\_\_\_\_\_\_\_34711 \_\_\_\_\_\_\_\_\_\_0 mblk \_\_\_\_\_\_\_\_\_\_550 \_\_\_\_1020 \_\_\_\_\_\_\_\_\_\_\_\_\_104744 \_\_\_\_\_\_\_\_\_\_\_0 dblk 534 1426 8208508 0 strevent \_\_\_\_\_\_\_13 \_\_\_\_\_340 \_\_\_\_\_\_\_\_\_\_\_185109 \_\_\_\_\_\_\_\_\_\_0 446 Kbytes allocated for streams data # netstat -r Routing Table: \_\_Destination Gateway\_\_\_\_\_\_\_ Flags Ref Use\_\_\_\_\_ Interface nwk04-154 \_\_\_ speedy \_\_\_\_\_\_ \_U \_\_ \_\_3 \_\_\_\_\_286 hme0 224.0.0.0 \_\_ speedy \_\_\_\_\_\_ \_U \_\_ \_3 \_\_\_\_\_\_ 0 hme0 default \_\_\_\_\_\_ rnwk02b-154 \_ \_UG \_ \_\_0 \_\_\_\_\_680  $localhost$  \_\_ localhost \_\_ \_ \_UH \_ \_0 \_\_ 22846 lo0 # netstat -M Virtual Interface Table is empty Multicast Forwarding Cache Origin-Subnet Mcastgroup # Pkts In-Vif Out-vifs/Forw-ttl Total no. of entries in cache: 0  $#$ 

#### <span id="page-107-0"></span>nfscfq

## 功能

nfscfg命令用于启用或禁用 NFS™ 服务。

#### 参数

nfscfq 命令接受下列命令行参数。

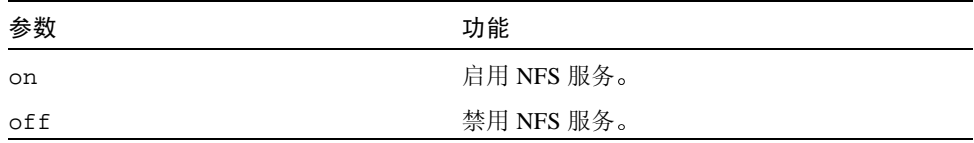

示例

#### # nfscfg on

在此示例中, 启用了 NFS 服务。

#### <span id="page-107-1"></span>nfsstat

#### 功能

nfsstat命令用于显示有关 NFS 和 RPC (Remove Procedure Call) 接口到内核的统 计信息。还可用于重新初始化此信息。如果没有指定任何选项, 则缺省命令为 nfsstat -cnrs。即, 显示所有信息, 但不初始化任何信息。
nfsstat 命令选项 表 4-10

| 选项    | 功能                                                                                                    |
|-------|----------------------------------------------------------------------------------------------------|
| -c    | 显示客户机信息。只显示客户端的 NFS 和 RPC 信息。可以和 -n<br>以及 -r 选项一起使用,以打印客户端 NFS 或客户端 RPC 信息。                                                         |
| -m    | 显示每个已装入的 NFS 文件系统的统计信息。这包括服务器名称<br>和地址、装入标志、当前读取和写入大小、重新传输计数以及用于<br>动态重新传输的计时器。srtt 值包含平稳的双程时间, dev 值包<br>含估计的偏差, cur 值是当前返回的重新传输值。 |
| -n    | 显示 NFS 信息。将显示客户机端和服务器端的 NFS 信息。可以和<br>-c 以及 -s 选项一起使用, 以只打印客户机或服务器的 NFS 信<br>息。                                                     |
| -r    | 显示 RPC 信息。                                                                                                    |
| -s    | 显示服务器信息。                                                                                                    |
| $-7.$ | 零 (重新初始化) 统计信息。此选项只可供超级用户使用, 并且<br>可以和以上任意选项一起使用,以便在打印出一组统计信息后将它<br>们重新初始化。                                                         |

```
# nfsstat -m
/home/nsuzanne from hal0nwk-nfsl:/nfsl/home6/nsuzanne
_Flags: vers=3, proto=tcp, sec=sys, hard, intr, link, symlink, acl, rsize=32768, wsize=
32768, retrans=5
/usr/dist from udnwk02c,udnwk02b,udnwk02a:/usr/dist/
_Flags: vers=3, proto=tcp, sec=sys, hard, intr, llock, link, symlink, acl, rsize=32768,
wsize=32768, retrans=5
_Failover:noresponse=1, failover=1, remap=2, currserver=udnwk02a
\#
```
nis

功能

nis 命令返回 NIS 服务器和缺省域的名称。

 $#$ nis The NIS server is ns-east-110. The default domain is Ecd.East.Sun.COM

#### $nis+$

#### 功能

nis+命令返回 NIS 服务器的名称。

#### 示例

 $#$ nis+ The NIS server is ns-east-110. The default domain is Ecd.East.Sun.COM

#### ping

#### 功能

ping 命令利用 ICMP 协议的 ECHO REOUEST 数据报从指定的*主机* 或网关来得出 ICMP ECHO\_RESPONSE。如果*主机*响应, ping 将在标准输出上显示"*主机* is alive"并退出。否则, 超时时间几秒钟之后, 它将显示"no answer from 主 机"。缺省的超时时间的值是20秒。

#### 洗项

表 4-11 ping 命令选项

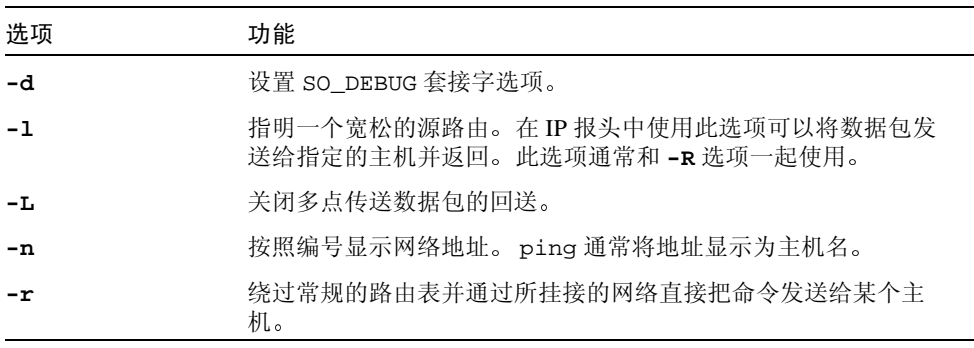

表 4-11 ping 命令选项 (接上页)

| 选项             | 功能                                                    |
|----------------|-------------------------------------------------------|
| -R             | 记录路由。设置 IP 记录路由选项,这将在 IP 报头中存储数据包的<br>路由。             |
| $-v$           | 详尽输出。列出所有的 ICMP 数据包, 而不是接收到的<br>ECHO RESPONSE.        |
| -i <i>接口地址</i> | 指定用于多点传送数据包的外出接口地址。多点传送数据包使用的<br>缺省接口地址由 (单点传送)路由表决定。 |
| -I 时间间隔        | 指定连续传送之间的时间间隔。缺省值为一秒。                                 |
| $-$ t ttl      | 指定用于单点传送和多点传送数据包的 IP 活动时间。                            |

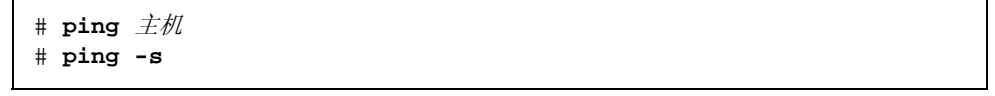

示例的第一条命令是要查询一台主机,看它是否还处于活动状态。第二条命令的功 能则是每秒发送一个数据报,并且为每个接收到的 ECHO\_RESPONSE 打印一行。

#### prtconf

功能

prtconf 命令打印系统的配置信息。输出包括内存总量, 并且系统外围设备的配 置以设备树的格式显示。

#### 选项

表 4-12 prtconf 命令选项

| 选项   | 功能                                                                       |
|------|--------------------------------------------------------------------------|
| $-P$ | 包括有关伪设备的信息。缺省情况下, 会忽略有关伪设备的信息。                                           |
| $-v$ | 指定详尽地显示信息的模式。                                                            |
| $-F$ | (只适用于 SPARC)。返回控制台图像缓冲器的设备路径名, 如果<br>存在的话。如果没有图像缓冲器, prtconf 会返回一个非零退出码。 |

表 4-12 prtconf 命令选项 (接上页)

| 洗项 | 功能                                                                                                    |
|----|----------------------------------------------------------------------------------------------------|
| -p | 显示由 SPARC 平台上的固件 (PROM) 或 x86 平台上的引导系统提<br>供的设备树的信息。                                                             |
| -v | 显示与平台有关的 PROM (在 SPARC 平台上)或引导系统 (在<br>x86平台上)的版本信息。必须单独使用此选项, 因为它会覆盖其<br>它所有选项。输出为字符串。字符串的格式为任意格式, 并且与平<br>台有关。 |
| ת- | 对于设备树中的每个系统外设, 显示用于管理外设的设备驱动程序<br>的名称。                                                                           |

r

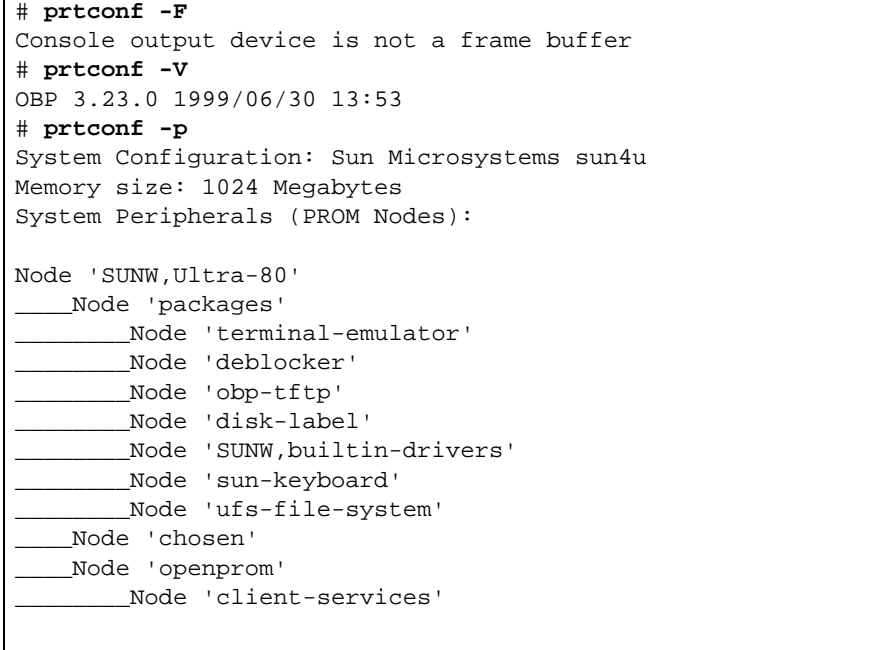

下页为本示例的后续部分。

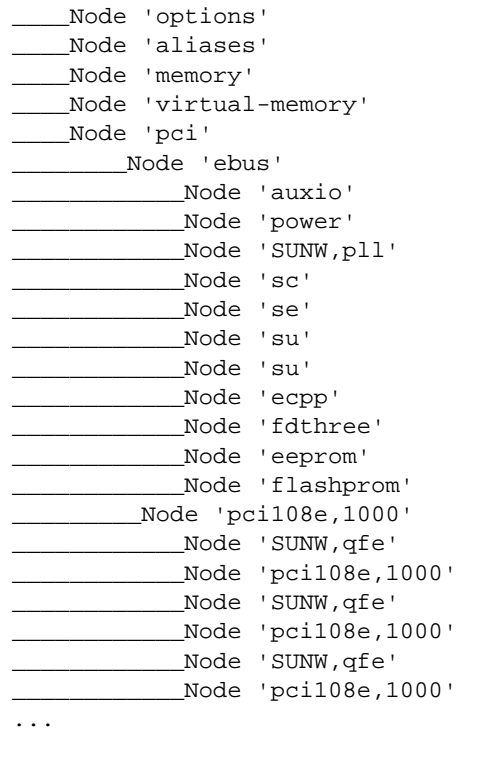

### quota

### 功能

guota命令启用、禁用并报告文件系统的配额。

### 配额命令

quota 有五种功能, 如下表所述。每个功能都需要功能说明中的一个或多个参数。

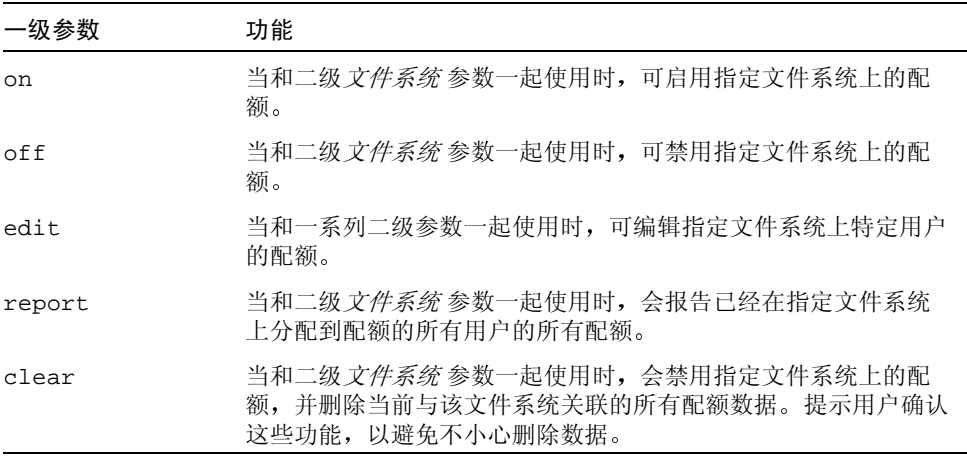

#### 功能说明

#### on

on 参数需要和二级*文件系统*参数一起使用, 其中*文件系统* 是当前已装入的文件系 统的装入点。

#### $of f$

off 参数需要和二级*文件系统参*数一起使用, 其中*文件系统* 是当前已装入的文件 系统的装入点。即使已禁用配额但依然会保留所有的用户配额信息。这样就使得在 以后启用配额变得简单。

edit

edit 参数需要按顺序使用下列参数。

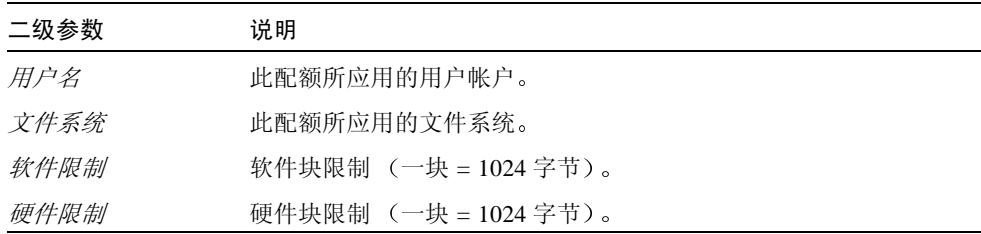

report

report 参数需要和二级*文件系统*参数一起使用, 其中*文件系统* 是当前已装入的 文件系统的装入点。

clear

clear参数需要和二级*文件系统参*数一起使用, 其中*文件系统* 是当前已装入的文 件系统的装入点。

示例

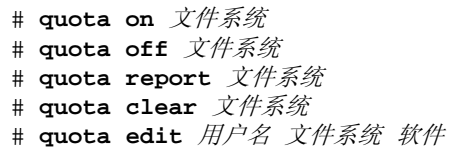

rdate

功能

rdate 命令从远程主机设置系统日期。

示例

# rdate  $\pm \hbar/4$ 

#### reboot

### 功能

reboot 命令重新启动操作系统。有时,可能有必要在升级或完成其它事件后手动 重新启动系统。

#### 选项

表 4-13 reboot 命令选项

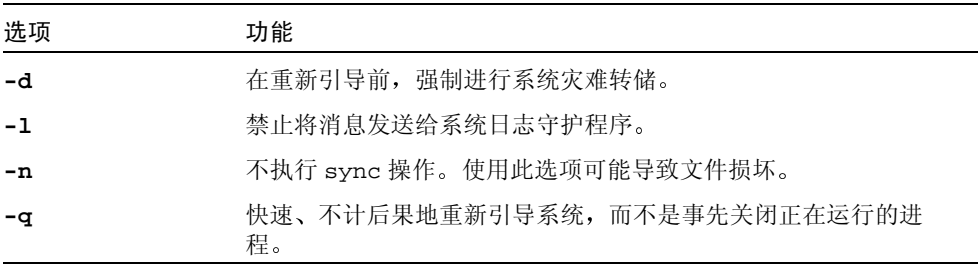

### 示例

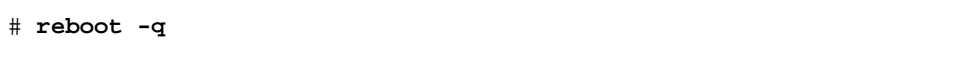

#### route

#### 功能

route 命令用于手动操纵网络路由表。

表 4-14 route 命令选项

| 选项   | 功能                                                                                |
|------|-----------------------------------------------------------------------------------|
| -f   | 清除所有网关项的路由表。                                                                      |
| $-n$ | 禁止执行报告操作时象征性地打印主机名和网络名。例如, 当局域<br>网的所有名称服务器都已关机,但您在连接名称服务器之前需要进<br>行路由时, 这个选项很有用。 |
| -v   | 显示附加的详细信息 (详尽信息)。                                                                 |
| -q   | 禁止所有的输出。                                                                          |

speedy% route add default  $\pm \hbar/4$  0

#### savecore

#### 功能

savecore 命令用于保存内核的灾难转储 (假设已发生故障), 并在关闭日志中写 入一条重新引导消息。savecore 命令检查灾难转储是否与当前运行的操作系统的 版本相对应。如果对应, savecore 会保存灾难转储数据。

#### 选项

表 4-15 savecore 命令选项

| 洗项      | 功能                                                                                                    |
|---------|----------------------------------------------------------------------------------------------------|
| -L      | 保存当前正在运行的 Solaris 系统的灾难转储, 但并不用任何方式<br>重新引导或改变系统。此选项强制 savecore 将系统的快照保存<br>到转储设备上, 然后立即检索数据并将它写入到指定目录下的一组<br>新灾难转储文件中。 |
| -v      | 启用 savecore 的详尽错误消息。                                                                                                    |
| -d      | 忽视转储信息头无效的标志。强制 savecore 尝试保存灾难转储,<br>即使存储在转储设备上的头信息表明已经保存了这次转储也不例<br>外。                                                |
| -f 转储文件 | 尝试从指定的文件而不是从系统当前的转储设备保存灾难转储。                                                                                            |

# savecore  $B\vec{x}$ 

在本示例中, 灾难转储被保存到指定的目录。

#### sfmounts

#### 功能

sfmounts 命令用于列出所有通过 Filer 远程装入 Filer 系统的客户机。此信息由 Filer 主机维护, 并越过故障保存在 /etc/rmtab 文件中。sfmounts 命令没有任 何选项, 但可以下列格式打印所有远程装入项:

hostname: directory

在上面的示例中, 主机名是客户机的名称, 目录是已装入的文件系统的根目录。

#### 示例

```
# sfmounts
The following is a list of all clients that have remotely mounted
filesystems from ns-east-92:
remote client : /directory
129.148.220.161:/var/tmp
credit://tmp)benchpress:/usr/rbin/bin
```
#### share

#### 功能

share 命令用于导出资源, 或使资源可通过*文件系统类型* 类型的远程文件系统装 入。如果忽略-F 文件系统类型选项, 列在 /etc/dfs/fstypes 中的第一个文件 系统类型将被当作缺省类型使用。当由它自身调用时, share 显示所有共享的文件 系统。

表 4-16 share 命令选项

| 选项             | 功能                  |
|----------------|---------------------|
| -F 文件系统类型      | 指定文件系统类型            |
| -o <i>特定选项</i> | 和特定选项 rw 和 ro 一起使用。 |
| -d <i>说明</i>   | 提供要共享的资源的说明。        |

# share -F nfs -o ro /disk

#### timezone

#### 功能

timezone 命令通过把*时区*变量修改和设置为一个有效的时区,来更新本地时区。 要完成设置时区的进程,系统会提示您重新引导系统。

#### 参数

timezone 命令接受有效的时区参数。如果没有输入任何参数, 您将收到一条用法 信息, 以指导输入-H 选项或有效时区。第一次会提示您输入有效的地区, 接着会 提示您输入该地区的有效时区。在您响应这两次提示时,您可以输入一个问号(?) 以便查看每个提示的有效输入项。

#### 洗项

表 4-17 timezone 命令选项

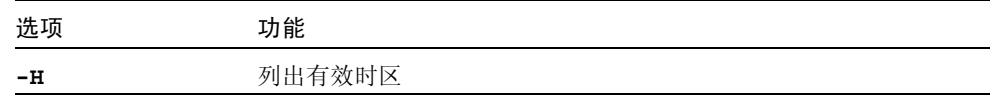

#### # timezone US/Eastern

在此示例中, 当系统重新引导后, 时区将更改为东部标准时间。

#### trunk

#### 功能

trunk 命令用于从逻辑上为 QuadfastEthernet (qfe) 或 GigabitEthernet (ge) 卡加入给 定数量的接口, 以便提高 Filer 的网络性能 (例如网络流量负载平衡) 和故障修复 服务。

#### 参数

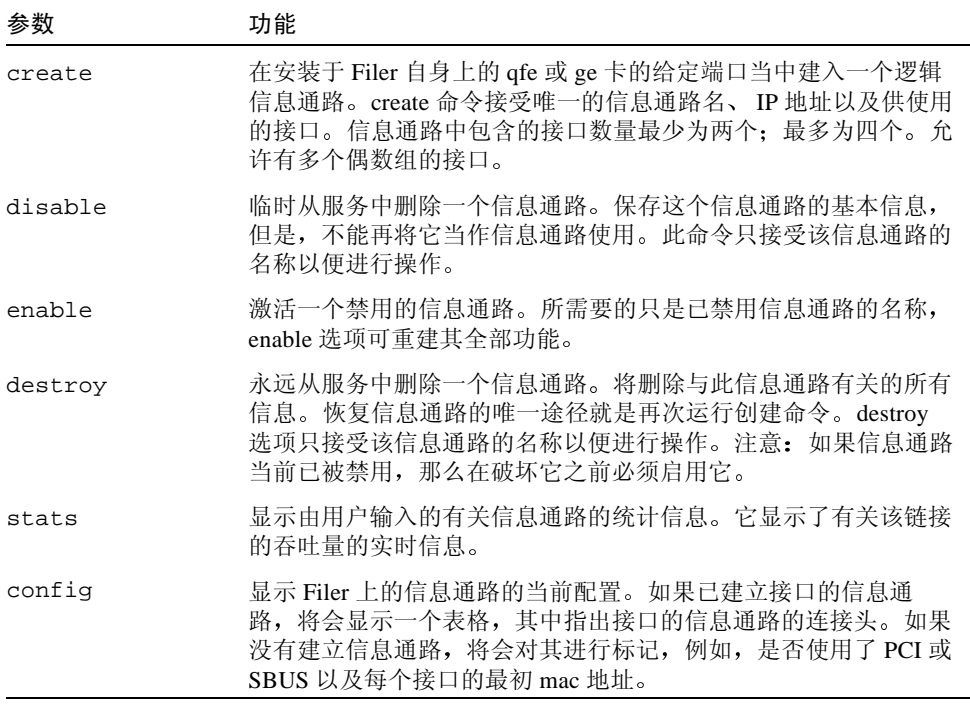

# trunk create 信息通路名称 IP 地址 接口 # trunk disable 信息通路名称 # trunk enable 信息通路名称 # trunk destroy 信息通路名称 # trunk stats 信息通路名称 # trunk config

#### ufsdump

#### 功能

ufsdump 命令用于将由*转储文件* 指定的所有文件 (通常是特定日期后系统内发生 更改的整个文件系统或文件) 备份到磁带、软盘或磁盘文件。当运行 uf sdump 时, 文件系统必须处于不活动状态。当文件系统未装入或系统处于单用户模式下 时, 文件系统处于不活动状态。

#### 示例

要完全转储 150 MB 磁带设备 0 的 c0t3d0 上的 root 文件系统。

# ufsdump 0cfu /dev/rmt/0 /dev/rdsk/c0t3d0s0

要在一个 12.7 毫米 (1/2 英寸)磁带设备 1 上的 c0t3d0usr 分区上进行 5 级增量 转储并进行验证。

# ufsdump 5fuv /dev/rmt/1 /dev/rdsk/c0t3d0s6

#### ufsrestore

功能

ufsrestore 命令用于恢复由 ufsdump 命令创建的备份媒体上的文件。

#### # ufsrestore -rf /mnt/latest\_image.dmp

#### unshare

#### 功能

unshare 命令用于将以文件系统类型 (FSType) 共享的本地共享资源变为不可用。 如果忽略选项-F 文件系统类型, 在 /etc/dfs/fstypes 文件中列出的第一个文 件系统类型将被当作缺省文件类型。特定选项以及资源名称的语义对于特定的分布 式文件系统都是特定的。

#### 洗项

表 4-18 unshare 命令洗项

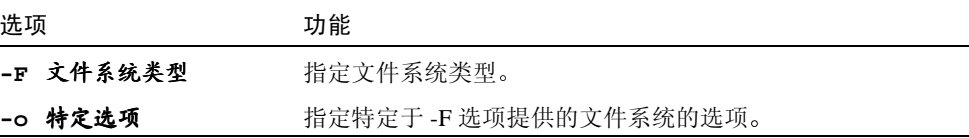

示例

# unshare /801/eng

此示例取消 /801/eng 目录的共享。

#### uptime

#### 功能

uptime 命令用于打印当前时间、系统正常运行的时间长度以及运行队列中最后 1、5和15分钟内的平均作业数。

#### 示例

# uptime 4:13pm up 20 min(s, 1 user, load average: 0.12, 0.12, 0.11

#### 功能

useradmin 命令用于创建、更新或删除 /etc/passwd 文件以及 Microsoft Windows™ 主域控制器 (PDC) 中的用户。您也可以将此命令和 view 参数一起使用 以便查看用户列表。

#### 一级参数

useradmin 命令接受一级参数和二级参数。

下表列出了一级参数。

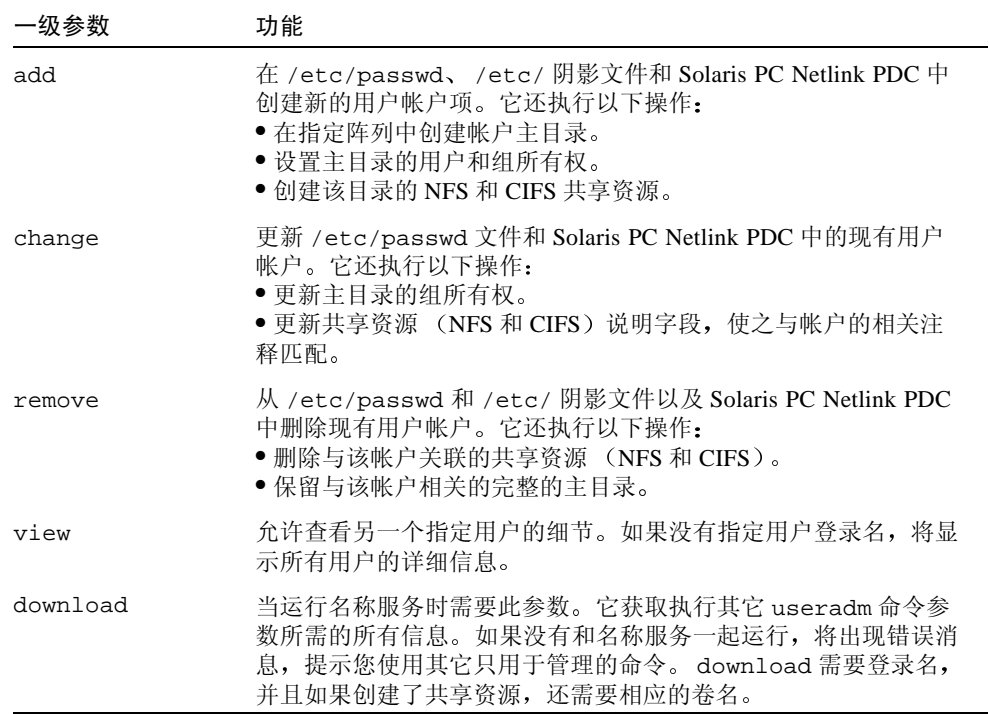

#### 二级参数

#### bba

add 参数需要按顺序使用以下参数。

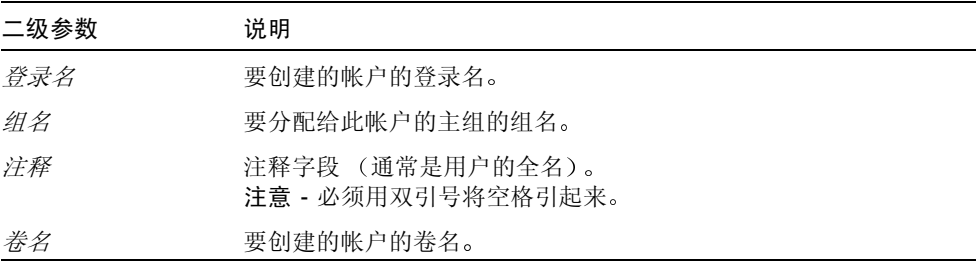

#### change

change 参数需要按顺序使用以下参数。

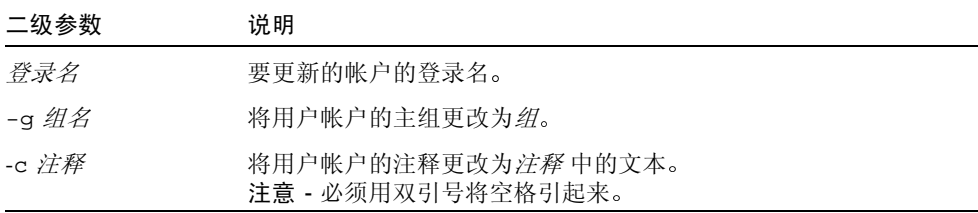

#### remove

remove 参数需要使用登录名参数以便指出要删除的帐户的登录名。

#### view

作为一个选项, view参数可以接受登录名参数以便指出要查看的帐户的登录名。 如果省略登录,会列出所有的用户帐户。

#### heolmwob

download 参数需要按顺序使用以下参数。

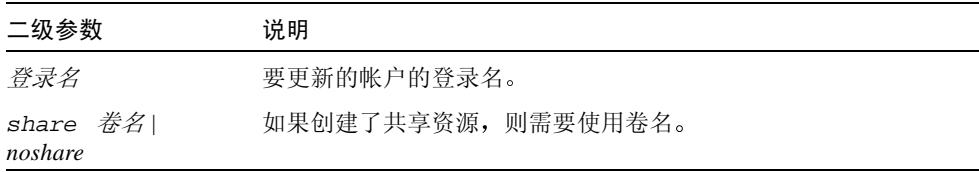

### 示例

# useradm add 登录名 组名 注释 卷名 # useradm change 登录名 [-g 组名 ] [-c 注释 ] # useradm view  $\not\!\!\! E\,\vec{\mathcal{R}}\,\vec{\mathcal{R}}$ # useradm remove 登录名 # useradm download 登录名 (share 卷名 | noshare)

version

#### 功能

版本命令用于显示:

- 正在使用的 Filer 的型号和版本
- Administration Tool 的版本
- 命令行界面 (CLI) 版本
- Solaris 操作系统的版本

示例

```
# version
StorEdge (TM) N8400 Filer 1.1
GUI Administration Tool 1.0
Command Line Interface 1.0
SunOS 5.8
```
vmstat

#### 功能

vmstat 命令报告保留的有关进程、虚拟内存、磁盘、陷阱和 CPU 活动的特定统 计信息。

如果不带选项, vmstat 会显示自从系统引导后虚拟内存活动的一行摘要。如果指 定时间间隔, vmstat 会摘要显示最后时间间隔秒后的活动,并且会不断地重复显 示。如果给出了*计数*,统计信息会重复*计数次*。

注意 - 时间间隔和计数不适用于-i 和-s选项。

如果指定了磁盘, 当 vmstat 选择要显示的磁盘时, 将优先显示所指定的磁盘 (一行只显示四个)。常用的磁盘名为 id、sd、xd 或 xy, 后面跟着一个数字, 例 如 sd、xd0 等等。

#### 选项

| 洗项   | 功能                                     |  |  |  |
|------|----------------------------------------|--|--|--|
| $-c$ | 报告缓存刷新统计信息。缺省情况下,报告自引导后每种缓存刷新<br>的总次数。 |  |  |  |
| - i  | 报告每台设备的中断次数。                           |  |  |  |
| -s   | 显示自引导后各种系统事件的总数。                       |  |  |  |
| -s   | 报告有关内存交换活动,而不是内存分页活动。                  |  |  |  |

表 4-19 vmstat 命令选项

```
# vmstat -c
flush statistics: (totals)
usr ctx rgn seg pag par
\begin{array}{ccccccccccccc}\n0 & 0 & 0 & 0 & 0 & 0\n\end{array}# vmstat -i
interrupt total rate
_____________________
clock 214819 100
hmec0 _____ 43146 ___ 20
---------------------
Total 257965 120
\#
```
 $vol$ 

#### 功能

vol 命令用于创建、显示、扩展、镜像或删除 Filer 磁盘存储设备上的磁盘卷。

#### 一级参数

vol 命令接受一级参数和二级参数。

下表列出了一级参数。

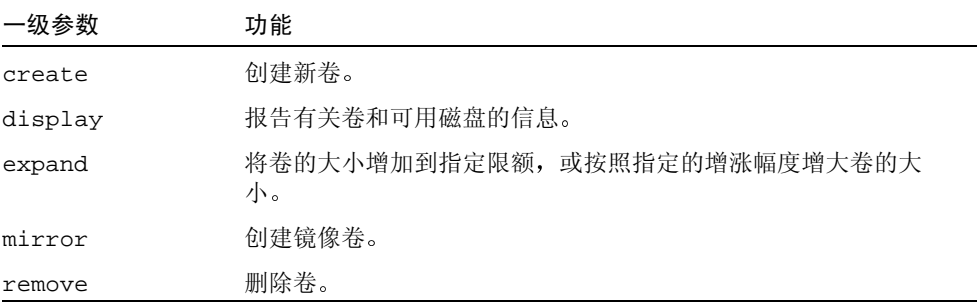

#### 二级参数

create

create 参数需要按顺序使用下列参数。

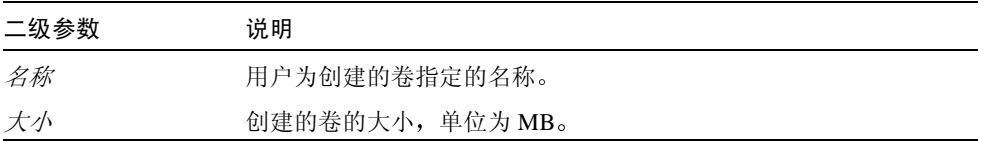

display

display 参数显示有关特定卷或磁盘的信息。display 参数需要使用名称参数以 指出特定卷或磁盘的名称。

如果没有指定卷名或磁盘名,系统会报告有关所有卷和所有可用磁盘的信息。

#### expand

expand 参数需要按顺序使用下列参数。

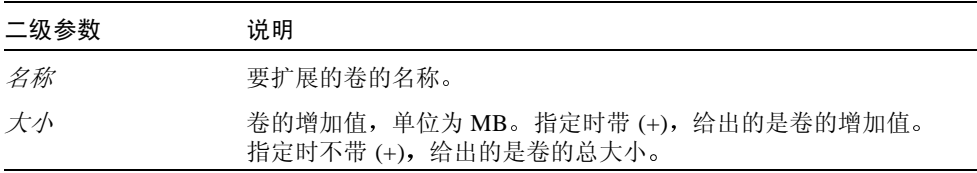

mirror

mirror 参数需要按顺序使用下列参数。

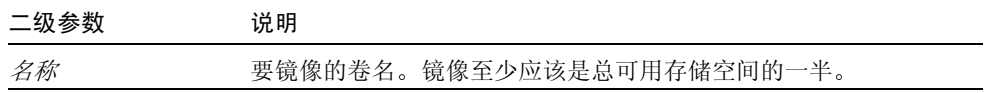

remove

remove 参数需要使用 name 参数, 以指出要删除的卷名。

```
示例
```

```
# vol create 
HMN ;7h MB
# vol display 
H
# vol expand 名称 [ 大小 | + 大小 ] (大小的单位为 MB
# vol mirror 
H
# vol remove 
H
```
第五章

## 错误诊断

本章介绍了您在使用 FilerAdministration Tool 时可能遇到的问题的错误诊断步骤。 有关其它错误诊断帮助信息,请与您的 Sun 服务供应商联系。

注意 - 要使用错误诊断所需的所有命令, 您必须以 root 用户身份登录。

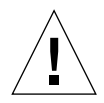

警告 - CLI 是系统管理员使用的 Filer 命令集。此管理员 (管理级用户) 的访问权 限仅限于使用 Filer 的 CLI 命令集。管理级用户只在受限制的 shell 内有访问权限, 且只能执行由 CLI 命令集提供的任务。

但是, root 用户 (超级用户) 则有访问 Filer 的所有区域的权限。因此, 如果作为 root 用户登录, 对这些或其它命令的更改, 无论是配置上的还是编码上的, 都会严 重影响 Filer 的功能, 或导致无法产生正确的预期结果。

本章由以下几个部分组成:

- 第116页的"状态检查和故障通知"
- 第 116 页的 "Sun StorEdge T3 磁盘插槽紧急备用磁盘的操作说明"
- 第117页的"对 N8400 和 N8600 系统的问题进行错误诊断"
	- 第117 页的 "Filer Administration Tool 打不开"
	- 第118页的 "Filer Administration Tool 不能正确显示"
	- 第118 页的"无法用 Ping 命令接通网络上的 Filer"
	- 第120 页的"Web 浏览器上显示以下消息: The requested item could not be loaded by the proxy"
	- 第120页的"重新引导时间过长"
- 第121 页的 "对 N8400 和 N8600 的组件问题讲行错误诊断"
	- 第121 页的"磁盘插槽磁盘驱动器故障"
	- 第123 页的"无法用 Ping 命令接通网络上的磁盘插槽"
	- 第123 页的 "磁盘插槽电源和冷却部件 (PCU) 故障"
	- 第126页的"磁盘插槽控制器卡故障"
	- 第127 页的"磁盘插槽互连卡故障"
	- 第129 页的 "Sun Enterprise 420R 服务器电源或风扇插槽故障"
	- 第129 页的"Sun Enterprise 4500 服务器外设电源以及电源和冷却模块 (PCM) 出现故障"
	- 第130 页的 "Sun Enterprise 420R 或 4500 服务器引导盘出现故障"

## <span id="page-131-0"></span>状态检查和故障诵知

您可以用以下两种方式将 Filer 系统设置为监视错误并在发生错误时通知您:

- 如果简单网络管理协议 (SNMP) 可用, 将它设置为监视网络设备的活动 (参见 第7页的 "Filer Administration Tool")。
- 使用 "Settings"功能设置用电子邮件通知硬件物理故障 (如磁盘驱动器和电源 故障)。

您还应该检查 /var/adm/messaqes 中的错误消息, 每周一到两次以及每次重新 引导 Filer 时。

## <span id="page-131-1"></span>Sun StorEdge T3 磁盘插槽紧急备用磁盘 的操作说明

紧急备用磁盘是指磁盘插槽中某个数据磁盘发生故障时所使用的额外数据磁盘。如 果磁盘插槽中的某个数据磁盘出现故障,则此单元的性能将降低,直到故障磁盘中 的所有数据在紧急备用磁盘中重新创建完毕。此过程通常需要1至2个小时。从磁 盘插槽的正面看过去,磁盘插槽中的紧急备用磁盘位于最右侧的驱动器插槽 (磁 盘9)中。

如果数据磁盘发生故障, 紧急备用磁盘将被激活。如果活动的紧急备用磁盘出现故 障, 则以下列四种方式报告故障:

- 主机生成的消息, 位于 /var/adm/messages 文件中, 指出磁盘插槽的主机信 道出现连接问题或磁盘插槽中的驱动器出现故障。也可能生成系统日志错误报 告。
- 监控磁盘插槽状态的远程登录会话
- 发送一条简单网络管理协议 (SNMP) 陷阱消息
- 通过单个磁盘驱动器上方的磁盘插槽前端的一个慢闪的琥珀色LED来直观指示数 据磁盘故障

如果是不活动的紧急备用磁盘出现故障, 检测故障的唯一方法是从控制台发送 healthchk 命令。

更换紧急备用磁盘的过程同更换数据磁盘的过程相同。请参阅第121页的"磁盘 插槽磁盘驱动器故障"。

## <span id="page-132-0"></span>对 N8400 和 N8600 系统的问题进行错误 诊断

注意 - 要使用错误诊断所需的所有命令, 您必须以 root 用户身份登录。

### <span id="page-132-1"></span>Filer Administration Tool 打不开

Web 浏览器显示一个灰框, 并且不显示登录对话框。

- 1. 确保您使用的是 Netscape 4.x Web 浏览器。
- 2. 确保在 Netscape 浏览器中启用了 Java™ 语言。
- 3. 启动 Java 控制台以检查所有错误消息。
- 4. 如果问题依然存在,请与当地的 Sun 客户服务办事处联系。

### Filer Administration Tool 不能正确显示

<span id="page-133-0"></span>● 确保您使用的是 Netscape 4.x Web 浏览器。

### 无法用 Ping 命令接通网络上的 Filer

- <span id="page-133-1"></span>1. 检查以确保可用 ping 命令接通网络上的其它主机。
- 2. 确认 Filer 网络电缆已正确连接。
- 3. 检查网络同控制台之间的连接。
	- a. 将串行电缆连接到 Filer 上。
	- b. 以 root 用户身份登录。

如果没有显示登录提示, 请执行以下操作:

- 确保您使用了正确的电缆。 在控制器后部的串行端口 A 上, 您是否使用了 Filer 附带的无调制解调器电 缙?
- 检查系统配置设置是否符合相应的指南:
	- 《Sun StorEdge N8400 Filer 安装、配置和维修指南》
	- 《Sun StorEdge N8600 Filer 安装、配置和维修指南》
- c. 尝试用 ping 命令连接网络中的其它主机。

如果可以连接到其它主机, 则可能是网络存在问题。

d. 键入以下命令以检查 Filer 是否可以查看网络流量:

# snoop -d  $\ddot{\mathcal{E}}$  $\Box$ 

其中, 接口是正在使用的网络接口设备的名称。例如 hme0、 hme1、 gfe0、  $qfe1, qe0 \nparallel qe1$ .

如果屏幕上没有任何显示,请再次验证电缆连接是否正确。

注意 - 没有显示网络流量表明接口没有连接到网络。

e. 键入:

# ifconfig -a

屏幕输出应与以下信息类似:

```
lo0: flags=849<UP, LOOPBACK.RUNNING, MULTICAST>mtu 8232
   inet 127.0.0.1 netmask ff000000
hme0:flags=863<UP, BROADCAST, NOTRAILERS, RUNNING, MULTICAST>
   mtu 1500 inet 192.1.1.1 netmask ffffff00 broadcast 192.1.1.255
```
- f. 验证以下设置是否正确:
	- $-$  IP  $\#$  $\#$
	- 广播地址
	- 标志
- q. 如果有不正确的设置, 执行以下步骤:

i. 键入:

# vi /etc/hosts

ii. 在此文件中查找 Filer 的 IP 地址,它应位于本地主机 IP 地址的下一行。

```
127.0.7.1 本地主机名
192.130.151.22 Filer 名称 日志主机名
```
iii. 更正 Filer 名称 的 IP 地址。

iv. 键入以下命令以重新引导系统:

 $#$  init  $6$ 

广播地址和接口标志会被自动更正。

4. 如果问题依然存在,请与当地的 Sun 服务供应商联系。

<span id="page-135-0"></span>Web 浏览器上显示以下消息: The requested item could not be loaded by the proxy

- 1. 确保所需的 URL 地址正确并完整 (IP 地址)。
- 2. 从其它主机建立一个到 Filer 的远程登录连接并键入以下命令,以验证 web 服务器 软件是否正在运行,

# ps -ef grep httpd

屏幕输出与以下信息类似。

```
# nobody 4298 4296 0 Apr 24 ?
                                              0:00 /usr/apache/bin/http
# nobody 4306 4296 0 Apr 24 ?
                                              0:00 /usr/apache/bin/http
# root 4296 1 0 Apr 24 ?
                                              0:00 /usr/apache/bin/http
# nobody 4302 4296 0 Apr 24 ? 0:00 /usr/apache/bin/http<br># nobody 4301 4296 0 Apr 24 ? 0:00 /usr/apache/bin/http<br># nobody 4300 4296 0 Apr 24 ? 0:00 /usr/apache/bin/http
# nobody 4299 4296 0 Apr 24 ?
                                            0:00 /usr/apache/bin/http
```
- 如果未显示出 http 进程, 请与当地的 Sun 服务供应商联系。
- 如果显示出 http 进程但问题仍然存在, 请再次仔细验证 URL 地址。

### <span id="page-135-1"></span>重新引导时间过长

由于登录文件系统的存在, 已经将 Filer 设计为具有很短的重新引导时间。文件系 统一致性检查 (fsck) 时间应该不超过 10 秒。如果所花的时间超过 10 秒:

1. 检查挂接到系统的控制台以查看系统上发生的事件。

如果没有看到输出, 但有许多磁盘活动 (磁盘驱动器上的绿色 LED 一直闪烁着), 这表明系统正在运行。等待系统结束运行。

- 2. 诵过改变 /etc/vfstab 文件中的装入洗项检查系统是否已被修改。
- 3. 如果问题依然存在,请与当地的 Sun 服务供应商联系。

# <span id="page-136-0"></span>对 N8400 和 N8600 的组件问题进行错误 诊断

## <span id="page-136-1"></span>磁盘插槽磁盘驱动器故障

对于 Sun StorEdge N8400 和 N8600 Filer, 这种故障有以下四种报告方式:

- 主机生成的消息, 位于 /var/adm/messaqes 文件中, 指出磁盘插槽的主机信 道出现连接问题或磁盘插槽中的驱动器出现故障。也可能生成系统日志错误报 告。
- 监控磁盘插槽状态的远程登录会话
- 发送一条简单网络管理协议 (SNMP) 陷阱消息
- 通过单个磁盘驱动器上方的磁盘插槽前端的一个慢闪的琥珀色LED来直观指示数 据磁盘故障

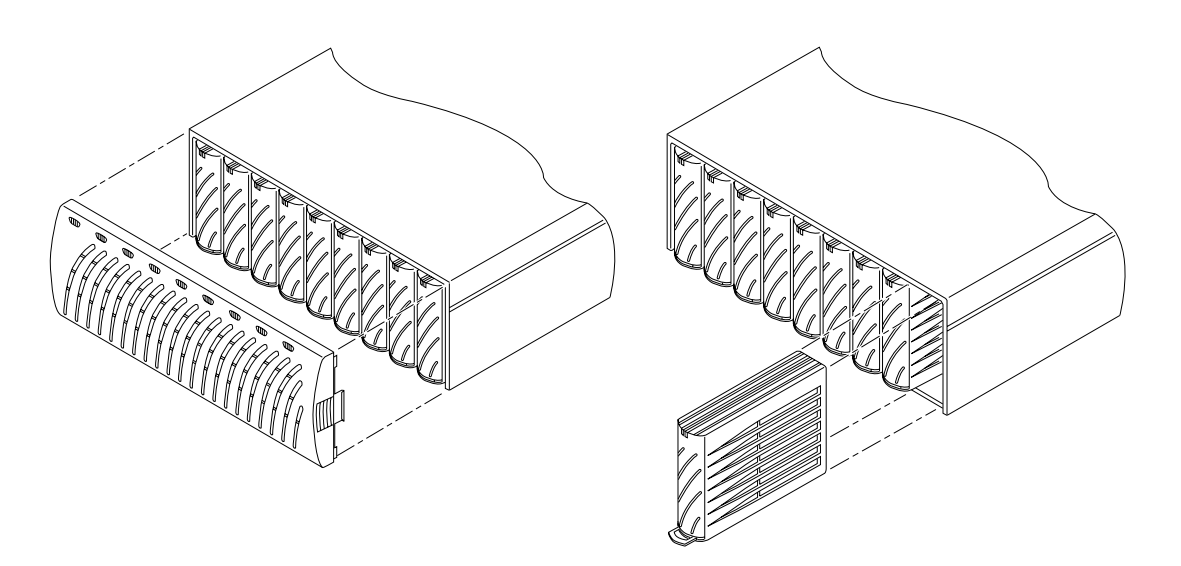

#### 拆除 Sun StorEdge T3 磁盘插槽前面板和磁盘驱动器 图 5-1

注意 - 如果慢闪的琥珀色 LED 指示存在驱动器故障, 在更换驱动器之前, 应当总 是使用命令行界面 (CLI) 来检验现场可更换部件 (FRU) 的状态。

● 请按照 *《Sun StorEdge T3 磁盘插槽安装、操作和维修手册》*中的说明更换磁盘驱 动器。

注意 - 一次只更换磁盘插槽中的一个磁盘驱动器以确保没有数据丢失。更换同一磁 盘插槽中的另一个磁盘驱动器之前, 应完成全部卷的重新构建并确保磁盘驱动器可 正常操作。

磁盘插槽的缺省配置为自动启动并重新启用一个更换的磁盘驱动器,然后自动从奇 偶校验磁盘驱动器或紧急备用磁盘驱动器重新构建数据。磁盘驱动器启动的时间约 为30秒。在磁盘驱动器上重新构建数据的时间由系统当时的活动确定,但最长不 会超过一小时。

注意 - 在某些情况下, 如果在一个已关闭电源或未完全引导的磁盘插槽上拆除或更 换了磁盘驱动器, 内部系统监控设备可能无法正确地检测到驱动器已更换。因此, 应始终在接通电源并完全引导的磁盘插槽上更换磁盘驱动器。

右关更多信息, 请参阅,

- 《Sun StorEdge T3 磁盘插槽安装、操作和维修手册》
- 《Sun StorEdge T3 磁盘插槽管理员指南》

▼ 验证驱动器的重新构建

检查驱动器的状态并验证数据是否已重新构建,可选择以下两种方法中的一种:

- 直观显示。当您将新驱动器放入磁盘插槽中时,会看到以下情况依次出现:
	- 磁盘驱动器的琥珀色 LED 快速闪烁。磁盘正在启动。
	- 磁盘驱动器的绿色和琥珀色 LED 快速闪烁。磁盘正在初始化。
	- 磁盘驱动器的绿色LED快速闪烁,琥珀色LED却很稳定。磁盘正在重新构建。
	- 磁盘驱动器的绿色 LED 稳定发亮。已完成重新构建。
- 远程登录。启动一个到磁盘插槽的远程登录会话并在磁盘插槽的命令行界面 (CLI) 上使用 proc list 命令。

 $t.300$ :/:<35> proc list

屏幕输出与以下信息类似。

|    |          | VOLUME CMD REF PERCENT TIME COMMAND |                |
|----|----------|-------------------------------------|----------------|
| v1 | 20241 23 |                                     | 0.09 vol recon |

## 无法用 Ping 命令接通网络上的磁盘插槽

- <span id="page-138-0"></span>1. 检查以确保可用 ping 命令接通网络上的其它主机。
- 2. 确认磁盘插槽的主机名和 IP 地址正确。 请参考相应指南中记录的数据:
	- 《Sun StorEdge N8400 Filer 安装、配置和维修指南》
	- 《Sun StorEdge N8600 Filer 安装、配置和维修指南》
- 3. 检查电缆连接是否符合相应的指南:
	- 《Sun StorEdge N8400 Filer 安装、配置和维修指南》
	- 《Sun StorEdge N8600 Filer 安装、配置和维修指南》

### <span id="page-138-1"></span>磁盘插槽电源和冷却部件 (PCU) 故障

冷却电扇和电源组合在一起成为了磁盘插槽的一个现场可更换部件(FRU)。这种故 障有以下四种报告方式:

- 主机生成的消息, 位于 /var/adm/messaqes 文件中, 指出磁盘插槽的主机信 道出现连接问题或磁盘插槽中的驱动器出现故障。也可能生成系统日志错误报 告。
- 监控磁盘插槽状态的远程登录会话
- 发送一条简单网络管理协议 (SNMP) 陷阱消息
- PCU 上的琥珀色 LED 闪烁。参见图 5-2 和表 5-1 可获得有关 PCU LED 的说明。
- 有关更换指导,请参见 《Sun StorEdge T3 磁盘插槽安装、操作和维修手册》。

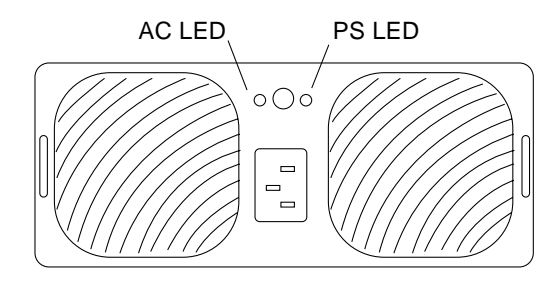

<span id="page-139-0"></span>图 5-2 Sun StorEdge T3 磁盘插槽后面板上的电源和冷却部件

<span id="page-139-1"></span>表 5-1 电源和冷却部件 LED 说明

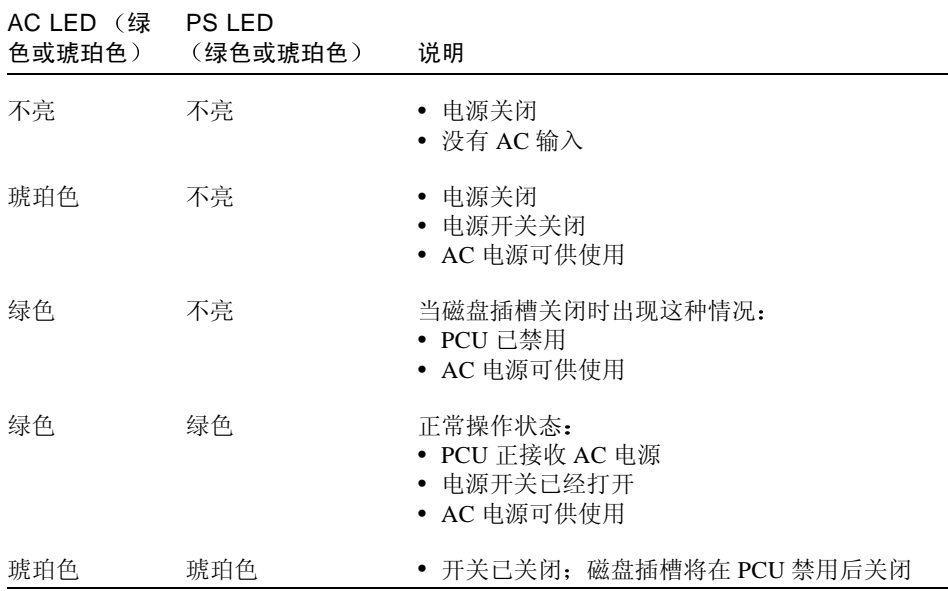

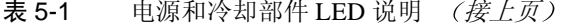

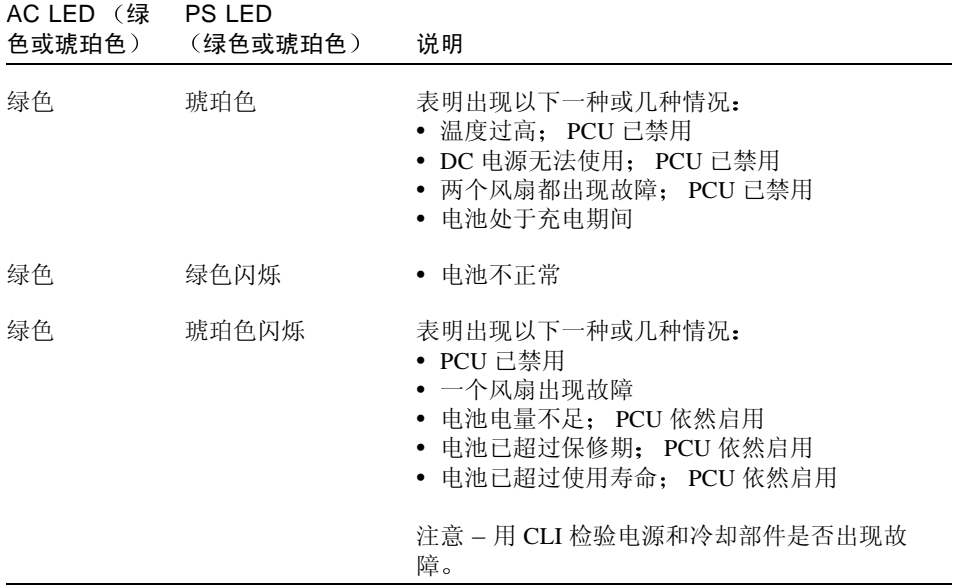

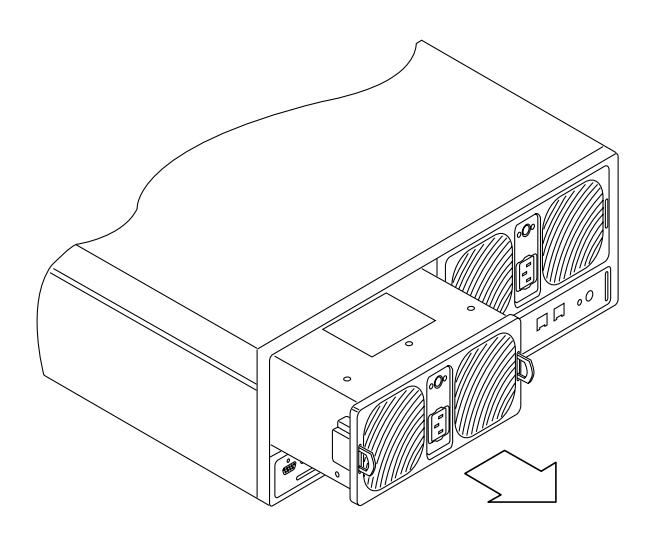

图 5-3 拆除 Sun StorEdge T3 磁盘插槽电源和冷却部件

### <span id="page-141-0"></span>磁盘插槽控制器卡故障

这种故障有以下四种报告方式:

- 主机生成的消息,位于 /var/adm/messaqes 文件中,指出磁盘插槽的主机信 道出现连接问题或磁盘插槽中的驱动器出现故障。也可能生成系统日志错误报 告。
- 监控磁盘插槽状态的远程登录会话
- 发送一条简单网络管理协议 (SNMP) 陷阱消息
- 控制器卡上的琥珀色 LED 闪烁。参见图 5-4、表 5-2 和表 5-3 可获得有关控制器卡 LED 的说明。
- 有关更换指导, 请参见 《Sun StorEdge T3 磁盘插槽安装、操作和维修手册》。

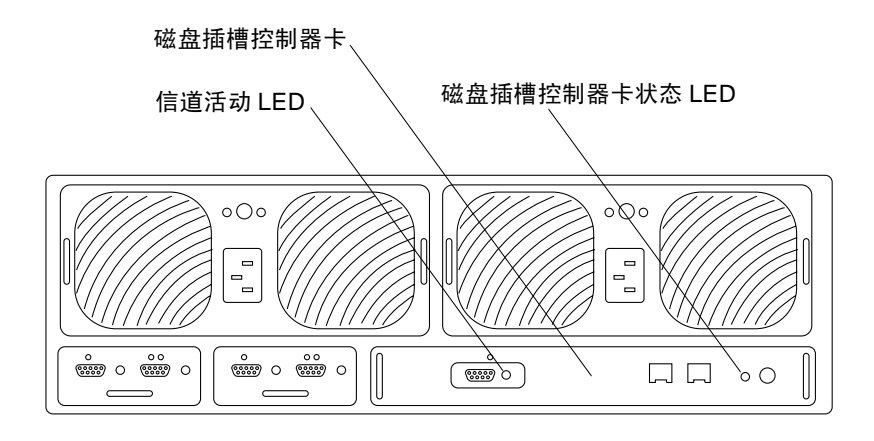

- <span id="page-141-1"></span>图 5-4 Sun StorEdge T3 磁盘插槽后面板上的控制器卡
- <span id="page-141-2"></span>表 5-2 信道活动 LED 说明

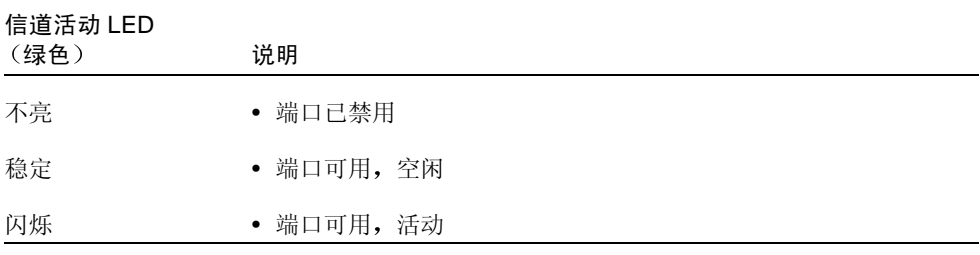

表 5-3 控制器状态 LED 说明

<span id="page-142-1"></span>

| 控制器状态 LED<br>(绿色或琥珀色) | 说明                      |  |  |
|-----------------------|-------------------------|--|--|
| 不亮                    | • 未安装控制器 (不能识别)         |  |  |
| 绿色                    | • 控制器正常                 |  |  |
| 琥珀色                   | • 正在讲行控制器引导 / 关机 / 固件下载 |  |  |
| 琥珀色闪烁                 | • 控制器出现故障; 应更换控制器       |  |  |
|                       | 注意 - 用 CLI 检验控制器卡故障。    |  |  |

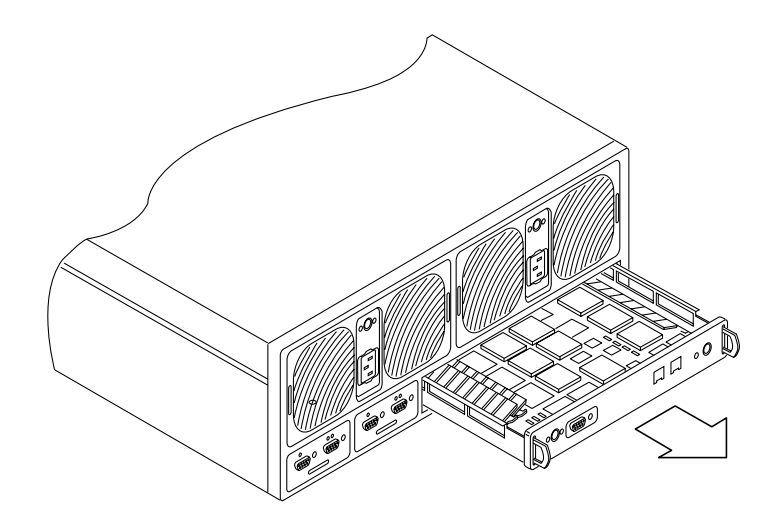

拆除 SunStorEdge T3 控制器卡 图 5-5

## <span id="page-142-0"></span>磁盘插槽互连卡故障

这种故障有以下四种报告方式:

- 主机生成的消息, 位于 /var/adm/messages 文件中, 指出磁盘插槽的主机信 道出现连接问题或磁盘插槽中的驱动器出现故障。也可能生成系统日志错误报 告。
- 监控磁盘插槽状态的远程登录会话
- 发送一条简单网络管理协议 (SNMP) 陷阱消息

■ 互连卡上的琥珀色LED闪烁。参见图5-6和表5-4可获得有关互连卡LED的说明。

● 有关更换指导, 请参见 《Sun StorEdge T3 磁盘插槽安装、操作和维修手册》。

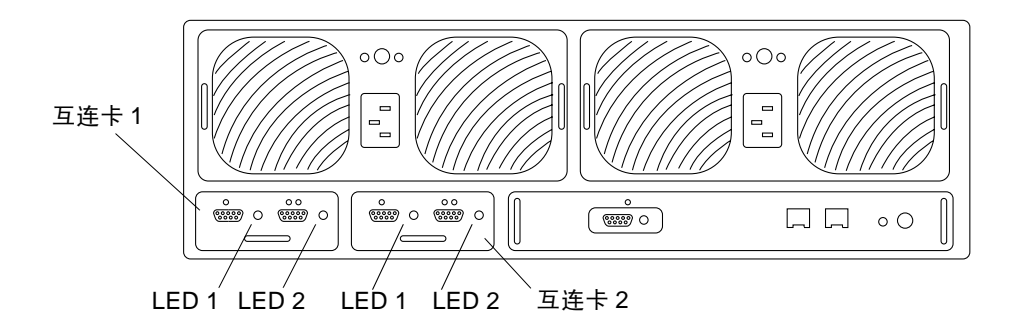

- <span id="page-143-0"></span>Sun StorEdge T3 磁盘插槽后面板上的互连卡 图 5-6
- <span id="page-143-1"></span>互连卡 LED 说明 表 5-4

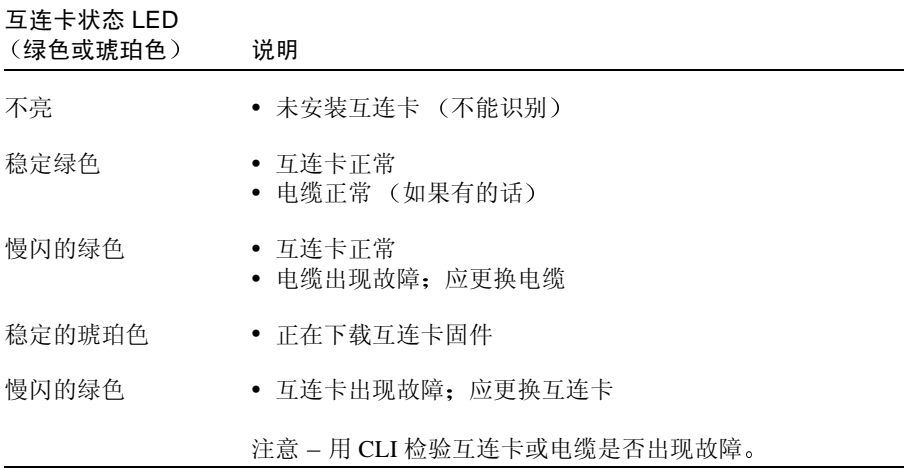
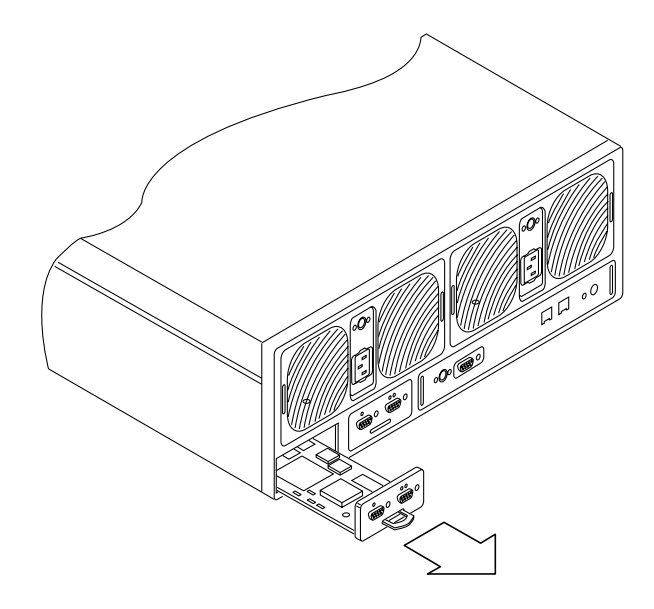

图 5-7 拆除 Sun StorEdge T3 磁盘插槽互连卡

# Sun Enterprise 420R 服务器电源或风扇插槽故障

这些故障有以下两种报告方式:

- /var/adm/messages 文件中的错误消息
- 控制器 / 服务器前面的琥珀色 LED 点亮
- ,要解决以上任意一种故障,请与本地 Sun 服务供应商联系。

# Sun Enterprise 4500 服务器外设电源以及电源和冷 却模块 (PCM) 出现故障

外设电源为外围子系统、驱动器、AC盒中的风扇以及旋钮开关盒中的风扇提供电 源。PCM 为一些底板提供电源。PCM 还为附近的底板 (位于底座插槽1到8中) 提供冷却气流。这些部件中的任意一个出现故障都可会以下两种方式报告:

- /var/adm/messages 文件中的错误消息
- 控制器前面的琥珀色 LED 亮
- 要解决以上任意一种故障,请与本地 Sun 服务供应商联系。

# Sun Enterprise 420R 或 4500 服务器引导盘出现 故障

如果两个引导盘中的任意一个出现故障,会用以下两种方式通知您:

- /var/adm/messages 文件中的错误消息
- 将一条电子邮件消息发送到由"Settings"功能设置的地址处。请参阅第67页的 "更改电子邮件通知"。
- 要解决此问题, 请与当地的 Sun 服务供应商联系。

# 索引

## $\mathbf{C}$

产品概述,1 重新引导时间过长问题,120 磁盘插槽.1 错误消息, 检查状态, 116 错误诊断 磁盘故障 磁盘存储单元中的紧急备用磁盘,116 Filer Administration Tool 不能正确显示, 118 打不开, 117 Web 浏览器显示消息 "The requested item could not be loaded by the proxy",  $120$ 无法用 Ping 命令接通网络上的 Filer, 118 重新引导时间讨长, 120

### D

DNS 客户机服务, 更改, 69 电子邮件 通知设置,31 通知,更改,67 独立磁盘冗余阵列 (RAID), 1

#### F

**Filer Administration Tool** 启动,8

问题 不能正确显示,118 打不开, 117 协议,10 主窗口,9 "Groups"功能, 17 "Hosts"功能, 20 "Network"功能, 27 "Settings"功能, 30 "Shares"功能, 23 "Users"功能, 12

#### G

概述,产品.1 更改 DNS 客户机服务, 69 电子邮件通知, 67 共享资源,60 NIS 客户机服务, 71 网络接口,67 组,44 公共因特网文件系统 (CIFS), 1 共享资源 更改,60 添加,52

#### J

检查错误消息的状态,116

#### $\mathbf{L}$

列表背景. 10

#### N

NFS 文件系统, 1 **NIS** 客户机服务,更改,71 设置.31

#### S

删除用户,43 上下文相关的菜单,10 使系统停机次数降至最低的功能,1

## T.

添加新 共享资源,52 用户,39 主机.47 组,36 图形用户界面 (GUI), 1

#### $\mathbf{U}$

UNIX 警告锁, 11

#### W

Web 浏览器错误消息, 120 网络 ping 问题, 118 网络存储的优势,1

网络附加存储(NAS). 1 网络接口,更改.67 网络上的 ping 问题, 118 网络信息服务 (NIS). 10 文件锁定 11

#### $\mathbf{X}$

系统管理员使用实例, 34 系统提供的 帐户名,12 主机名, 20

#### Y

引导时间过长,120 因特网协议 (IP) 地址, 20 用户 删除,43 添加,39 右击.13 域名系统 (DNS), 31

## Z

主机,添加,47 组 更改,44 添加,36